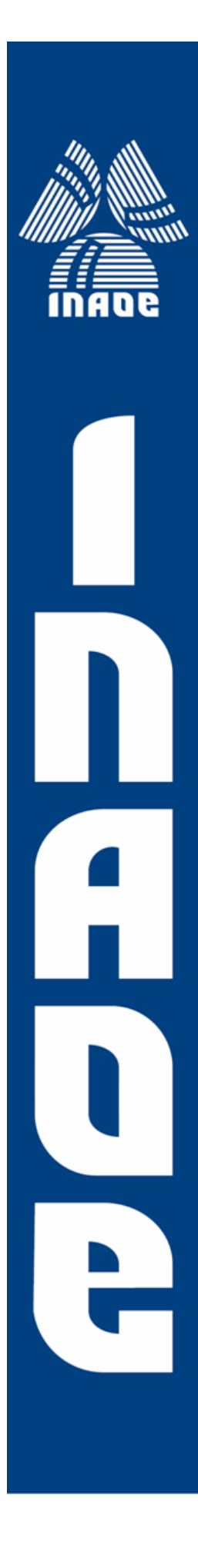

Evaluación del desempeño del tomógrafo de coherencia óptica Spectra Radar OCT 930 en la investigación de muestras ex-vivo de tejidos biológicos

por

# Alexis Vázquez Villa

Tesis sometida como requisito parcial para obtener el grado de

# DOCTOR EN CIENCIAS EN LA ESPECIALIDAD DE ÓPTICA

en el

Instituto Nacional de Astrofísica, Óptica y Electrónica

Supervisada por:

Dr. José Alberto Delgado Atencio, UPT Dr. Jorge Castro Ramos, INAOE

> Agosto 2015 Tonantzintla, Puebla **C**INAOE 2015

El autor otorga al INAOE el permiso de reproducir y distribuir copias en su totalidad o en partes de esta tesis

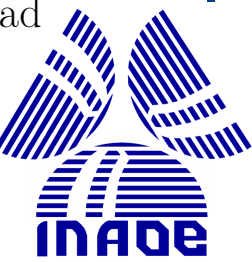

# **RESUMEN**

<span id="page-1-0"></span>El cáncer cervicouterino ocupa el primer lugar en incidencia y el tercer lugar de causa de muerte en el país, motivo por el cual son necesarios nuevos métodos que permitan diagnosticar esta enfermedad en etapas más tempranas.

En este trabajo se presenta un estudio de la evaluación del equipo de tomografía óptica coherente SR-OCT 930 de la marca Thorlabs para ser utilizado en el diagnóstico de muestras ex-vivo de lesiones en tejido cervicouterino. Se encontró que el equipo es capaz de obtener imágenes que pueden indicarnos lesiones en el tejido de cérvix aun en muestras que habían sido identificadas como sanas lo cual muestra que el equipo puede ser útil para el diagnóstico de estas lesiones en etapas tempranas.

También se analizó la influencia del formol y el ácido acético en imágenes obtenidas con el equipo, encontrando que tanto el ácido acético y el formol incrementan la intensidad de la señal obtenida y que el formol además de fijar las estructuras internas del tejido también mantiene la intensidad de la señal amplificada. Se analizó también una correlación entre las imágenes OCT con las imágenes obtenidas con un microscopio óptico obteniéndose que imágenes tomadas con el microscopio óptico y usando un objetivo 4x producen imágenes comparables.

Finalmente se propone un método para incrementar la profundidad de foco en un sistema OCT mediante el diseño de una lente asférica. Se presenta el ejemplo de una lente con profundidad de foco de alrededor de 4 mm para un tamaño de la mancha de 6.5 μm, siendo que para un haz Gaussiano con ese mismo tamaño de mancha la profundidad de foco es de 73 μm, lo cual mejora la calidad de las imágenes obtenidas.

# **ABSTRACT**

<span id="page-2-0"></span>Cervical cancer ranks first in incidence and is the third cause of death in the country. For the former reason new methods to diagnose the disease at earlier stages are necessary.

This dissertation presents a study of the evaluation equipment of optical coherence tomography SR-OCT 930 of Thorlabs to be used in ex-vivo diagnosis of lesions in cervical tissue samples. It was found that the equipment is able to produce images that may indicate lesions in the cervical tissue even in samples identified as healthy, this demonstrate that the equipment can be used to diagnostic of cervical lesions in early stages.

Besides the influence of formaldehyde and acetic acid in images obtained with the equipment is analyzed, finding that both acetic acid and formaldehyde increased the intensity of the signal obtained and for formaldehyde in addition to fix tissue structures also maintains the intensity of the amplified signal. Also a correlation between OCT images and optical microscopy images is presented. From this correlation was founded that the use of a 4x objective in the optical microcopy produce similar images to the OCT equipment.

Finally a method for increase the depth of focus in an OCT system by designing an aspheric lens is proposed. An example of a lens with depth of focus of about 4 millimeters for a spot size of 6.5 micrometers is presented, being that for a Gaussian beam with the same spot size the depth of focus is 73 micrometers, which improve the quality of the images.

# **AGRADECIMIENTOS**

<span id="page-3-0"></span>Para poder llevar a cabo este trabajo en realidad se llevó mucho más tiempo que los cinco años invertidos en el doctorado, puesto que ha sido un proceso muy largo de aprendizaje por mi parte desde la educación básica hasta este punto, por lo cual agradecer a todas las personas que me han ayudado a lo largo de este camino tomaría muchas hojas. Por lo cual mencionare solo a las personas que están más directamente relacionadas con este logro.

Agradezco al *Dr. José Alberto Delgado Atencio* y al *Dr. Jorge Castro Ramos* por su apoyo y orientación a lo largo de este trabajo y su interés por que el trabajo concluyera de forma satisfactoria.

Agradezco a los sinodales *Dr. Fermín Granados Agustín, Dr. Alejandro Cornejo Rodríguez, Dr. Francisco Renero Carrillo, Dr. José Guadalupe Vázquez Luna y Dra. Arllene Mariana Pérez González.* Por sus comentarios y ayuda en este trabajo y las enseñanzas recibidas a lo largo de la maestría y doctorado.

Agradezco al *Dr. Sergio Vázquez Y Montiel* por sus comentarios y sugerencias para realizar este trabajo.

Agradezco a mis *compañeros del doctorado* por su apoyo y ayudarme a reducir el estrés que en ocasiones se tenía, además se brindarme su amistad.

Agradezco a los miembros del *Grupo de Investigación en Óptica Biomédica (GIOB)* por todas las sugerencias y ayuda en aspectos técnicos y que permitió la realización de este trabajo.

Agradezco a los *Técnicos del INAOE* por fabricar varias de las componentes necesarias para poder desarrollar este trabajo.

Agradezco a las secretarias de la *Coordinación de óptica*.

Agradezco al *Instituto Nacional de Astrofísica Óptica y Electrónica (INAOE)* por todo el apoyo prestado por su personal y sus instalaciones.

Agradezco al *Dr. Francisco Gutierrez Delgado* quien me enseño acerca de la problemática del cáncer y a comprender múltiples términos médicos, así como su hospitalidad y deseos de colaboración.

Agradezco al *Centro de Estudios y Prevención del Cáncer (CEPREC)* que gracias a ellos se pudo realizar una de las partes experimentales de este trabajo

Agradezco al *Dr. Ricky Wang* con quien tuve la oportunidad de aprender de primera mano la investigación de frontera en el área de la tomografía óptica coherente.

Agradezco a la *University of Washington* por permitirme realizar una estancia de investigación en sus laboratorios lo cual fue una experiencia muy enriquecedora.

Agradezco al *Consejo Nacional de Ciencia y Tecnología (CONACYT)* por la beca otorgada y gracias a la cual me fue posible realizar este estudio de posgrado.

Finalmente quiero agradecer *al pueblo de México* quienes gracias a sus impuestos pudieron financiar la beca que me fue otorgada y a quienes espero poder retribuirles con los conocimientos adquiridos.

# <span id="page-5-0"></span>**DEDICATORIAS**

A *Eva Villa* mi madre por todos los sacrificios que realizo para que el día de hoy este trabajo sea posible y ser la primera fuente de educación en mi vida.

A *Sergio Vázquez* mi padre por todo lo que me ha enseñado durante estos años.

A *Israel Vázquez* quien como mi hermano también se ha preocupado y me ha ayudado para que este trabajo pudiera ser realizado.

A *Mis abuelos* por enseñarme muchas valiosas lecciones y muchas experiencias importantes lecciones de la vida.

A *Mi***s** *tíos* que siempre me han apoyado y ayudado cuando he necesitado de su ayuda.

Y a *mi familia* que siempre han estado ahí para apoyarme en los buenos o malos momentos de la vida

# **INDICE**

<span id="page-6-0"></span>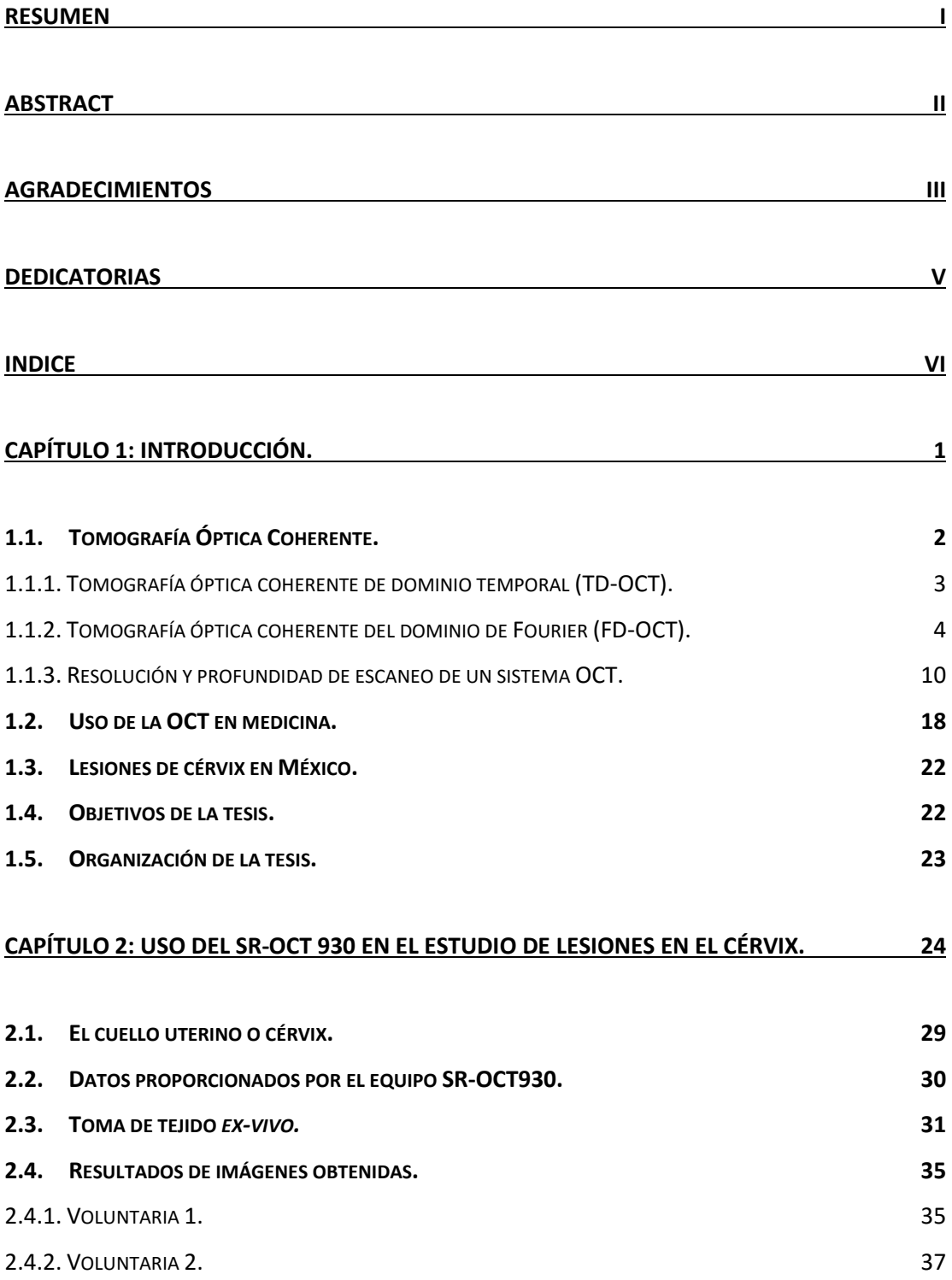

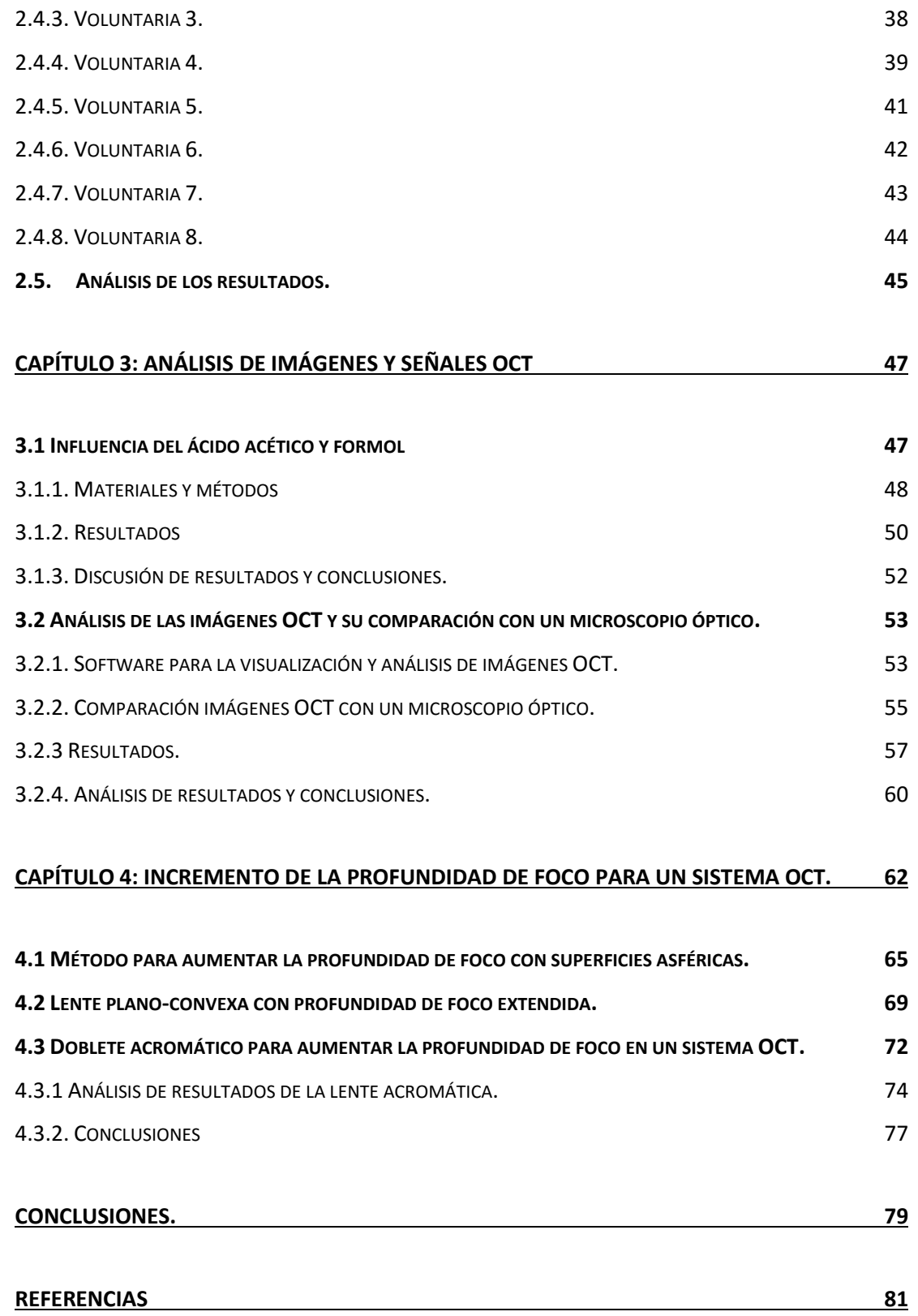

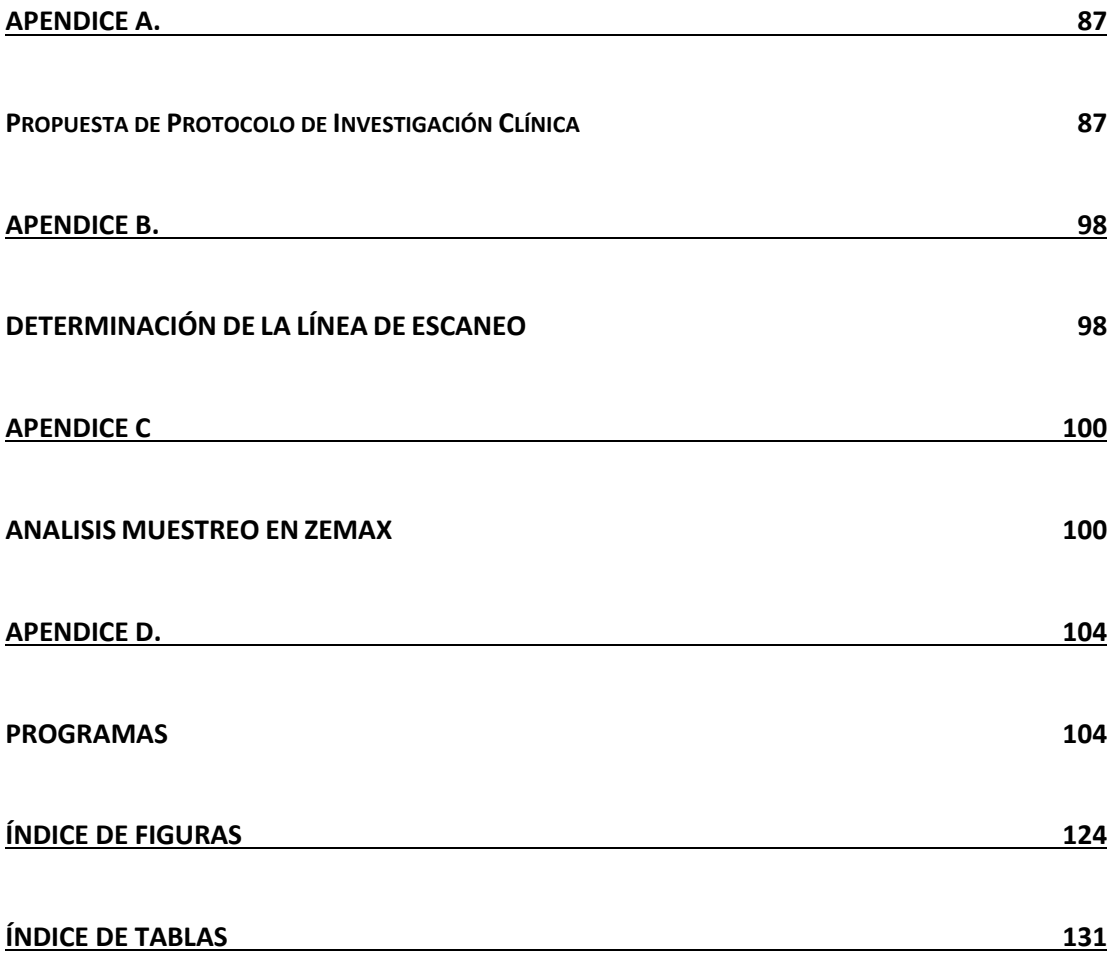

# <span id="page-9-0"></span>**Capítulo 1: Introducción.**

"Nunca estoy satisfecho hasta que consigo el modelo mecánico de una cosa. Si puedo construir un modelo mecánico, entiendo el fenómeno".

Lord Kelvin

En este capítulo se presentan los principios básicos de la tomografía óptica coherente así como se planteara la importancia de estudiar el tejido cervicouterino, finalmente se presenta la organización de la tesis.

La óptica se ha utilizado en la medicina desde tiempos antiguos cuando por ejemplo la gente utilizaba lentes para corregir problemas visuales [1]. Con la invención del microscopio óptico por Zacharias Janssen en 1590 [2] se dio un gran paso en la biología y en la medicina al permitir observar las células y bacterias y virus que hasta la fecha no se conocía de su existencia y dio información sobre el funcionamiento de diversas enfermedades.

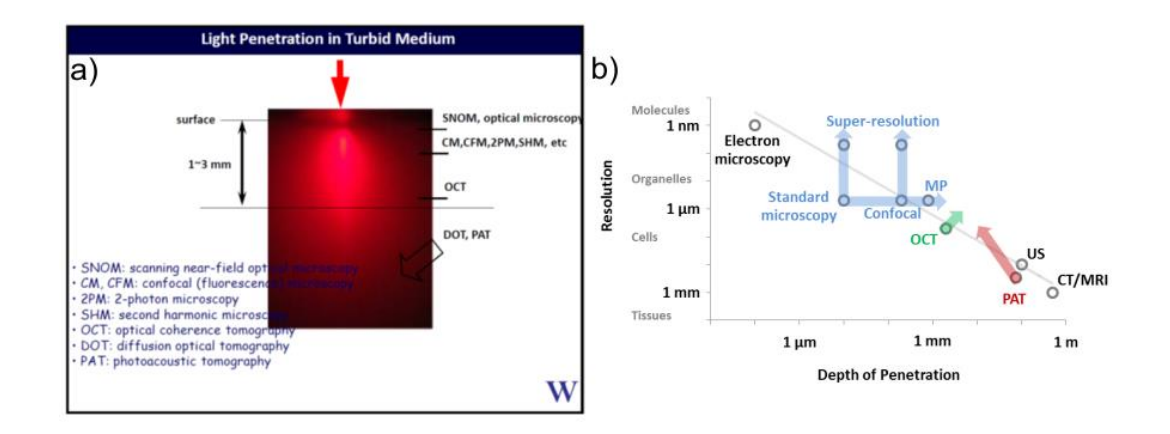

**Figura 1. 1** a) Profundidad de la luz y técnicas ópticas que se utilizan para visualizarlas (imagen obtenida de una presentación dada por el Dr. Ruikang Wang en la Escuela de óptica biomédica). b) Gráfica que relaciona diversos tipos de técnicas con su profundidad de penetración y su resolución (imagen obtenida de http://discover.osa.org/optical-societyblog/bid/337759/Pushing-the-limits-of-imaging-resolution-and-penetration-depth).

Con el paso del tiempo el microscopio óptico fue mejorándose y además nuevas tecnologías fueron inventadas, algunas de ellas pueden verse en la

**Introducción**

Fig. 1.1a) donde se puede observar la penetración de la luz en un medio turbio y que técnica funciona en esas distancias. Como se puede observar en la Fig. 1.1a) la mayoría de las técnicas ópticas para obtener imágenes de medios turbios solo funcionan en la superficie del medio o algunos cuantos micrómetros. La técnica que nos interesa a nosotros es la tomografía óptica coherente (OCT por sus siglas en inglés). Nuestro interés por esta técnica radica en el hecho de que como se observa en la Fig. 1.1a) es una de las técnicas que puede obtener imágenes a mayor profundidad en los medios turbios (hasta 3 mm) además como se observa en la Fig. 1.1b) la resolución de esta técnica está en el orden de permitirnos observar células. Por lo tanto esa relación profundidad de imagen-resolución es útil para el diagnóstico de enfermedades que requieren observar cambios celulares a profundidades más allá de la superficie del tejido. A continuación presentamos los principios básicos de la OCT.

#### <span id="page-10-0"></span>**1.1. Tomografía Óptica Coherente.**

La tomografía óptica coherente surge a principios de los años 90s por Huang y colaboradores [3], quienes lo presentaron como una técnica interferométrica de baja coherencia, su funcionamiento es muy parecido a la técnica del ultrasonido, para obtener imágenes bidimensionales tanto de medios transparentes por ejemplo el ojo, como de medios turbios como la arteria coronaria.

Existen en realidad dos tipos de OCT los cuales son OCT de dominio temporal que es como el que presentó Huang a principios de los 90s y el OCT de dominio de Fourier el cual fue propuesto por Fercher y colaboradores [4] en 1995, aunque la idea original se remonta al año 1969 por Wolf [5] como una solución al problema inverso del esparcimiento. A continuación se presentan los dos tipos de OCT de forma breve.

2

### <span id="page-11-0"></span>*1.1.1. Tomografía óptica coherente de dominio temporal (TD-OCT).*

También conocido como el OCT de primera generación, por ser el primero comercialmente disponible. Su funcionamiento es similar al de un equipo de ultrasonido en el que se detectan los tiempos de retardo de las ondas sonoras y sus intensidades para generar las imágenes, la diferencia es que en lugar de utilizar una onda sonora se utiliza luz y por tanto para medir los ecos se debe utilizar una técnica interferométrica. Un equipo TD-OCT consiste en un interferómetro del tipo Twyman-Green ó Match-Zehnder con una fuente de iluminación de baja coherencia temporal. En uno de los brazos del interferómetro el espejo se sustituye por la muestra a ser analizada, a este brazo se le conoce como el brazo de muestra, el otro brazo, conocido como brazo de referencia, tiene un espejo el cual se mueve longitudinalmente (ver Fig. 1.2).

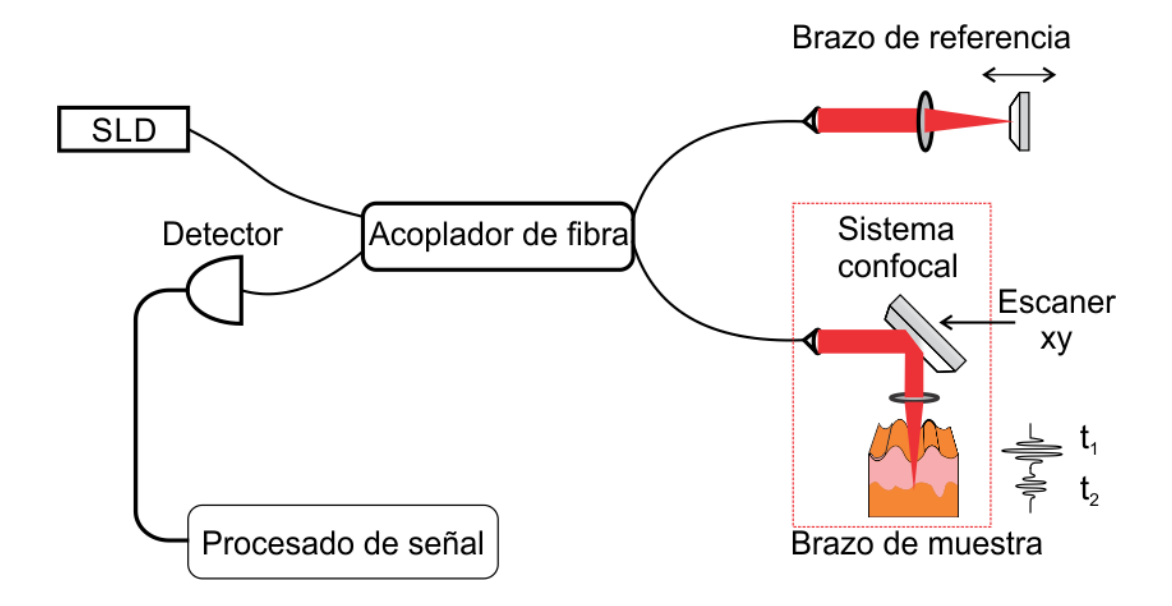

**Figura 1.2.** Esquema óptico de un TD-OCT, la fuente de iluminación es un diodo superluminicente (SLD), la luz se envía al brazo de referencia el cual tiene un espejo que se mueve longitudinalmente, el brazo de muestra consta de un sistema confocal el cual filtra la luz a solo el punto de interés, al mover el escáner se detecta la señal en el detector y se procesa la señal para obtener un escaneo axial. El escáner en el brazo de muestra permite obtener escaneos axiales adyacentes.

**Introducción**

El brazo de muestra consiste en un arreglo del tipo confocal lo cual permite filtrar la luz de modo tal que solo se detecta la luz proveniente de una línea del medio. En el brazo de muestra además se pueden colocar un par de escáneres (Fig. 1.2) lo que permite realizar una imagen en dos o tres dimensiones o se puede utilizar una base motorizada para realizar la misma función, la configuración del escáner y la lente de muestra es telecéntrica para asegurar que la forma del spot será circular a lo largo de la línea de escaneo. Cuando la luz retroesparcida por la muestra y la que es reflejada en el brazo de referencia tienen caminos ópticos iguales interfieren y esta señal es detectada mediante un fotodiodo. La señal es procesada por una computadora y mediante el conocimiento de la posición del espejo de referencia y la intensidad de la luz se puede obtener la distribución de los centros de retroesparcimiento y su intensidad en una línea la cual se le conoce como A-Scan. Si tomamos varios de estos escaneos lateralmente se obtiene una imagen bidimensional o B-Scan y si juntamos varias de estas imágenes podemos generar una imagen tridimensional o C-Scan. Una de las grandes ventajas de este tipo de OCT es que es muy estable ante movimientos, sin embargo su gran desventaja es que al depender del movimiento del espejo de referencia para escanear en profundidad entonces el tiempo para tomar una imagen es grande los equipos más veloces alcanzan velocidades de hasta 8000 A-scans por segundo siendo típicamente la velocidad de estos equipos de hasta 2 kHz la razón del escaneo [6], lo cual hace que para varias aplicaciones *in-vivo* no sea conveniente, por ejemplo para tomar imágenes tridimensionales del ojo es necesario realizar muchos escaneos en diferentes zonas de la retina pero el movimiento del ojo produce degradación en las imágenes.

#### <span id="page-12-0"></span>*1.1.2. Tomografía óptica coherente del dominio de Fourier (FD-OCT).*

La tomografía óptica coherente del dominio de Fourier (FD-OCT) aunque parecida, funciona de forma radicalmente diferente a la TD-OCT. Está basada

4

en la solución al problema inverso del esparcimiento propuesto por Wolf en 1969 [5] y presentada como una técnica para obtener imágenes retínales por Fercher y colaboradores [4]. La técnica funciona a partir del teorema de la difracción de Fourier el cual relaciona la transformada de Fourier de los datos medidos del esparcimiento con la transformada de Fourier de la estructura del objeto. Si se ilumina un objeto usando un láser Gaussiano monocromático y cuyo objeto se encuentra en la cintura del haz y el objeto a la profundidad *T* sea del orden correspondiente a la distancia de Rayleigh (ver Fig. 1.3) entonces se puede asumir que el objeto está siendo iluminado aproximadamente por un frente de onda plano monocromático:

$$
E^{(i)}(\vec{r}, \vec{k}^{(i)}, t) = A^{(i)} \exp(i\vec{k}^{(i)} \cdot \vec{r} - i\omega t)
$$
 (1.1)

donde  $\vec{k}^{(i)}$ es el vector de onda de la onda de iluminación y su magnitud  $k = 2\pi / \lambda$  es el número de onda. Para esta aproximación se trata el campo eléctrico como un escalar y por lo tanto no se toma en cuenta los efectos de la polarización.

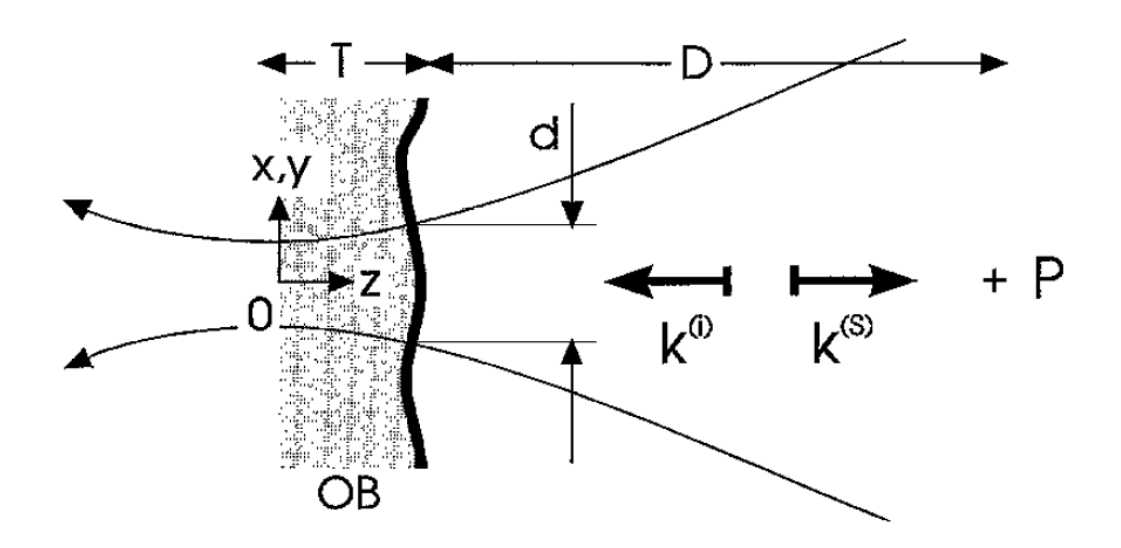

**Figura 1.3.** El objeto es iluminado a lo largo del eje z negativo, la luz retroesparcida es detectada en el punto P, *k (i)* es el vector de onda de iluminación *k (s)* es el vector de onda de la luz retroesparcida, OB es el objeto. Imagen tomada de [4].

Confinando el análisis al retroesparcimiento y escogiendo el origen del sistema coordenado x, y, z en el eje del haz de iluminación como lo muestra la figura 1.3. La luz retroesparcida es detectada en el punto  $P(r)$  en el eje-z a una distancia D fuera del objeto. Si D es mucho más grande que la profundidad *T* de la estructura del objeto, si además despreciamos la dispersión del índice de refracción del medio (y se asume que la amplitud *A(i)* de la onda de iluminación es constante en el objeto entonces se tiene:

$$
E^{(s)}(\vec{r},\vec{k}^{(s)},t)=-\frac{A^{(i)}W}{4\pi D}\exp(i\vec{k}^{(s)}\cdot\vec{r}-i\omega t)\times\int_0^T F(z^r)\exp(-iKz^r)dz^r
$$
 (1.2)

donde *W* es un factor constante escogido proporcional a la sección transversal de la cintura del haz de iluminación, *F* es el potencial de esparcimiento y lo consideramos constante en las direcciones *x'* y *y'* dentro del haz. Por lo tanto la luz esparcida tiene una amplitud la cual es proporcional a la transformada de Fourier del potencial de esparcimiento *F(z)*. Haciéndolo para una dimensión y para el punto *P* se tiene:

$$
E^{(s)}(P,k,t) = -\frac{A^{(i)}W}{4\pi D} \exp(ikD - i\omega t)FT\{F(z)\}
$$
 (1.3)

por lo tanto el potencial de esparcimiento *F(z)* se puede obtener al aplicar la transformada inversa de Fourier de *E(s)*(P,k). Para que esto sea posible es necesario conocer la amplitud y fase del campo retroesparcido *E(s)(P,k)* para al menos un rango limitado de *k-valores* por lo tanto es necesario utilizar una iluminación con múltiples longitudes de onda.

Existen dos formas que nos permiten realizar lo anterior, la primera de ellas es utilizar una fuente de baja coherencia como luz blanca o la producida por un diodo superluminicente, en conjunto con un espectrómetro, a esta se le conoce como tomografía de coherencia óptica del dominio espectral (SD-OCT) además de ser la segunda generación por ser el segundos tipo disponible comercialmente. Esta configuración se puede ver en la figura 1.4.

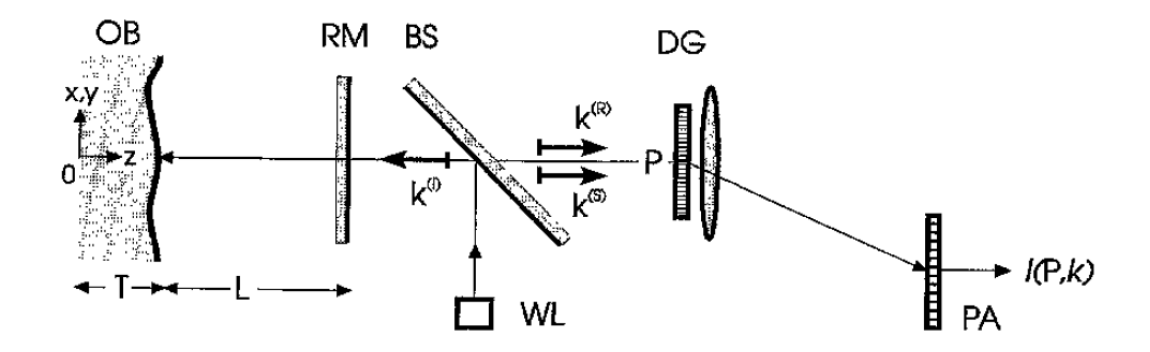

**Figura 1.4.** Configuración de luz blanca, *k (i) =* vector de onda de iluminación, *k (s)=* vector de onda de la luz retroesparcida, *k (R) =* vector de onda de la luz de referencia, BS divisor de haz, RM espejo de referencia, DG, rejilla de difracción, PA arreglo de fotodetectores, WL fuente de luz blanca. Imagen tomada de [4].

La dependencia en el número de onda del espectro *I(P,k)* de la luz retroesparcida es igual a una constante C por el cuadrado de la transformada de Fourier del potencial de esparcimiento del objeto:

$$
I(P,k) = |E^{(s)}(P,k)|^{2} = C |FT \{F(z)\}|^{2}
$$
 (1.4)

Si se calcula la transformada de Fourier inversa de *I(P,k)* entonces se obtiene la función de autocorrelación (ACF) del potencial de esparcimiento. Por lo tanto no obtenemos en si el potencial de esparcimiento del objeto y solo objetos con estructuras sencillas se pueden descifrar de esta forma.

El potencial de esparcimiento se puede obtener si una luz singular adicional reemitida de una interface (el espejo de referencia de la figura 1.4) se puede posicionar a una distancia *L* del objeto (en *z = zI)*. Para este caso el potencial de esparcimiento puede ser descrito como la suma del objeto actual *F0(z)* más un potencial estilo delta (con amplitud de reflectividad R):

$$
F(z) = F0(z) + R\delta(z - z1)
$$
\n(1.5)

Por lo que el término de autocorrelación tiene ahora cuatro términos:

$$
\langle F_0^*(z)F_0(z+Z)\rangle + \langle F_0^*(z)R\,\delta(z+Z-z_i)\rangle +
$$
  

$$
\langle R\delta^*(z-z_i)F_0(z+Z)\rangle + \langle R^2\delta^*(z-z_i)\delta(z-z_i+Z)\rangle
$$
  
=  $ACF_F(Z) + RF_0^*(z_i-Z) + RF_0(z_i-Z) + R^2\,\delta(Z)$  (1.6)

El tercer término del lado derecho de la igualdad proporciona, junto con un factor constante R, una verdadera reconstrucción de la estructura del objeto centrada en *Z = zI.* Para evitar un traslape entre los cuatro términos de la ACF se debe escoger una distancia *L* entre la interfaz y el objeto mayor a la profundidad del objeto *L > T*. Sin embargo extender la profundidad del objeto de *T* a *T+L* incrementa la frecuencia de la transformada de Fourier lo cual provoca que se necesite una mayor resolución en el *k-espacio*.

Este tipo de OCT trajo consigo el incremento en la velocidad de imagen, algunos llegando hasta 500,000 A-Scans por segundo [6] lo cual es 62.5 veces más rápido que el más veloz de los OCT de dominio temporal esto es posible a que ya no se necesita mover el espejo de referencia lo que era el mayor limitante en la velocidad de TD-OCT, además de un aumento en la sensibilidad

en las imágenes. Lo anterior permitió que se puedan tomar imágenes *in-vivo,* por ejemplo, de la retina debido a que los artefactos provocados por el movimiento del ojo se reduzcan al ser la velocidad del equipo más veloz.

La desventaja de este tipo de OCT radica en la necesidad de un arreglo de fotodiodos de alta resolución y velocidad, además de la necesidad de alinear el espectrómetro, en la figura. 1.5 se tiene el diagrama de un SD-OCT típico basado en fibras ópticas.

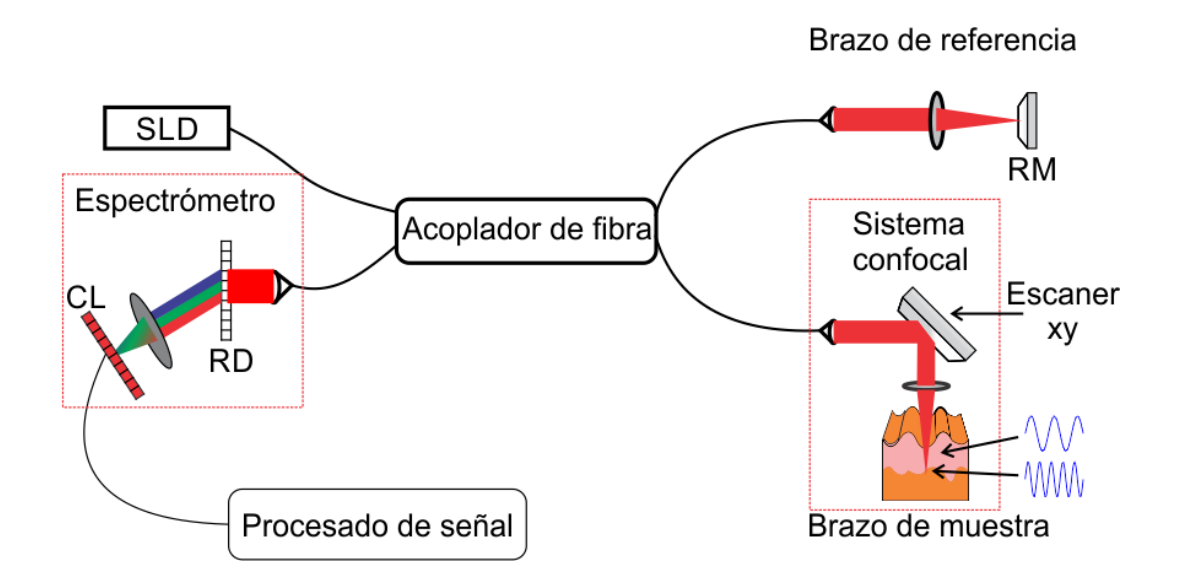

**Figura 1.5.** Esquema de un SD-OCT el sistema es muy parecido al de TD-OCT con la diferencia de que el espejo de referencia RM se mantiene fijo y el detector se cambia por un espectrómetro. RD es una rejilla de difracción, CL es una cámara lineal. En este caso la información de profundidad depende de las frecuencias de la luz retroesparcida, a mayor profundidad mayor frecuencia.

La otra forma de obtener el potencial de esparcimiento es en lugar de utilizar una fuente de luz de baja coherencia y el espectrómetro, usar una fuente de luz láser que pueda barrer los diferentes números de onda, la luz retroesparcida e interferida con la luz del espejo de referencia es detectada por un fotodetector, con lo que se obtiene una señal igual a la adquirida con el SD-OCT por lo que el desarrollo para obtener el potencial de esparcimiento es el mismo.

Los OCT basados en esta técnica se conocen como tomógrafos ópticos coherentes de fuente de barrido (SS-OCT por sus siglas en inglés). Este tipo de OCT corresponde a la tercera y actual generación de OCT por ser los actualmente disponibles. Tienen la ventaja de ser actualmente los más veloces al sustituir el espectrómetro por un solo fotodetector, además también a esto último la profundidad de escaneo es mayor al no requerir una cámara de muy alta resolución para obtener las imágenes a mayor profundidad que produce señales de alta frecuencia. Debido al uso de una longitud de onda a la vez, la razón señal a ruido es incrementada. Su desventaja es el alto costo de este tipo de fuente de iluminación, además de que tengan señales ópticas de alta calidad, se necesitan barridos que sean altamente lineales, rápidos y con alta confiabilidad [7]. La figura 1.6 muestra el esquema para este tipo de OCT.

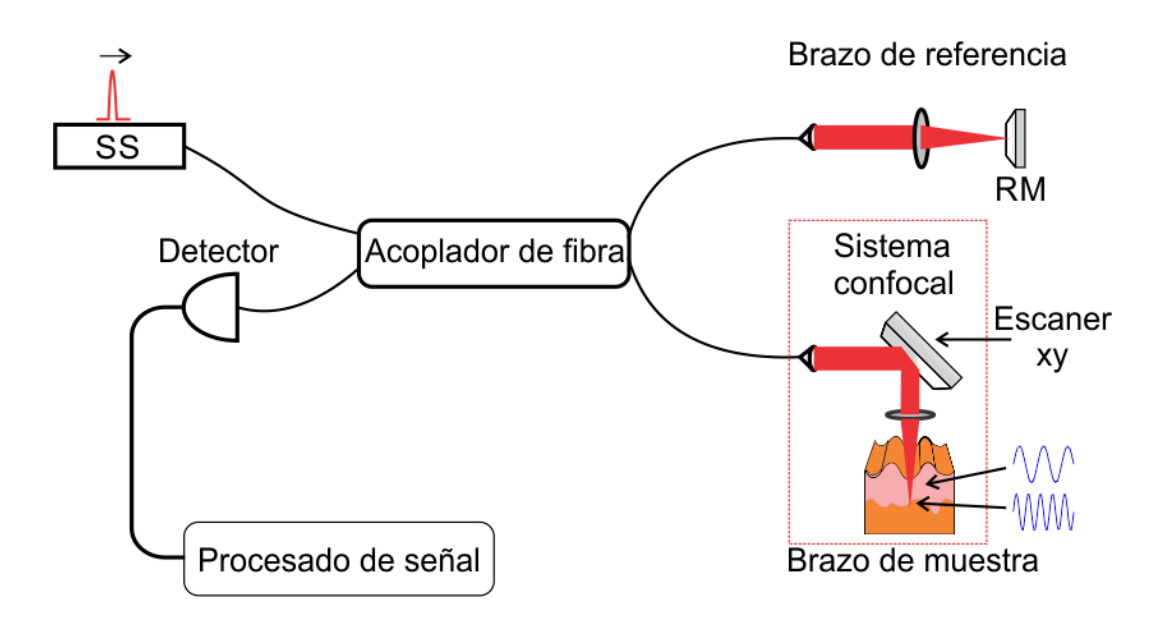

Figura 1.6. Esquema de un SS-OCT, es similar al esquema de SD-OCT con la diferencia de que aquí se utiliza una fuente de iluminación que puede cambiar rápida y continuamente su longitud de onda, el espejo de referencia RM al igual que en SD-OCT se mantiene fijo, y aquí la señal interferométrica es grabada por un detector.

#### <span id="page-18-0"></span>*1.1.3. Resolución y profundidad de escaneo de un sistema OCT.*

La resolución de un sistema OCT a diferencia de los microscopios ópticos ó confocales, consta de dos partes, la resolución axial o en profundidad y la resolución lateral que depende de que tan bien se enfoque la luz en la muestra,

se dice que ambas resoluciones son independientes una de la otra, sin embargo si existe una relación entre ambas que las limita como veremos más adelante.

Para el caso de TD-OCT la resolución axial depende de la longitud de coherencia de la fuente la cual se define como:

$$
I_c = \Delta z = \frac{2\ln 2\lambda_0^2}{\pi \Delta \lambda}
$$
 (1.7)

Donde  $\lambda_0$  es la longitud de onda central de la fuente de iluminación y  $\Delta \lambda$  es el ancho espectral de la fuente, por lo tanto entre más grande sea el ancho de banda la longitud de coherencia se hará más pequeña por lo que solo la luz retro esparcida por la muestra cuyo camino óptico se encuentre a una distancia z<sub>*r*</sub> menor a la longitud de coherencia  $z_r \leq l_c$  con el espejo de referencia producirá una señal de interferencia, debido al movimiento del espejo de referencia entonces podemos escanear en profundidad y detectar objetos retroesparsores cuyo tamaño sea de al menos la longitud de coherencia.

Para el caso de FD-OCT la resolución axial también se define con la ecuación 1.7 donde  $\Delta\lambda$  es la anchura a media altura (FHWM) de la fuente. Como se había dicho en la sección 1.1.2 para obtener el coeficiente de esparcimiento se debe calcular la transformada de Fourier de la intensidad detectada esto también se puede escribir como [8]:

$$
I_D(k) = \frac{\rho}{4} \Big[ S(k) \Big[ R_R + R_{s1} + R_{s2} + \dots \Big] \Big]
$$
 "Terminos DC"  
+  $\frac{\rho}{2} \Big\{ S(k) \sum_{n=1}^N \sqrt{R_R R_{sn}} \cos \Big[ 2k(z_R - z_{sn}) \Big] \Big\}$  "Terminos de correlación cruzada" (1.8)  
+  $\frac{\rho}{4} \Big\{ S(k) \sum_{n=m+1}^N \sqrt{R_{sn} R_{sm}} \cos \Big[ 2k(z_{sn} - z_{sm}) \Big] \Big\}$  "Terminos de auto-correlación"

Los términos DC se debe al espectro de la fuente *S(k)* multiplicado a la reflectividad del espejo de referencia y la suma de reflectividades de la muestra, es un término constante y es el que más contribuye a la corriente del detector si la reflectividad del espejo de referencia domina la reflectividad de la muestra.

Los términos de correlación cruzada se compone de cada uno de los centros esparsores de la muestra, depende tanto de la fuente de iluminación y la diferencia de camino óptico entre el brazo de referencia y los esparsores de la muestra. Este es el componente que se busca en las señales OCT pues nos dice la información de los centros de esparcimiento.

Los términos de auto-correlación representan la interferencia producida entre los diferentes centros esparsores de la muestra y provocan artefactos en las señales OCT.

Calculando la transformada de Fourier de *ID(k)* y utilizando que:

$$
\gamma(z) = e^{-z^2 \Delta k^2} \xleftarrow{F} S(k) = \frac{1}{\Delta k \sqrt{\pi}} e^{-\left[\frac{k-k_0}{\Delta k}\right]^2}
$$
(1.9)

Donde  $\gamma(z)$  es la transformada de Fourier del espectro de la fuente también llamado "función de coherencia" y es quien domina la función de punto extendido (PSF) en los sistemas de imagen OCT, el ancho de banda de la fuente es  $\Delta k = \frac{\pi}{\sqrt{2}} \frac{\Delta \lambda}{r^2}$  $\lambda$ :  $\Delta k = \frac{\pi}{\sqrt{1-\frac{1}{2}}}\frac{\Delta \lambda}{\lambda^2}$ In(2)  $\lambda_0^2$  $k = \frac{k}{\sqrt{2}}$ . Entonces la transformada de Fourier de la corriente

*ID(k)* utilizando las propiedades de convolución se obtiene:

$$
i_D(z) = \frac{\rho}{8} \Big[ \gamma(z) \Big[ R_R + R_{s1} + R_{s2} + \dots \Big] \Big]
$$
 "Terminos DC"  
+  $\frac{\rho}{4} \Big\{ \sum_{n=1}^N \sqrt{R_R R_{sn}} \Big[ \gamma \Big[ 2(z_R - z_{s1}) \Big] + \gamma \Big[ -2(z_R - z_{s1}) \Big] \Big\}$  "Terminos de correlación cruzada"  
+  $\frac{\rho}{8} \Big\{ \sum_{n=m+1}^N \sqrt{R_{s1} R_{s2}} \Big[ \gamma \Big[ 2(z_{s1} - z_{s2}) \Big] + \gamma \Big[ -2(z_{s1} - z_{s2}) \Big] \Big\}$  "Terminos de auto-correlación" (1.10)

De la ecuación (1.10) y suponiendo reflectores discretos y un espectro con forma gaussiano (figura 1.7) se observa: primero que la posición cero en el perfil de reflectividades aparece en la posición del espejo de referencia *zR*, en lugar de en el divisor de haz. Segundo la posición de cada centro de esparcimiento de la muestra aparece al doble, esto se debe al doble camino que recorre la luz. Tercero y más importante para la resolución cada centro de esparcimiento aparece anchado con un tamaño igual a la longitud de coherencia de la fuente de iluminación, como se puede observar en la figura 1.7 al aumentar el ancho de banda de la fuente el ancho se reduce mejorando la resolución por lo que conviene utilizar las fuentes con el mayor ancho posible. Cuarto y como se vio anteriormente en la sección 1.1.2 la magnitud de la reflectividad detectada de los centros de esparcimiento de la muestra se ven amplificados por la reflectividad del espejo de referencia  $\sqrt{\mathsf_{R_R}}$  .

Sin embargo de la señal también se observa que se tienen los siguientes artefactos. Primero en los términos de auto-correlación se obtiene una imagen espejo del otro lado de la posición cero (la posición del espejo de referencia) y se debe al hecho de que el espectro interferométrico detectado es real y su transformada inversa de Fourier debe ser simétrica Hermitiana. Para corregir este artefacto mientras la muestra se pueda mantener completamente en un lado de la posición cero de no ser así la imagen comienza a superponerse en su imagen espejo.

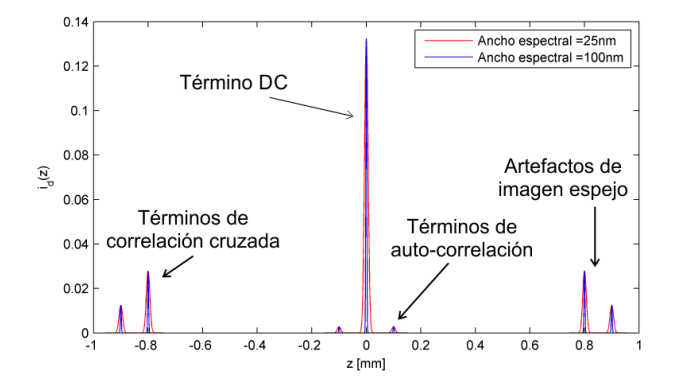

**Figura 1.7.** Ejemplo de la transformada de Fourier para el caso de dos reflectores la línea roja corresponde a una fuente con un ancho espectral de 25 nm, la línea azul corresponde a una fuente con un ancho de 100 nm, como se puede observar al aumentar el ancho de banda espectral el ancho de los picos disminuye. En la imagen también se pueden ver los artefatos producidos por el término DC, los términos de auto-correlación y los artefactos de imagen espejo.

Segundo el termino DC produce una señal intensa centrada en la posición cero y cuyo ancho es igual a la longitud de coherencia de la fuente lo cual degrada la calidad de las imágenes, debido a que la mayor aportación de este término se debe al espejo de referencia la forma de corregir este artefacto es tomar una medición de la intensidad solo con el espejo de referencia y sin muestra y entonces restar esta intensidad a todos las siguientes mediciones. El tercer artefacto se debe a los términos de auto-correlación pues producen señales cerca de la posición cero, para reducir este artefacto es asegurarse que la reflectividad del espejo de referencia es suficiente de tal forma que los términos de auto-correlación sean muy pequeños.

Para el caso de la resolución lateral ó transversal esta depende del tamaño de la mancha enfocada sobre la muestra y por tanto depende de la apertura numérica de la lente (*NA)*, considerando haces Gaussianos se tiene [9]:

$$
\Delta x = \frac{4\lambda f}{\pi d} \tag{1.11}
$$

donde *f* es la longitud focal de la lente y d es el tamaño del spot en la lente objetivo. Al incrementar la apertura numérica se incrementa la resolución lateral al reducir el tamaño de la mancha, pero al mismo tiempo reduce la profundidad de foco, el cual se calcula como dos veces la distancia de Rayleigh:

$$
b = \frac{\pi \Delta x^2}{2\lambda} \tag{1.12}
$$

Por lo tanto y aunque es deseable tener una alta resolución transversal también se debe tener en cuenta la profundidad de foco y aunque se puede obtener una alta resolución axial con aperturas numéricas bajas (puesto que esta solo depende de la fuente), lo ideal es que tanto la resolución axial y la transversal sean parecidas. La figura 1.8 resume esta situación:

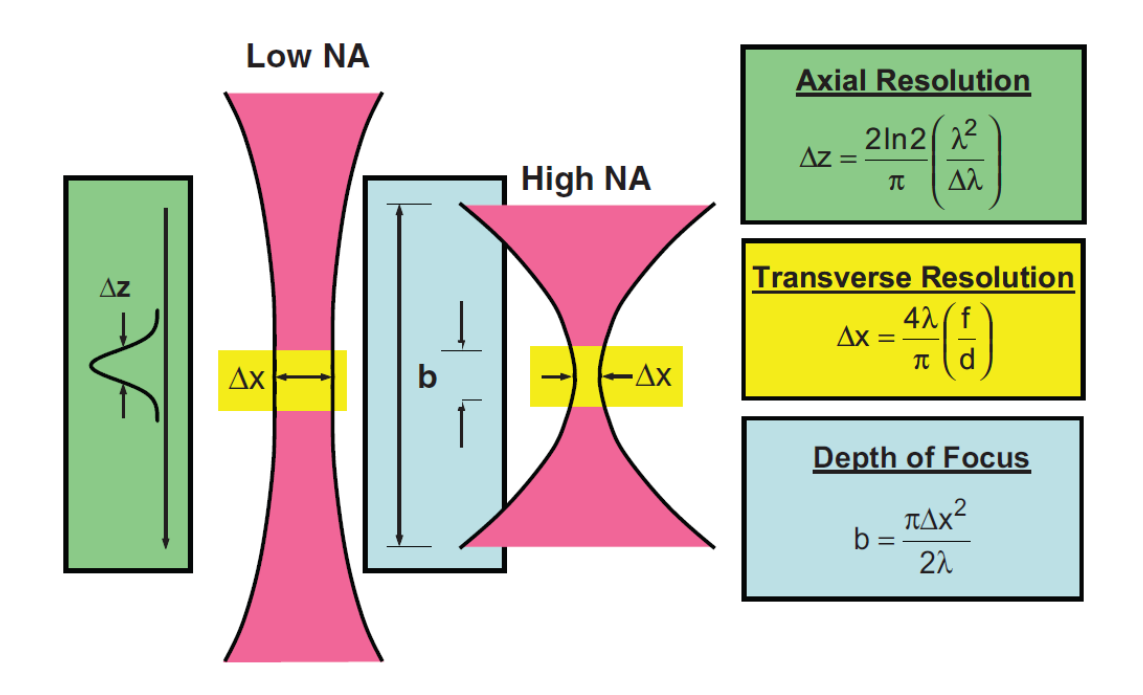

**Figura 1.8.** Relación entre la resolución axial, transversal y la profundidad de foco, la resolución axial aunque puede ser alta para aperturas numéricas bajas debería estar contenida dentro de la profundidad de foco del haz, sin embargo esto implica una resolución transversal baja. Imagen tomada de [9]

Existen diversas propuestas para resolver este problema, nosotros también proponemos una forma de resolverlo, esto se describirá con mayor detalle en el capítulo 4 de la presente tesis.

Relacionado con lo anterior otro parámetro importante es la profundidad de escaneo, para el caso de TD-OCT esta depende de la distancia a la que se desplaza el espejo de referencia, pero para el caso de SD-OCT puesto que la información se obtiene de la suma de las señal de interferencia a todas las profundidades, se obtiene que para profundidades pequeñas la frecuencia es baja pero para profundidades grandes la frecuencia es alta (figura 1.9), por lo tanto, la cámara debe ser capaz de detectar estas altas frecuencias, lo anterior se resume en la siguiente relación que se deduce del teorema de Nyquist [10]:

$$
\Delta D = \frac{1}{4} \frac{\lambda_0^2}{\Delta \lambda} N \tag{1.13}
$$

donde *ΔD* es el rango máximo de imagen axial y *N* es el número de pixeles del arreglo de detectores.

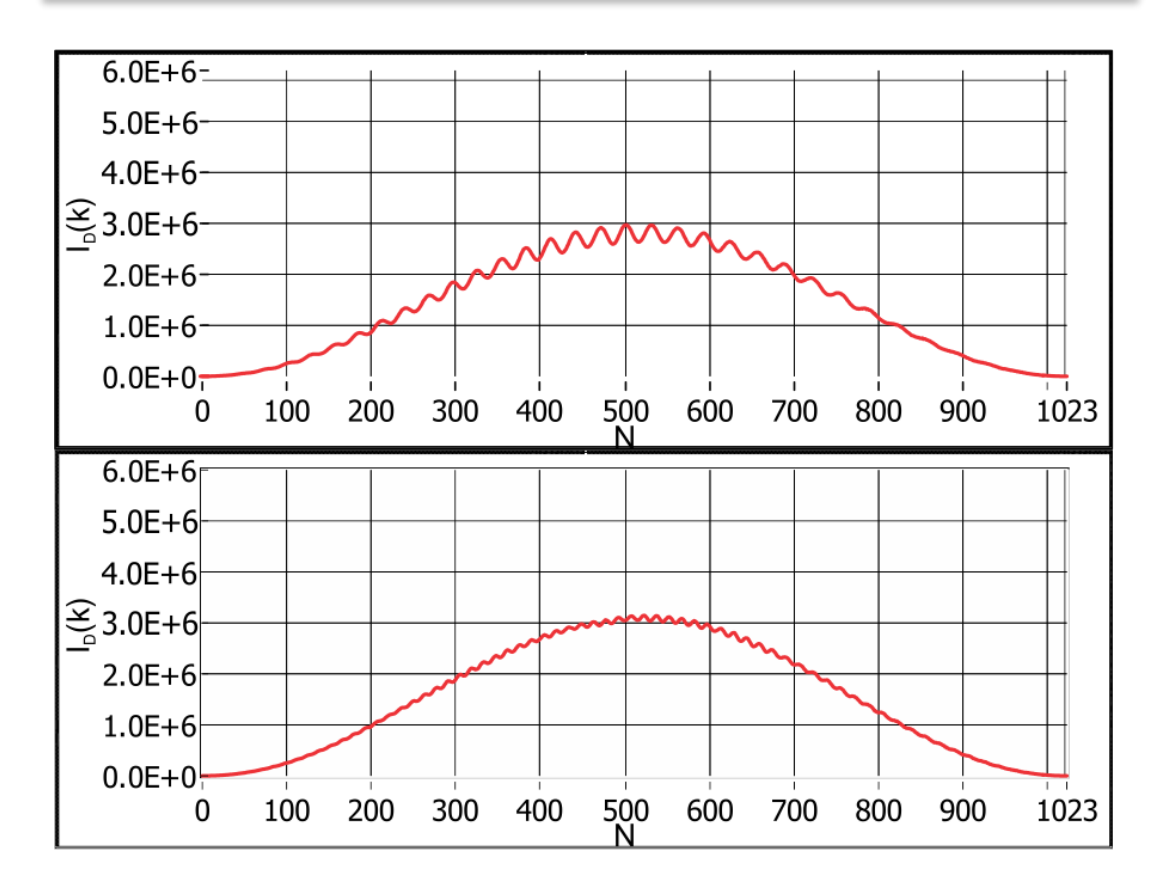

**Figura 1.9.** señales capturadas con el equipo SR-OCT930 para un mismo objeto localizado a diferentes distancias de la lente de muestra. Arriba señal para el objeto en z = f, abajo señal para el objeto en z = f + 0.8 mm. Como se puede observar la frecuencia de la señal de interferencia es más alta al aumentar la profundidad.

Además de lo anterior otro factor importante para la profundidad de escaneo consiste en las propiedades ópticas del medio a ser observado, es decir de los coeficientes de absorción y esparcimiento de la muestra. Para los tejidos biológicos se tiene mucha absorción por parte de la sangre y del agua en la parte visible de la luz, sin embargo en la parte infrarroja estos valores disminuyen la zona donde estos valores son bajos se conoce como ventana óptica (figura 1.10). Sin embargo dependiendo el tejido una longitud de onda puede ser más útil que otra, por ejemplo para obtener imágenes del ojo longitudes de onda alrededor de 800 nm son comúnmente utilizadas pues no se tiene mucha absorción por parte de las componentes del ojo anteriores a la retina, por lo que se puede obtener buena resolución sin necesidad de utilizar fuentes con ancho de banda muy grandes. Sin embargo para otros tejidos

como la piel, el esparcimiento y absorción en esta longitud de onda es grande por lo que conviene utilizar longitudes de onda alrededor de 1300 nm, el inconveniente es que para obtener una resolución similar a utilizar una longitud de onda de 800 nm se requiere una fuente con mayor ancho de banda espectral.

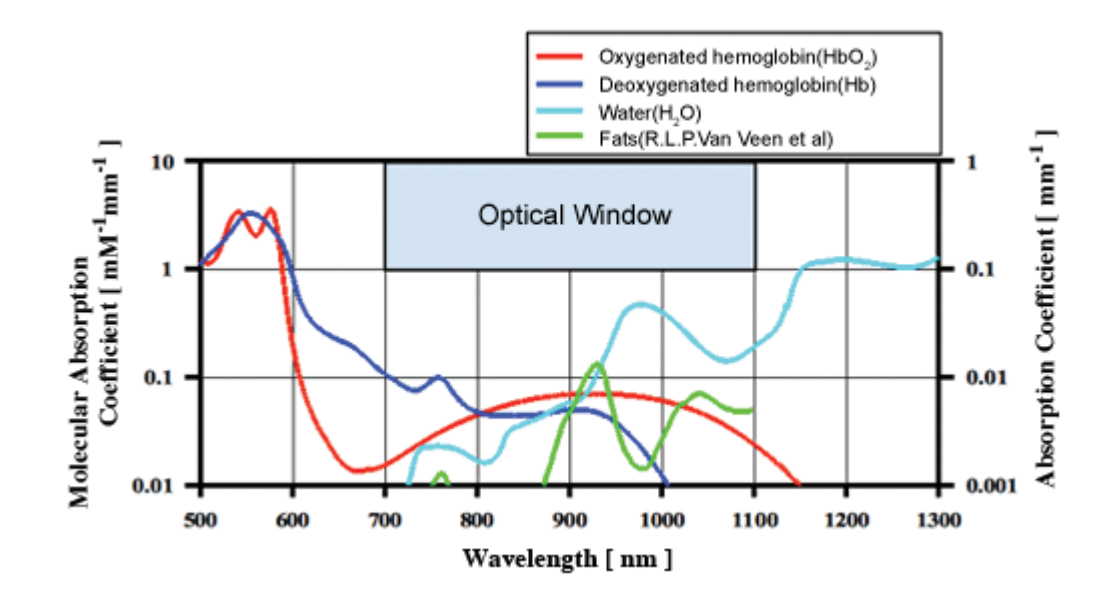

**Figura 1.10.** Espectros de absorción para diferentes sustancias importantes en tejidos biológicos, como son la hemoglobina oxigenada y desoxigenada, así como del agua y la grasa. Imagen obtenida de [11].

#### <span id="page-26-0"></span>**1.2. Uso de la OCT en medicina.**

La OCT puede tomar imágenes en distintos tipos de tejidos, sin embargo es necesario tomar en cuenta las propiedades ópticas (absorción y esparcimiento) del mismo para saber que fuente de iluminación se utilizará, por ejemplo en el caso del ojo se utiliza luz alrededor de los 850 nm lo cual permite obtener una buena resolución con anchos de banda no tan grandes, sin embargo para tejidos más esparsores se debe utilizar fuentes que rondan los 1300 nm para disminuir la absorción, sin embargo esto implica utilizar fuentes con anchos de banda más grandes para obtener una buena resolución.

La OCT surgió como una técnica para obtener imágenes en alta resolución del ojo, motivo por el cual es el campo donde más se ha desarrollado dividiéndose el estudio del mismo en dos partes que son observar la cámara anterior y posterior del ojo (ver figura 1.11). Para el caso de la cámara anterior del ojo el interés radica en estudiar enfermedades como el glaucoma puesto que se puede observar la estructura del iris y en base al ángulo que forma con la córnea se puede saber si es un ojo normal o con glaucoma ya sea del tipo ángulo abierto o cerrado (Fig 1.11b). Para el caso de la cámara posterior del ojo el interés radica primordialmente en estudiar las capas de la retina para observar si existe alguna lesión en la misma (Fig. 1.11c). Existen actualmente sistemas OCT que permiten incluso obtener información de ambas cámaras al mismo tiempo [12] (ver figura 1.12). Además se puede observar en la figura 1.13 la evolución que ha tenido en resolución esta tecnología a lo largo de sus tres generaciones.

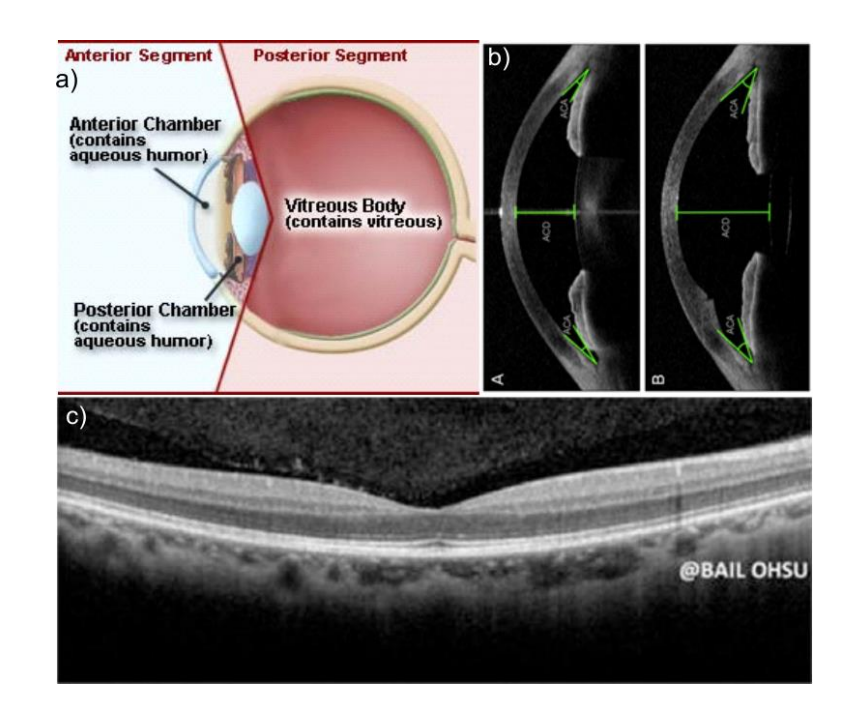

**Figura 1.11.** a) Segmento anterior y posterior del ojo, b) imágenes OCT tomadas de la cámara anterior del ojo donde se mide el ángulo que forma la pupila con la córnea para diagnóstico de glaucoma, c) imagen de la retina donde se pueden observar las diferentes capas que la conforman. Imágenes tomadas del laboratorio del Dr. Wang en la Universidad de Washington [\(http://depts.washington.edu/wangast/Ricky\\_Wangs\\_Lab/Galleries\\_Videos.htm\)](http://depts.washington.edu/wangast/Ricky_Wangs_Lab/Galleries_Videos.htm).

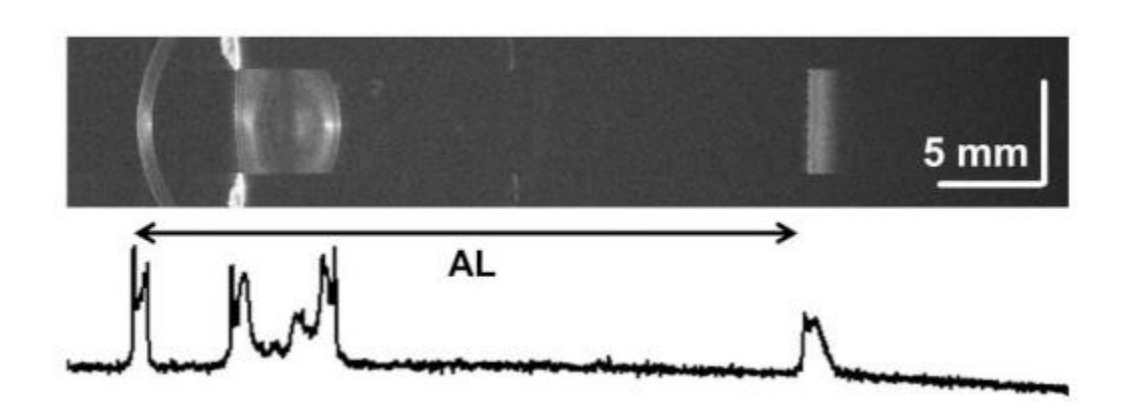

**Figura 1.12.** Arriba imagen completa del ojo tomada con un sistema SS-OCT, abajo biometría ocular. Gracias al rango extendido de este OCT se puede tomar imágenes completas del ojo que permite medir su distancia total y la distancia entre cada componente. Imagen tomada de [12].

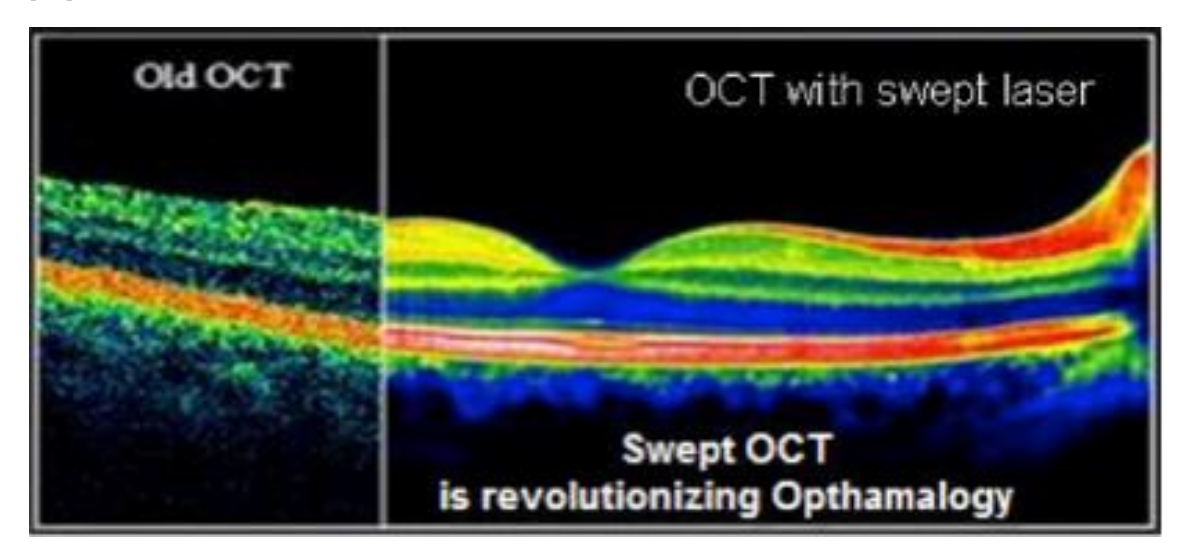

**Figura 1.13.** Comparación de una imagen OCT tomada con la primera generación (TD-OCT) y la última generación (SS-OCT) se puede observar que con la última tecnología se tiene una mejor distinción en las capas del tejido, lo cual permite realizar diagnósticos más confiables. Imagen tomada de: http://sweptlaser.com/3-generations-of-OCT

Sin embargo la OCT, también ha encontrado campos de estudios en tejidos con mayor esparcimiento, como es el caso de imágenes en las arterias del corazón [13], otra área de interés importante es el diagnóstico de enfermedades como el cáncer, por ejemplo Sergeev y colaboradores [14] muestran imágenes de diversos tejidos sanos y con cáncer (ver figura 1.14) en los que se puede observar los cambios en las estructuras debido a esta afección.

Nosotros en este trabajo estamos interesados en estudiar tejidos turbios o con alto esparcimiento, en específico nuestro interés se centra en el estudio del tejido de cérvix uterino.

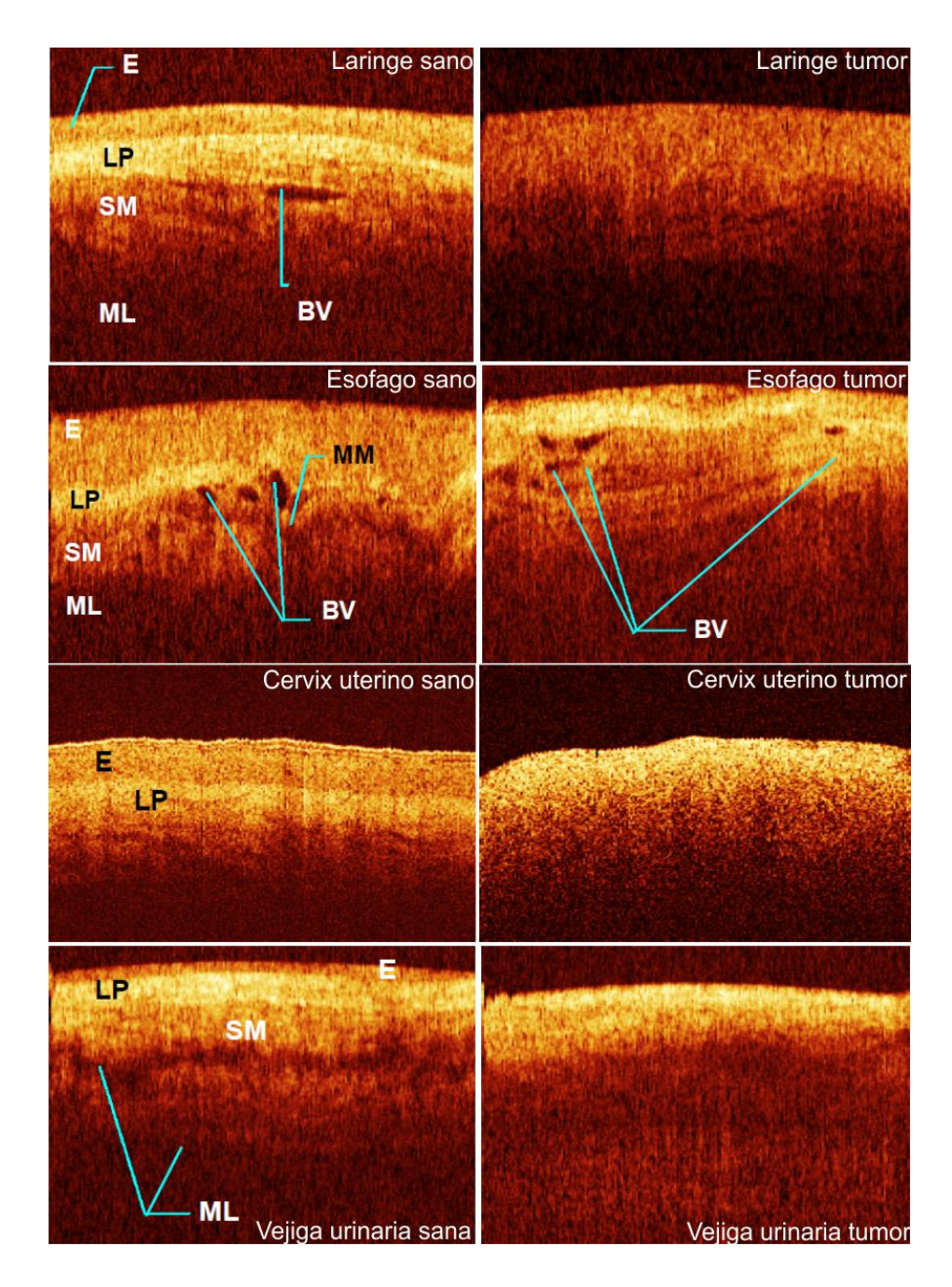

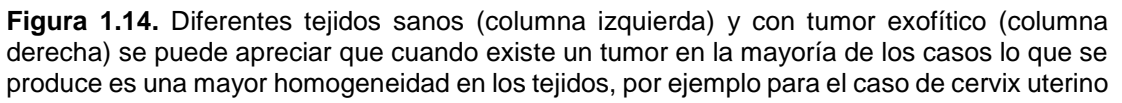

sano se puede distinguir entre la capa del epitelio y la lámina propia, en cambio cundo existe presencia de tumor, ya no se tiene distinción entre ambas capas. Imagen tomada de [14].

### <span id="page-30-0"></span>**1.3. Lesiones de cérvix en México.**

Según un boletín proporcionado por el INEGI [15] señala que en 2008 a nivel mundial fallecieron 7.6 millones de personas debido al cáncer. En America, fallecieron 1.2 millones de personas en 2008, en el caso de los hombres por canceres principalmente en la próstata, pulmón, colonorectal y estómago, para las mujeres en mama, pulmón colonorectal y cervicouterino. En México el cáncer es la tercera causa de muerte y se estima que cada año se detectan 128 mil casos nuevos.

Según la Norma Oficial Mexicana (NOM-014-SSA2-1994) [16] el cáncer cérvico uterino ocupa el primer lugar de incidencia y el tercero en mortalidad relacionado con neoplasias malignas. En la población femenina el cáncer cérvico uterino es la primera causa de muerte por neoplasias malignas, particularmente en el grupo de 25 a 64 años de edad.

Sin embargo en países con campañas de detección existe una disminución en la incidencia y mortalidad de este tipo de cáncer, debido a la detección de las lesiones precursoras y preinvasoras. Por lo tanto un diagnóstico oportuno ofrece la posibilidad de tratamientos exitosos y de menor costo.

### <span id="page-30-1"></span>**1.4. Objetivos de la tesis.**

En base a lo anterior y aprovechando las ventajas mencionadas de la tomografía óptica coherente la presente tesis tiene los siguientes objetivos:

*Objetivo principal: Evaluar el equipo SR-OCT 930 de la marca Thorlabs para su uso en diagnóstico de lesiones de cervix.*

Lo anterior debido a que en el laboratorio de óptica biomédica del Instituto Nacional de Astrofísica Óptica y Electrónica se cuenta con el anterior equipo y

se quiere analizar su desempeño en el diagnóstico de este tipo de enfermedades.

En el transcurso del desarrollo de la tesis surgieron los siguientes objetivos secundarios:

- 1) Analizar las imágenes OCT y compararlas con imágenes de microscopio.
- 2) Analizar la influencia del ácido acético y del formol en las imágenes OCT.
- 3) Proponer una solución para aumentar la profundidad de foco.

# <span id="page-31-0"></span>**1.5. Organización de la tesis.**

La presente tesis se organiza de la siguiente forma:

- *Capítulo 2: Uso del SR-OCT 930 en el estudio de lesiones en el cérvix.* En este capítulo describimos al cérvix, así como presentamos el protocolo de investigación que se realizó para poder estudiar este tejido. Se presentan los resultados de las imágenes obtenidas en este estudio.
- *Capítulo 3: Análisis de imágenes y señales OCT.* En este capítulo presentamos una comparación entre imágenes obtenidas con un microscopio óptico y las imágenes tomadas con el equipo SR-OCT 930. Además presentamos los resultados del estudio en los cambios de las señales OCT debido a la aplicación tanto de ácido acético como de formol en un modelo animal.
- *Capítulo 4: Incremento de la profundidad de foco para un sistema OCT.* Presentamos un par de formas de generar haces cuya profundidad de foco es grande y sin tener que sacrificar la resolución.
- *Conclusiones.* Se presentan las conclusiones generales de este trabajo.

# <span id="page-32-0"></span>**Capítulo 2: Uso del SR-OCT 930 en el estudio de lesiones en el cérvix.**

En este capítulo se presentan los resultados obtenidos de la toma de imágenes en tejido cervicouterino *ex-vivo*. Se muestra que de las imágenes obtenidas se puede obtener información útil para el diagnóstico y se presentan algunos problemas que se presentaron de las imágenes que se analizaran en los siguientes capítulos.

Como se describió en el capítulo 1 el principal interés de esta tesis es evaluar si el equipo con el que contamos puede servir como una herramienta de diagnóstico para las lesiones de cérvix, esto debido a que la tecnología OCT tiene las siguientes ventajas:

- 1) Es una técnica no invasiva. En el sentido de que no es necesario tener contacto directo con el tejido (como el caso de ultrasonido) o que se requiera aplicar un marcador (como en la tomografía por emisión de positrones) y tampoco es necesario cortar el tejido y prepararlo para poder ser observado (microscopia óptica). Además la luz que se utiliza tiene una baja potencia por lo que no provoca daño al tejido.
- 2) Es posible realizarla *in-vivo*. Esto si se diseña una sonda capaz de alcanzar el tejido de interés.
- 3) Las imágenes se pueden obtener "en tiempo real". Esto es a diferencia del caso de las imágenes tomadas con microscopio óptico donde se tiene que realizar una preparación previa de la muestra lo cual implica mucho tiempo entre la toma de la misma y la obtención de la imagen, para OCT la imagen se obtiene en el mismo instante, (sin embargo si se quiere obtener mayor información de la imagen OCT, se necesita realizar un procesamiento posterior.

Por las razones anteriores pensamos que la tomografía de coherencia óptica puede servir como una herramienta para diagnosticar lesiones en el cérvix en etapas tempranas y de una forma más rápida que con la metodología actual.

Motivo por el cual se escribió el 24 de abril del año 2011 un protocolo de investigación clínica en colaboración con el Centro de Estudios y Prevención del Cáncer (CEPREC) para poder realizar un estudio piloto que nos permita saber si el equipo con el que contamos puede servir para observar estos tejidos o no. Algunos de los puntos importantes del protocolo son (el protocolo completo se encuentra en el apéndice A):

# *Objetivo General*

Evaluar preliminarmente la eficacia del tomógrafo óptico Spectral Radar OCT 930 para la identificación de patrones típicos del tejido lesionado y normal del tejido cervico-uterino mediante el análisis y procesamiento de las imágenes tomográficas adquiridas.

### *Objetivos Particulares*

- 1) Estudio de la correlación existente entre las imágenes tomográficas (Imágenes OCT) adquiridas y las imágenes capturadas mediante un microscopio óptico durante el estudio histopatológico de la muestra y/o el informe del resultado histopatológico de las biopsias tomadas a tales lesiones.
- 2) Evaluar la validez de un algoritmo de determinación de las propiedades de esparcimiento de las muestras estudiadas con vista a usar estas propiedades como discriminante diagnóstico.

Como se puede observar el objetivo del protocolo es prácticamente el mismo que el objetivo de la tesis.

Nuestra hipótesis principal se basa en afirmar que la resolución axial y lateral del instrumento usado (Spectra Radar OCT 930) proporcionara imágenes OCT que brinden huellas típicas de los microvolúmenes del tejido que se identifiquen con el tejido sano, premaligno y canceroso. Esta hipótesis se fundamenta en trabajos de otros autores [17, 18, 19], por lo que nuestra investigación estará en clara relación con un conjunto de conocimientos previos, parcialmente probados, y por lo tanto el trabajo contribuirá a reforzar ese conjunto de conocimientos". Descripción del equipo SR-OCT930

El equipo con el que se cuenta es, como se ha mencionado antes, el SR-OCT 930 de la marca Thorlabs ®. Este equipo es un OCT del tipo dominio espectral y tiene las siguientes características resumidas en la tabla 1:

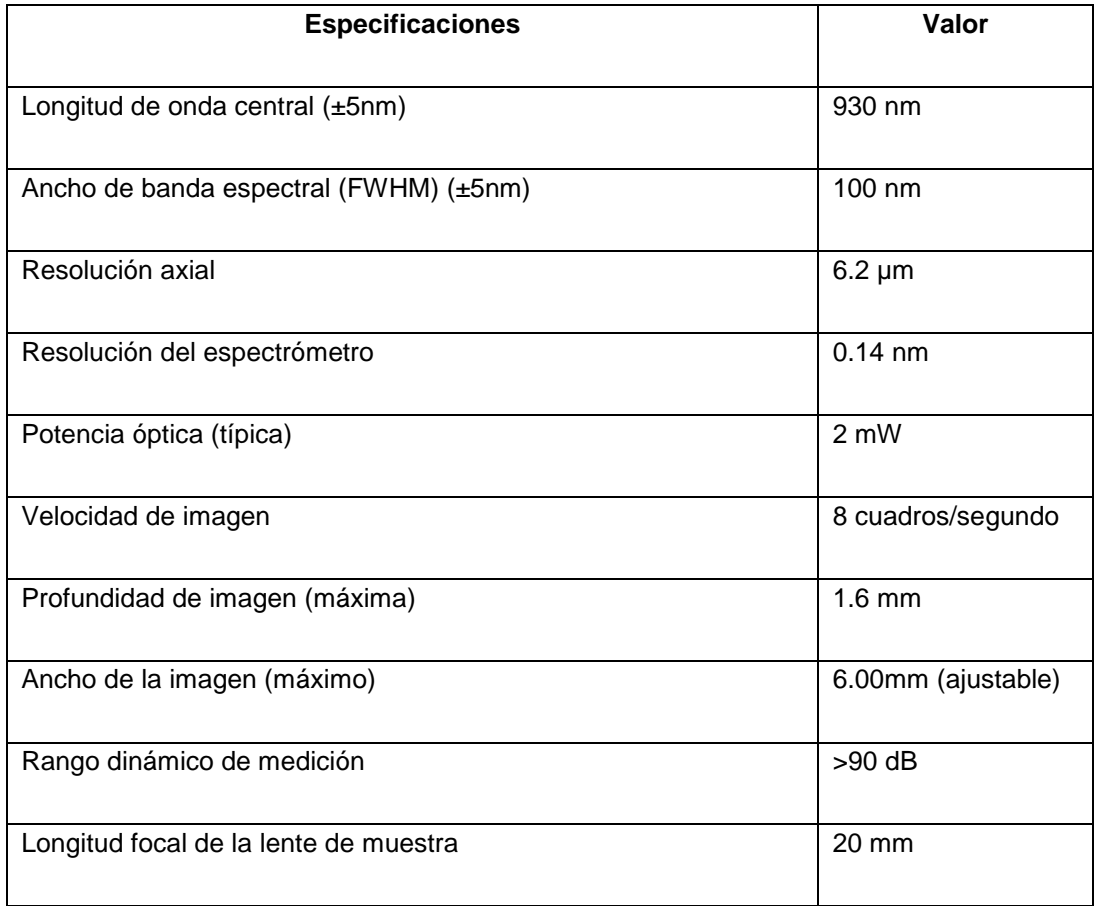

**Tabla 2.1.** Resumen de las características del equipo SR-OCT 930 de la marca Thorlabs.

### **Uso del SR-OCT 930 en el estudio de lesiones en el cérvix.**

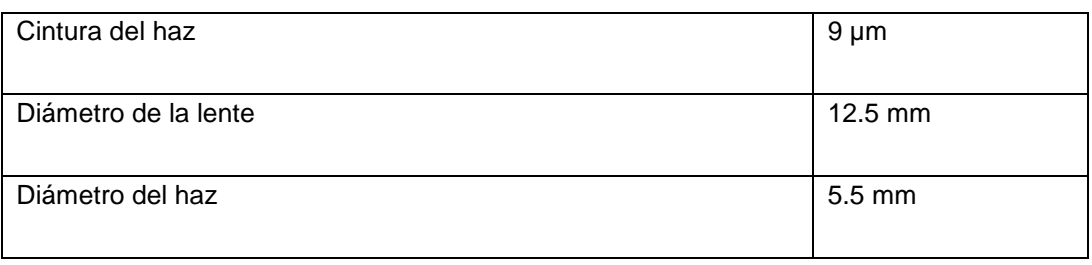

La fuente de iluminación es un diodo superluminiscente. Los valores mostrados arriba son proporcionados por el manual del equipo [20]. Si se utiliza la ecuación (1.11) para calcular la resolución lateral del equipo, es obtiene que esta es de  $\Delta x = 4.3 \mu m$  por lo que se tiene un cuadro de resolución de 6.2 x 4.3  $\mu$ m con una profundidad máxima de 1.6 mm, sin embargo esta profundidad depende del esparcimiento de la muestra por lo que se espera sea menor. La figura 2.1 muestra el diagrama esquemático de este equipo y la figura 2.2 muestra una fotografía del mismo.
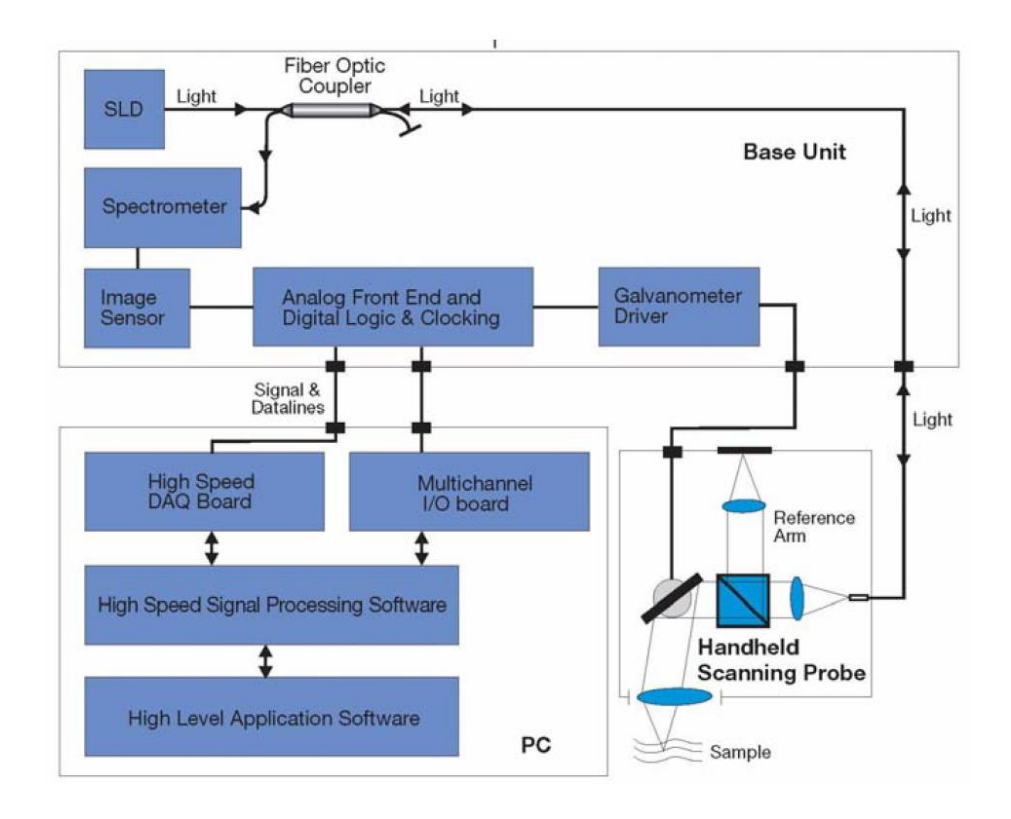

**Figura 2. 1.** Diagrama esquemático del equipo SR-OCT930, consta de un SLD como fuente de iluminación y un espectrómetro como detector, además de una sonda de prueba que contiene el espejo de referencia y la lente de muestra y un escáner lo que permite obtener imágenes bidimensionales, la luz retroesparcida e interferida es colectada por la fibra óptica y enviada al espectrómetro, donde la señal es procesada por la computadora para generar la imagen.

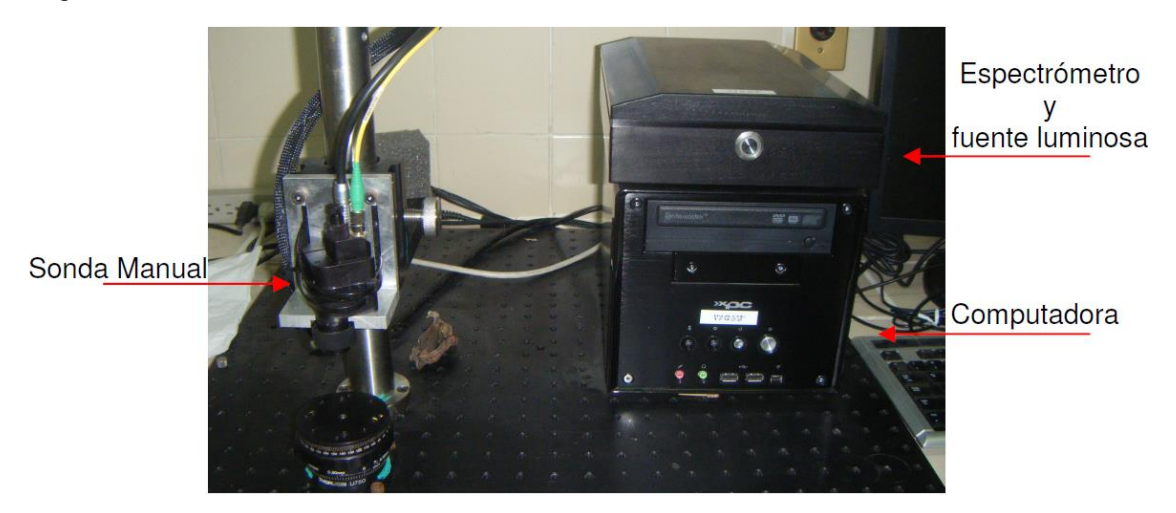

**Figura 2.2.** Partes del equipo SR-OCT930 el equipo consta de una computadora, una fuente de iluminación, un espectrómetro y la sonda manual.

El equipo consta de una computadora, un espectrómetro, una fuente de iluminación y una sonda manual, es en esta sonda donde se encuentra el interferómetro. La sonda tiene un tamaño de 115mm x 50mm x 50mm motivo por el cual este equipo no nos permite realizar mediciones del tejido cervical *in-vivo* sin hacerle modificaciones, por lo tanto se tuvo que realizar el estudio sobre biopsias.

## **2.1. El cuello uterino o cérvix.**

Es importante conocer las partes de las que se compone el tejido que estamos estudiando, en este caso el cervix en la figura 2.3 se pueden observar las tres partes que lo componen que son: el endocérvix su epitelio es cilíndrico simple, en la lámina propia se pueden ver glándulas; el exocérvix tiene un epitelio escamoso estratificado y ausencia de glándulas en la lámina propia; y finalmente una capa grande de musculo liso [21]. Según MedlinePlus [22] la mayoría de cánceres provienen de las células escamosas. Por lo que nuestro interés se centra en el exocérvix en la figura 2.4 se pueden observar las partes de esta capa.

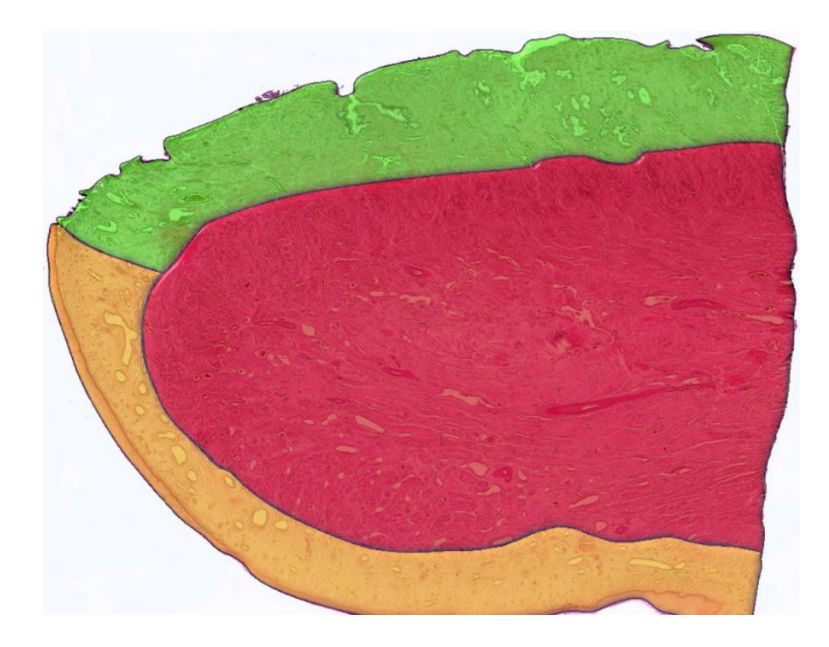

**Figura 2.3.** Partes del cuello uterino. El endocérvix (verde) más cercano al útero, el epitelio de revestimiento es cilíndrico simple, en la lámina propia se pueden ver glándulas. El exocérvix

(amarillo) cerca de la vagina, epitelio escamoso estratificado y ausencia de glándulas en la lámina propia. En medio de ambas capas hay una capa de músculo liso (rojo). Imagen tomada de [21]

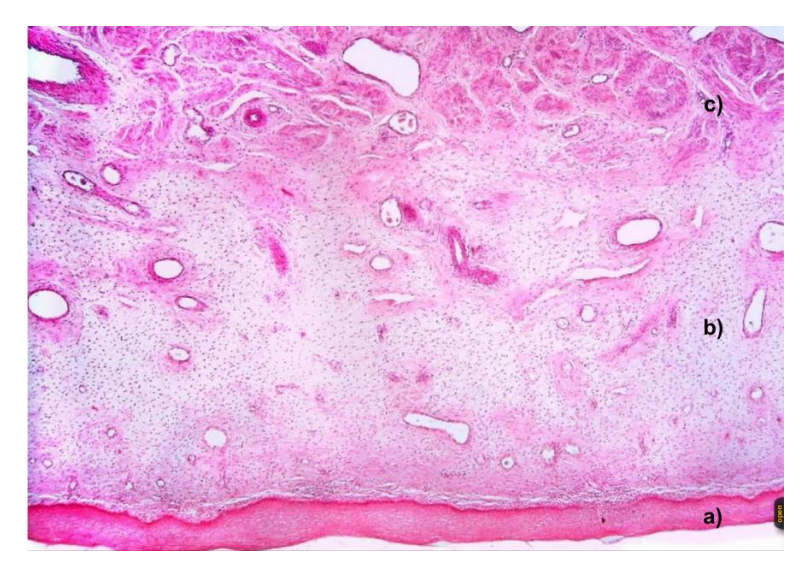

**Figura 2.4.** Mucosa del exocérvix. a) Epitelio escamoso estratificado. b) Lamina propia sin glándulas pero altamente vascularizado. c) Capa muscular. El tamaño del epitelio es de aproximadamente 190μm, el tamaño de la lámina propia es de aproximadamente 1690μm. Imagen tomada de [23].

Como se puede observar en la figura 2.4 existe una clara distinción entre el epitelio y la lámina propia y es justo en esta interfaz donde se comienzan a manifestar las lesiones de interés.

Por lo tanto cuando tomemos imágenes con el equipo debería ser capaz de distinguir estas dos capas y de no distinguirse podría indicarnos algún estadio de enfermedad.

# **2.2. Datos proporcionados por el equipo SR-OCT930.**

El equipo SR-OCT930 proporciona la siguiente información al momento de guardar un archivo:

1) Un archivo con extensión SRM. El cual tiene información de cómo fue adquirida la imagen, es decir, la fecha y hora, el tamaño del escaneo en la dirección x (entre 2 mm y 6 mm) así como el número de líneas en

el escaneo (entre 1000 y 2000) y finalmente el espaciamiento que hay en el eje x y en el eje z.

- 2) Un archivo con extensión TXT. El cual contiene la matriz de datos de la imagen OCT adquirida.
- 3) Un archivo con extensión BMP. Que es la imagen OCT adquirida
- 4) Un archivo con extensión JPG. Que es la imagen capturada con la cámara CCD incorporada en la sonda de prueba.

El caso de la imagen JPG sirve para obtener una imagen superficial de la muestra a la que se le está obteniendo la imagen OCT, sin embargo tiene el inconveniente de que la línea de escaneo no corresponde con la parte central de la imagen. Por lo que se procedió a encontrar la posición de esta línea de escaneo (apéndice B) y mediante un programa dibujarla automáticamente en cada una de las imágenes capturadas, además de dibujar un marcador de tamaño de la imagen (Fig. 2.5).

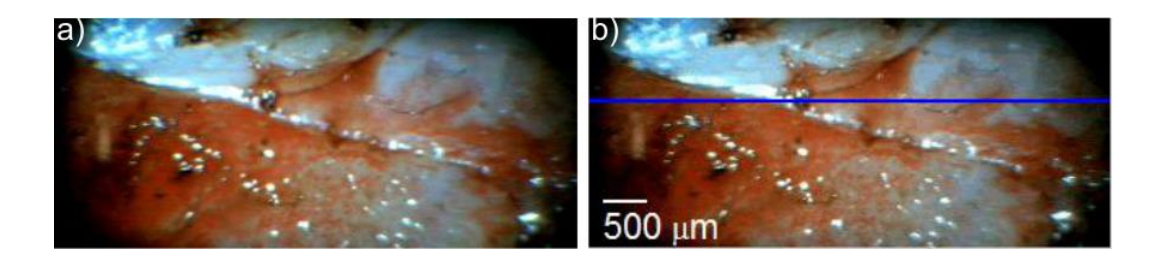

**Figura 2.5.** a) Imagen original obtenida con la cámara CCD. b) Imagen indicando la línea de escaneo y un indicador de las dimensiones de la imagen, generado automáticamente por el programa.

Lo anterior ayuda a conocer en que parte de la muestra se obtiene la imagen OCT y por lo tanto saber si estamos escaneando en una zona que contenga una lesión o no.

# **2.3. Toma de tejido** *ex-vivo.*

Como se dijo anteriormente debido a las características físicas de la sonda no es posible realizar el estudio *in-vivo.* Motivo por el cual fue necesario realizar

el estudio *ex-vivo* del tejido cervico uterino. El proceso detallado a continuación fue realizado por la Dra. Selene Marcial del CEPREC.

Las muestras se extrajeron mediante Electrocirugia: Escision Electroquirugica con Asa Diatermica (LEEP) [24].

Se utilizó: ácido acético al 15 % para realización de la colposcopia, esto debido a que si el tejido presenta lesiones se presenta un efecto conocido como acetoblanco el cual cambia el esparcimiento del tejido y hace que la lesión se vea como una mancha blanca [25] ver figura 2.6. Posterior a esto se administró lugol, el cual es útil para delimitar los márgenes de la lesión y se anestesió la zona cervical a tratar, con xilocaina al 1%, la cual se administra en torno a la periferia de la lesión y la zona de transformación, en posición de 3, 6, 9 y 12 según las manecillas del reloj, con profundidad de 1-2 mm. Posterior a esto se realiza el tratamiento como tal, introducimos el asa en el tejido 5 mm por fuera del límite exterior de la lesión, así como la misma distancia al término del tejido a tratar.

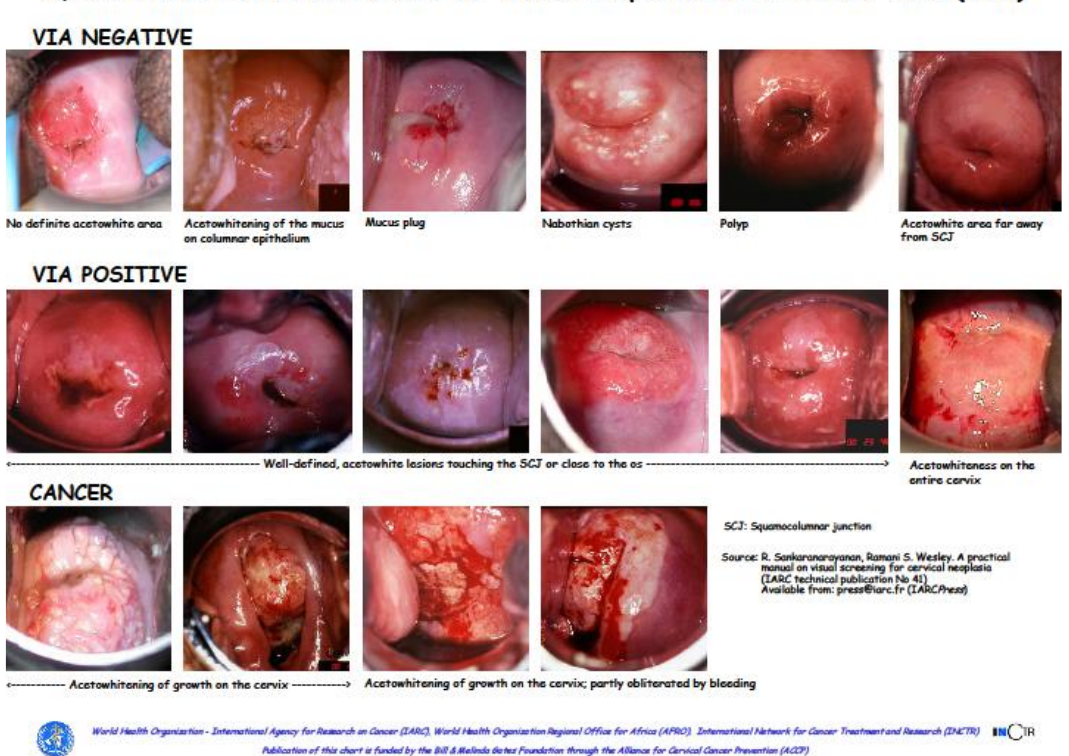

Quick Clinical Reference Chart for Visual Inspection with Acetic Acid (VIA)

**Figura 2.6.** Diferentes formas de diagnosticar lesiones en el cérvix utilizando el efecto acetoblanco en el tejido, cuando existe una lesión se tienen bordes bien definidos. Imagen tomada de [26]

Una vez extraída la muestra, se llevó al equipo SR-OCT930 para su medición. Las zonas sanas o con lesión fueron indicadas por la ginecóloga. En este proceso se tienen que tener las siguientes consideraciones:

- a) La muestra puede estar en contacto con el aire durante máximo una hora, posterior a este tiempo la pieza se debe introducir en formol (1/3) para su estudio histopatológico. Esto es para evitar daños a las estructuras internas del tejido que puedan alterar el resultado histopatológico habitual.
- b) La sonda no debe tocar el tejido para evitar contaminación del equipo. El equipo SR-OCT930 cuenta con diferentes puntas para la sonda, entre ellas una que se utiliza para obtener imágenes de la piel pues ayuda a aplanarla y mantener el tejido en el mismo plano de enfoque

[20], pero tiene el inconveniente que debe hacer contacto con la muestra. Debido a que las muestras tienen sangre se optó no usar ninguna punta de prueba y mediante una base con movimiento en el eje z, enfocar la imagen. Además se utilizó una base x,y para obtener diferentes planos de una misma muestra (Fig. 2.7a).

c) Las muestras tuvieron que ser marcadas para identificar el punto de medición. Esto se realizó mediante un hilo que nos indicaba la posición de la lesión en la muestra (Fig. 2.7b).

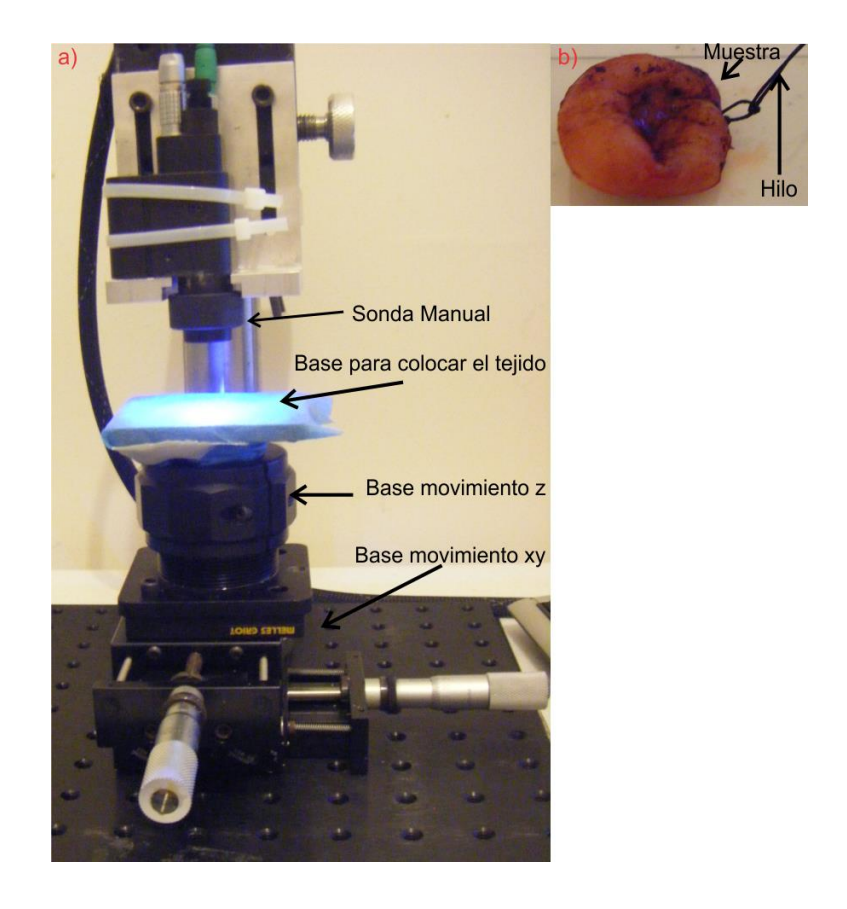

**Figura 2.7.** a) Configuración del equipo para medir las muestras, consta de una base xy para obtener imágenes en distintos planos, además de una base con movimiento z para enfocar la imagen. b) Tejido de cérvix *ex-vivo* marcado utilizando un hilo.

Se tomaron mediciones para 8 voluntarias entre 22 y 56 años, originarias de la región de Juchitan Oaxaca y sus alrededores. Las mediciones se realizaron durante una semana y se obtuvieron imágenes para tejido tanto fresco como después de haber estado inmersas en formol. Posteriormente las muestras fueron llevadas para su estudio normal histopatológico. El diagnostico que se obtuvo para todas las muestras después del estudio histopatológico fue de infección por virus del papiloma humano (ver tablas 2.1 - 2.8) como se sabe el cáncer de cérvix se deriva de algunos tipos de virus de papiloma humano (VPH) [27].

## **2.4. Resultados de imágenes obtenidas.**

Las imágenes tienen un tamaño de 6 mm de ancho por 1.6 mm de profundidad para cada plano de la imagen se ajustó la distancia de la sonda a la muestra de modo que esta estuviera siempre enfocada. A continuación mostramos algunas de las imágenes obtenidas para cada una de las voluntarias. Las imágenes se tomaron con 2000 A-scans a menos que se indique lo contrario.

### *2.4.1. Voluntaria 1.*

**Tabla 2.1.** Datos reporte histológico para la voluntaria 1.

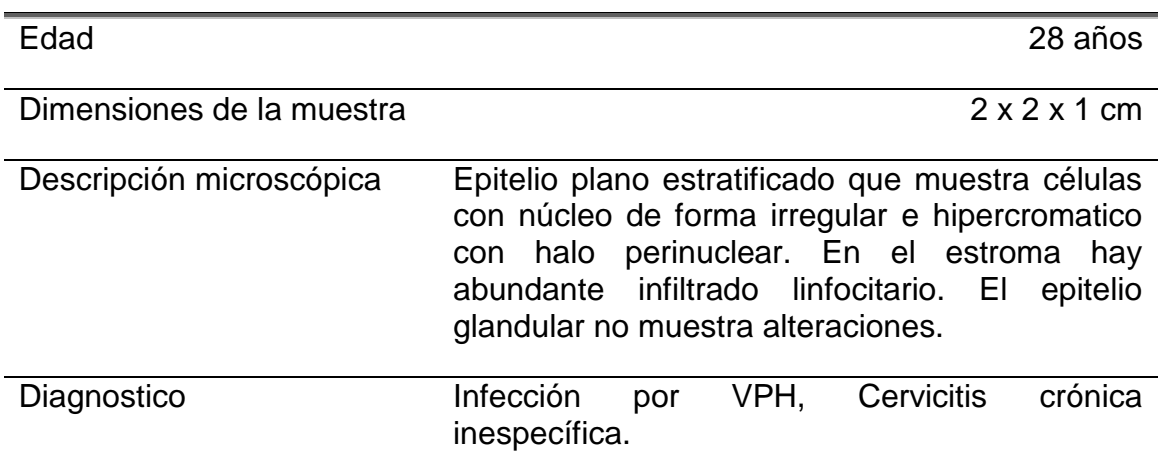

Para el caso de la voluntaria 1, puesto que se tomó desde el primer día se tienen imágenes del tejido fresco así como después de haber sido introducido en formol. A continuación se muestran algunas de las imágenes obtenidas.

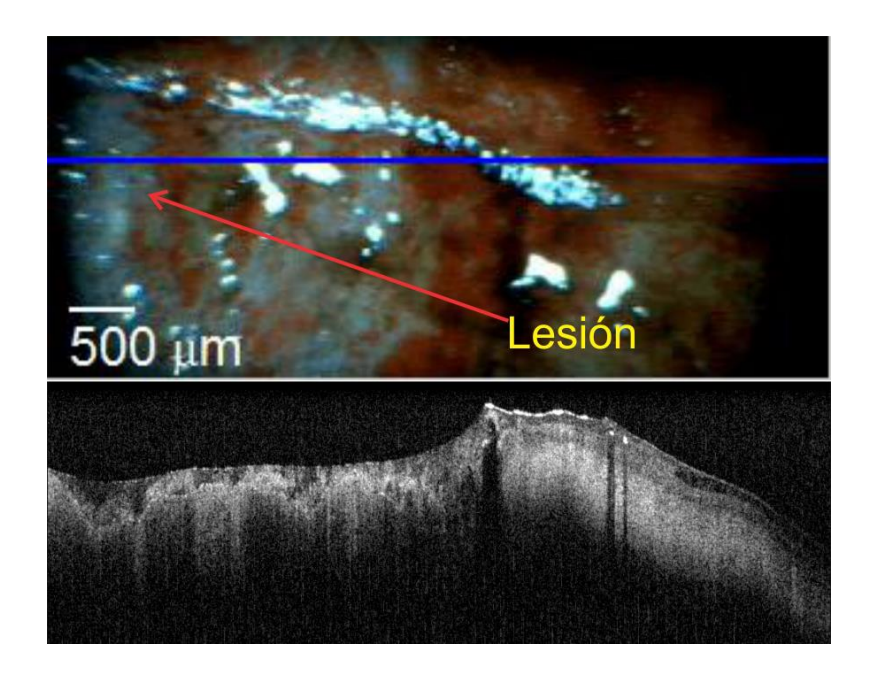

**Figura 2.8.** Imágenes de tejido cervical recién extraído. Arriba imagen obtenida con la cámara CCD, la zona blanca muestra la lesión. Abajo, imagen OCT se puede notar en la parte donde está la lesión invasión de una capa de tejido a otra. La imagen consta de 1000 A-scans.

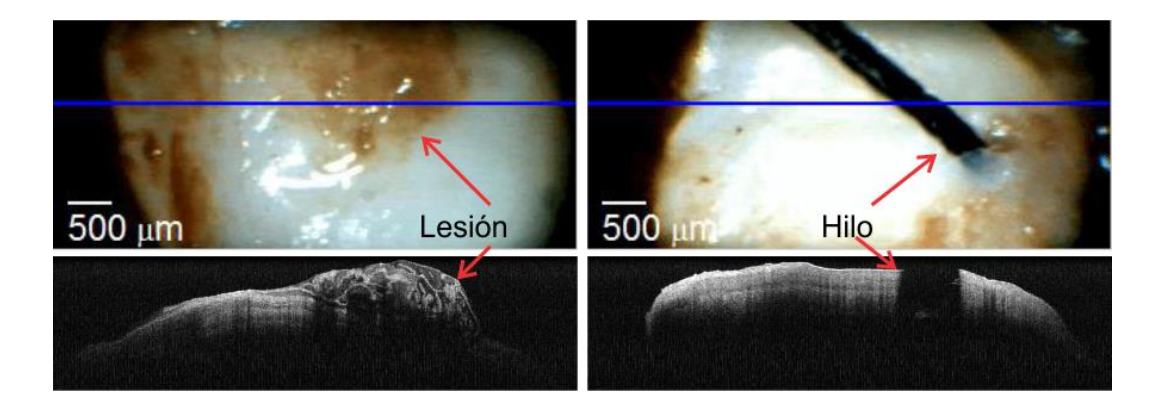

**Figura 2.9.** Imágenes de tejido cervical, después de ser introducido dos días en formol. Fila superior imágenes CCD, fila inferior imagen OCT. La columna izquierda es la imagen para una zona con lesión. La columna derecha corresponde a una parte sana. Se utilizó un hilo para marcar la muestra.

### *2.4.2. Voluntaria 2.*

**Tabla 2.2.** Datos reporte histológico para la voluntaria 2.

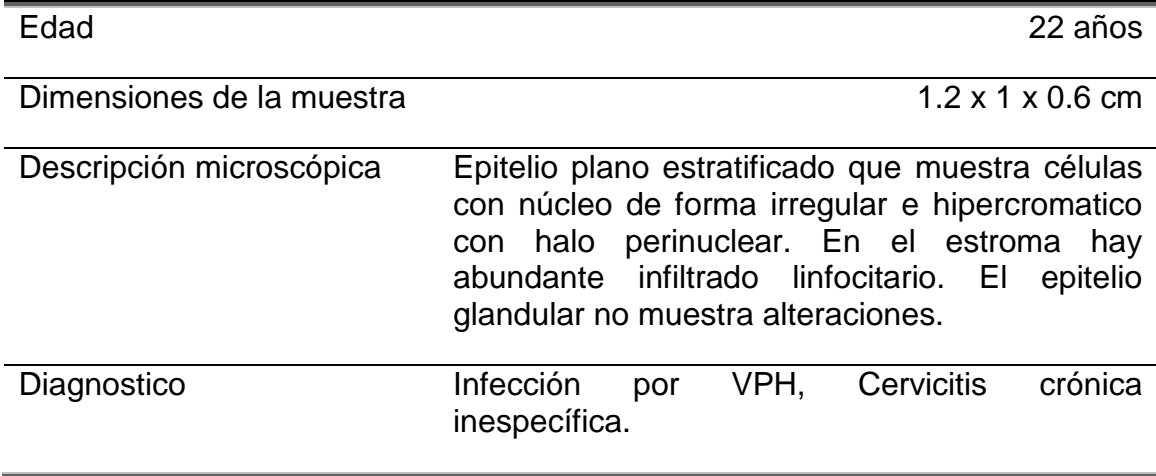

Al igual que con la voluntaria 1 se tienen imágenes del tejido fresco y después de estar en formol:

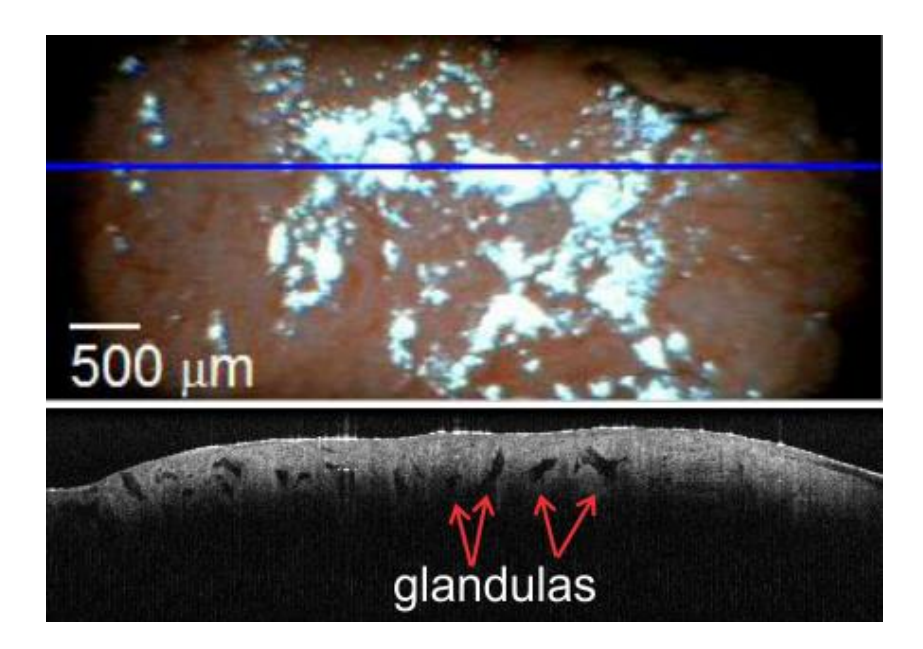

**Figura 2.10.** Tejido cervical fresco. Abajo imagen OCT donde se pueden observar lo que parecen ser las estructuras de las glándulas como se observa en la figura 2.4. El tejido estaba inflamado, y según la inspección de la ginecóloga no había lesión.

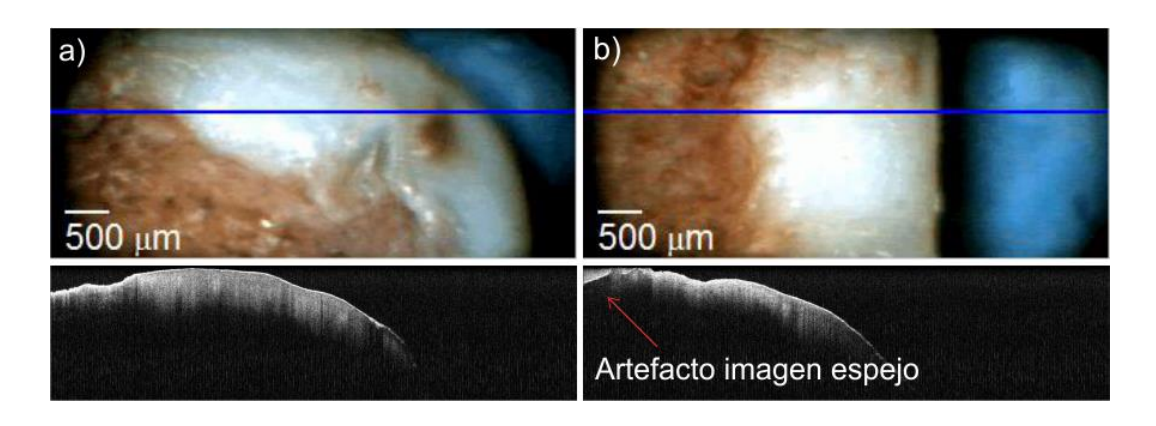

**Figura 2.11.** Tejido cervical después de estar 5 días en formol. Columna a) zona identificada como lesión, no se pueden distinguir capas ni estructuras internas. Columna b) zona identificada como sana, tampoco se pueden identificar capas. En la esquina superior de la imagen OCT se puede observar el artefacto de las imágenes espejo.

#### *2.4.3. Voluntaria 3.*

**Tabla 2.3.** Datos reporte histológico para la voluntaria 3.

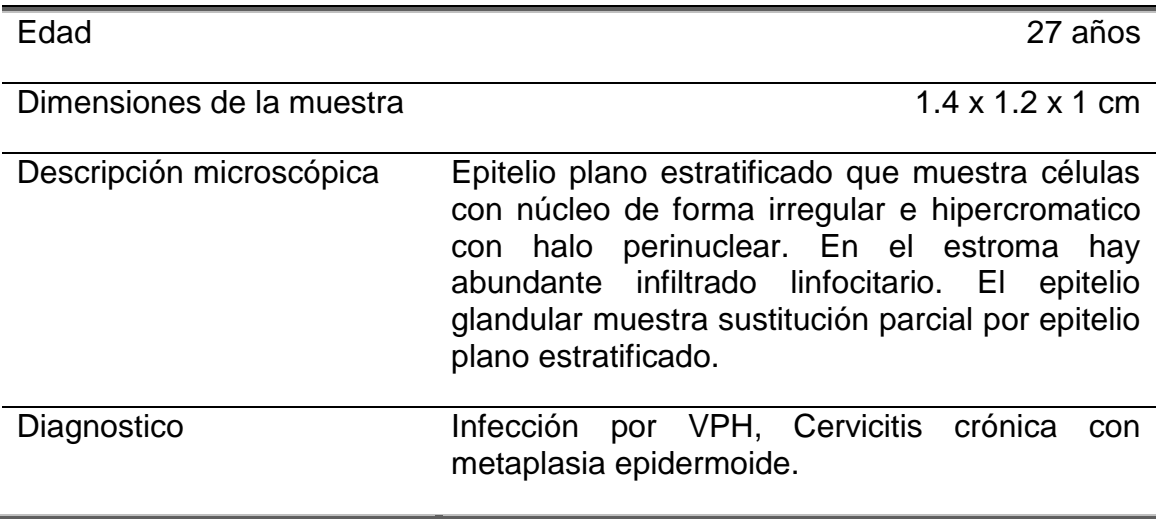

A continuación se muestran las imágenes frescas y en formol para esta voluntaria.

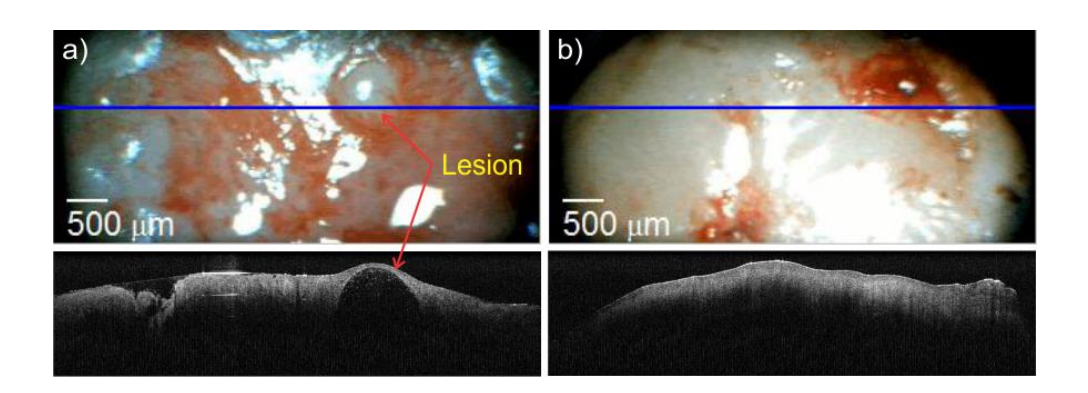

**Figura 2.12.** Tejido cervical fresco. Columna a) tejido identificado como lesionado. Columna b) tejido identificado como sano, se puede distinguir una tenue franja en el borde que parece ser el epitelio.

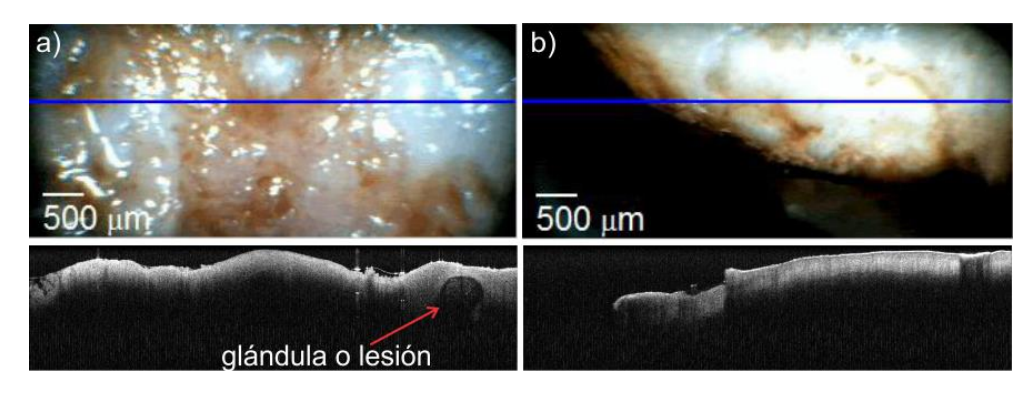

**Figura 2.13.** Tejido cervical después de estar dos días en formol. Columna a) tejido identificado como lesionado. Columna b) tejido identificado como sano, aun se puede identificar una pequeña capa que parece ser el epitelio.

### *2.4.4. Voluntaria 4.*

**Tabla 2.4.** Datos reporte histológico para la voluntaria 4.

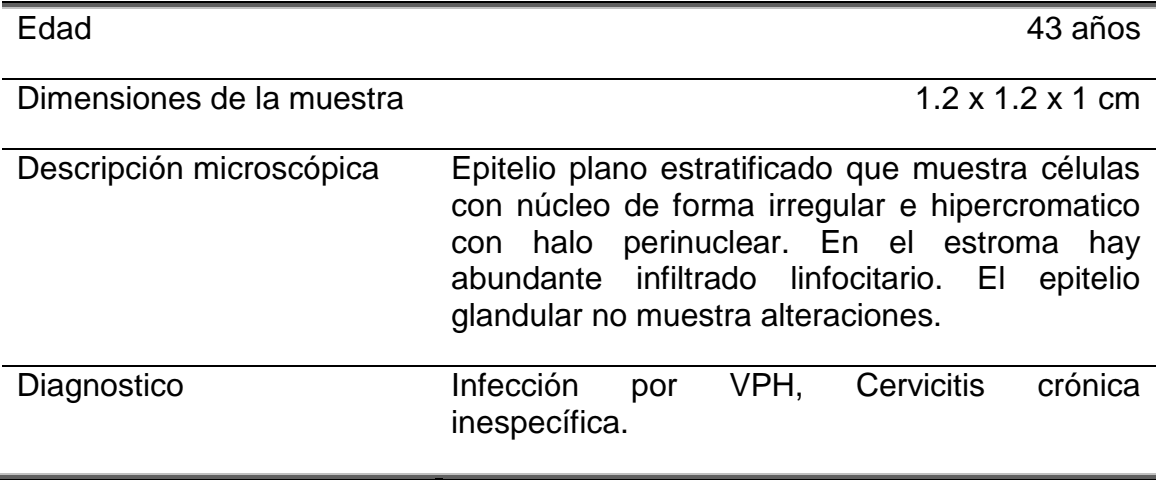

En el caso de esta voluntaria se aplicó tintura de yodo para limpiar la muestra, esto ayudo a diferenciar mejor el tejido sano del que presentaba el efecto de acetoblanqueamiento.

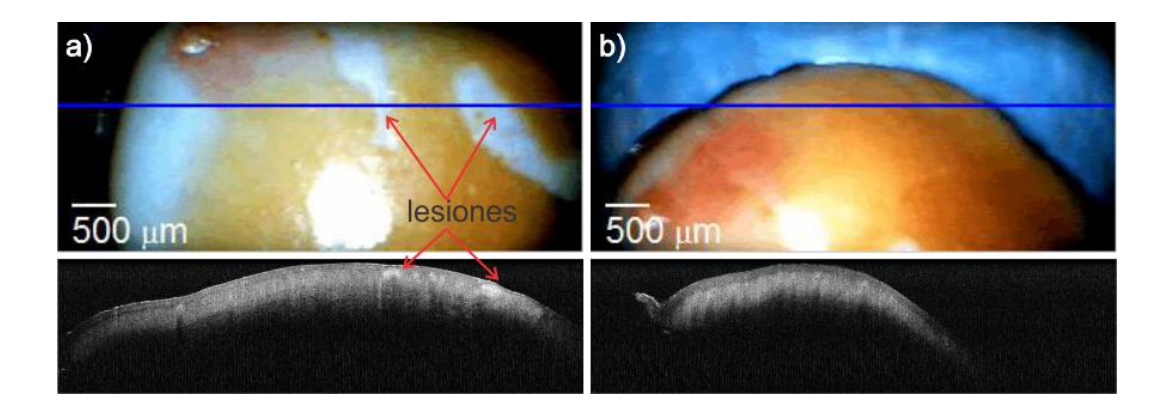

**Figura 2.14.** Tejido cervical fresco. a) Tejido identificado como lesionado, como se puede ver en la imagen CCD se distinguen las zonas lesionadas por efecto del acetoblanqueamiento, sin embargo en la zona sana se puede distinguir la capa del epitelio. b) Zona identificada como sana, en este caso la distinción entre el epitelio y la lámina propia es evidente.

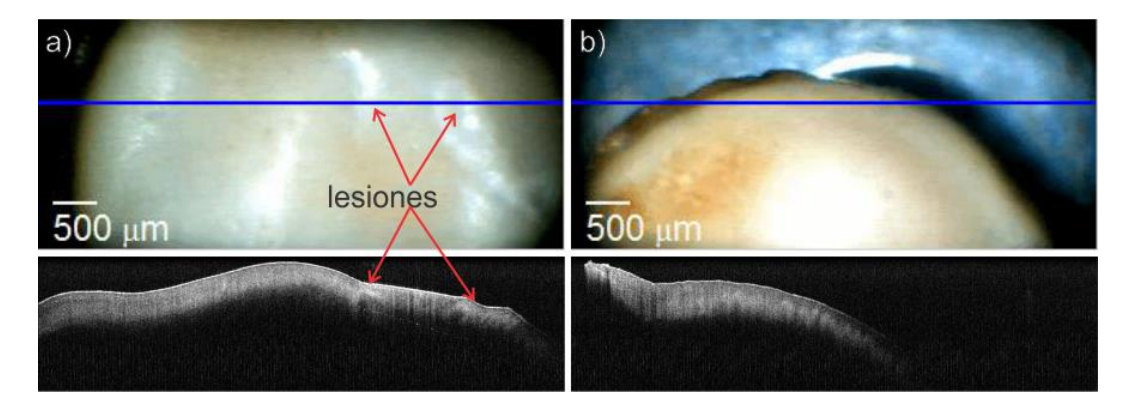

**Figura 2.15.** Tejido cervical después de estar 3 horas sumergido en formol. a) Zona identificada como lesión, aun se pueden distinguir las zonas afectadas por el acetoblanqueamiento en la imagen CCD y se observa que corresponden a las zonas más intensas en la imagen OCT. b) Zona identificada como sana, se observa la distinción entre epitelio y lámina propia.

### *2.4.5. Voluntaria 5.*

**Tabla 2.5.** Datos reporte histológico para la voluntaria 5.

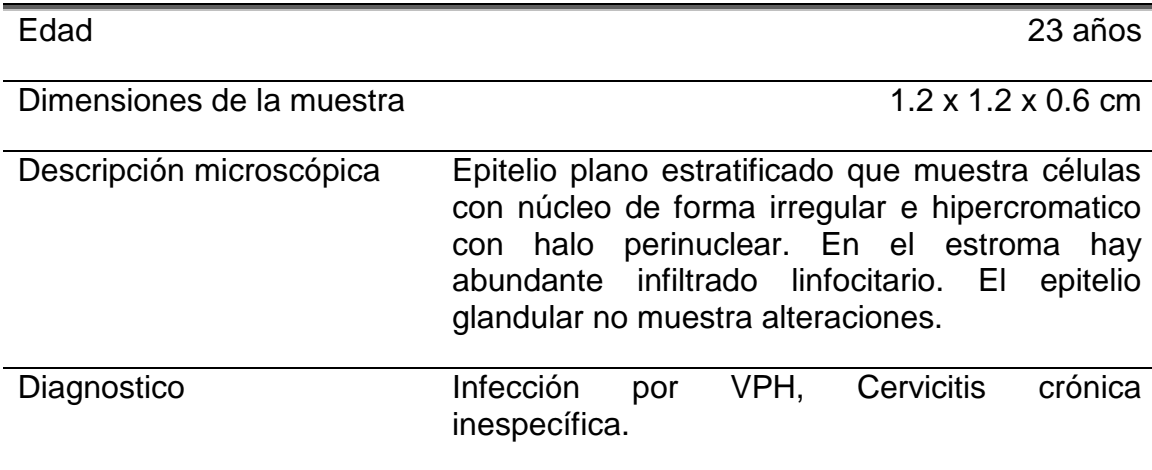

Para la voluntaria 5 se tienen las siguientes imágenes.

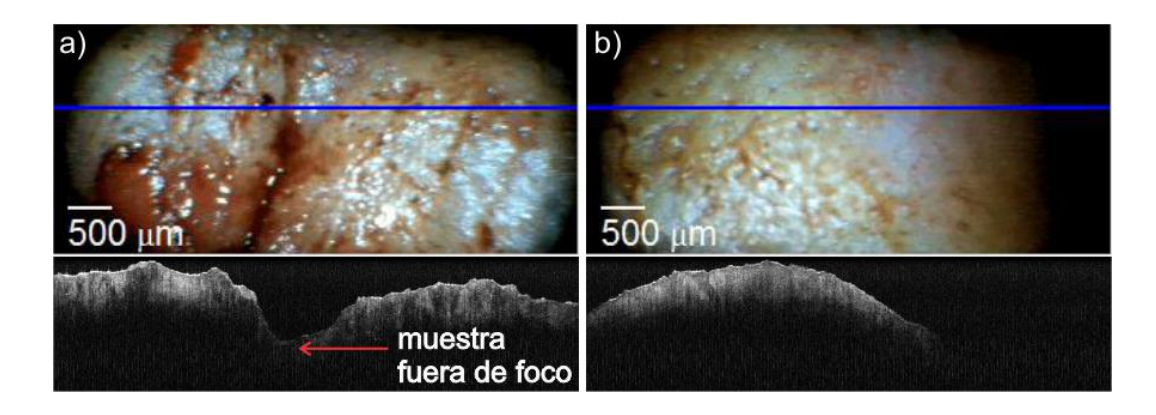

**Figura 2.16.** Tejido cervical fresco. a) Zona identificada como lesionada, no se observa distinción entre las capas del tejido, se muestra además el efecto de tener una imagen fuera de foco en la imagen OCT. b) Zona identificada como sana, no se puede apreciar distinción entre capas.

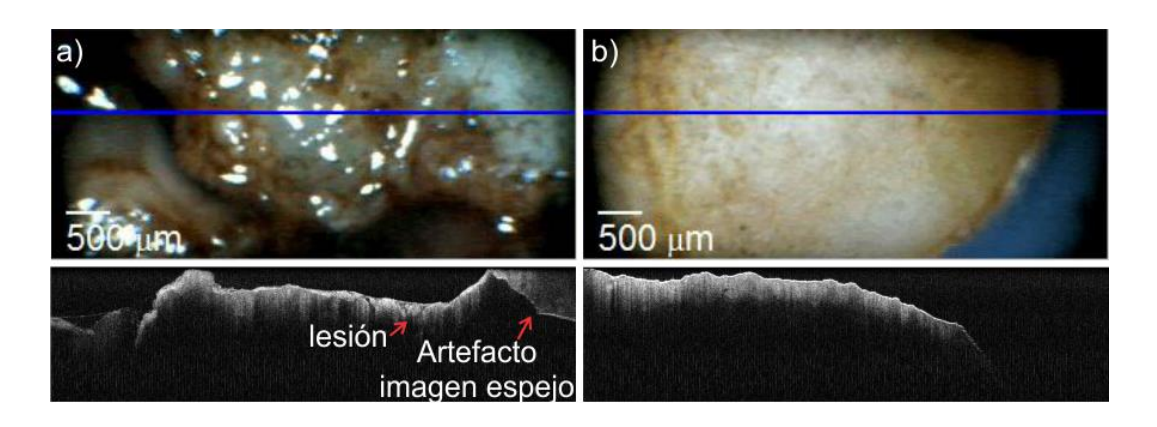

**Figura 2.17.** Tejido cervical después de 5 horas en formol. a) Zona identificada como lesionada, se observan zonas más intensas. b) Zona identificada como sana, el tejido se observa más homogéneo pero no se nota distinción entre el epitelio y la lámina propia.

### *2.4.6. Voluntaria 6.*

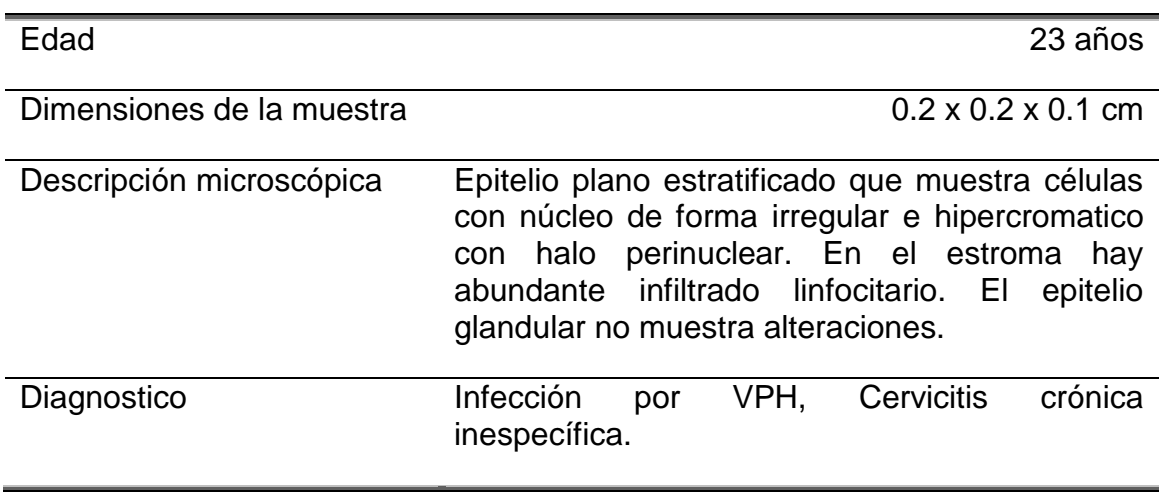

**Tabla 2.6.** Datos reporte histológico para la voluntaria 6.

En el caso de esta voluntaria solo se contó con una biopsia a diferencia de las demás voluntarias a las que se les realizo la extracción completa del cono cervical, por lo tanto todo el tejido debería contener solo lesión.

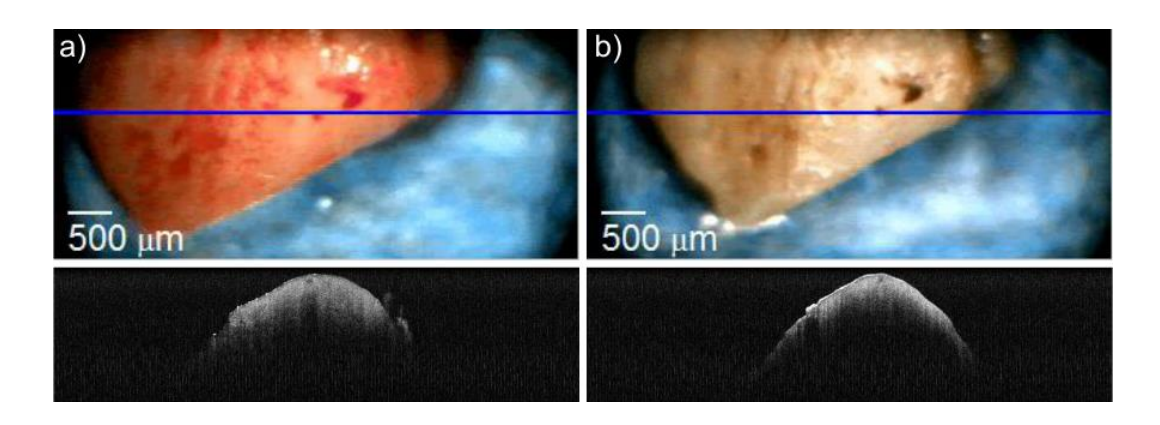

**Figura 2.18.** a) Biopsia fresca, se puede observar que la imagen OCT del tejido es homogénea. b) Biopsia después de cinco horas y media inmersa en formol, nótese que la estructura externa cambia ligeramente y que la intensidad de la señal aumentó debido al formol.

## *2.4.7. Voluntaria 7.*

**Tabla 2.7.** Datos reporte histológico para la voluntaria 7.

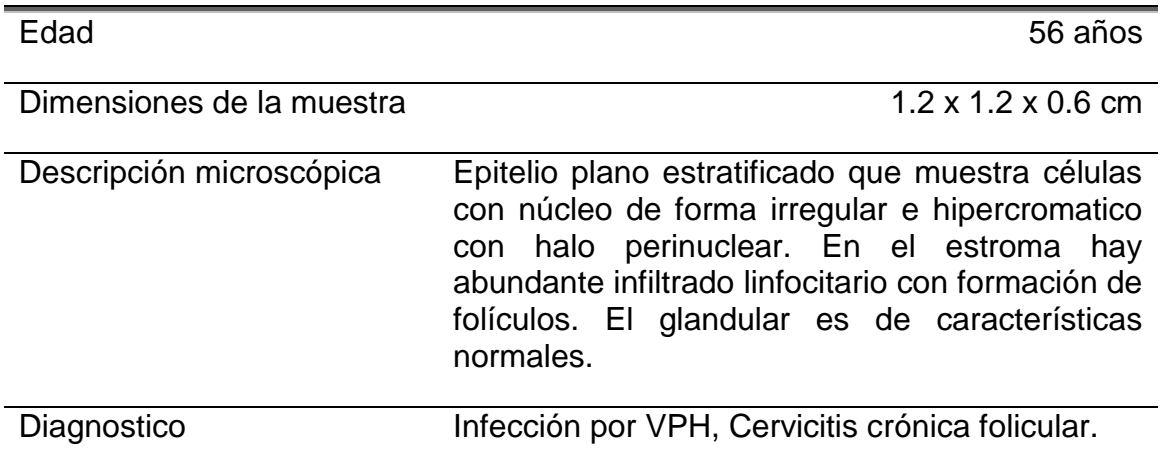

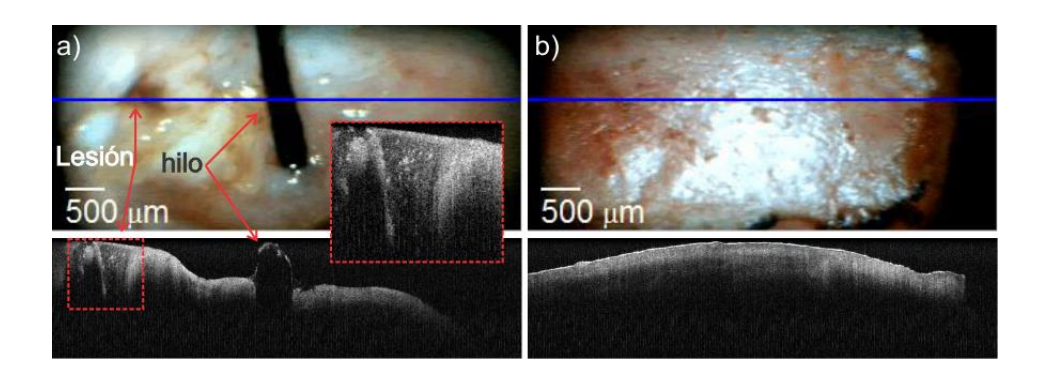

**Figura 2.19.** a) Imagen de tejido cervical fresco, el recuadro muestra la ampliación de la lesión, b) zona marcada como sana se puede observar que existen algunas partes con ligera distinción de epitelio y estroma pero otras completamente homogéneas.

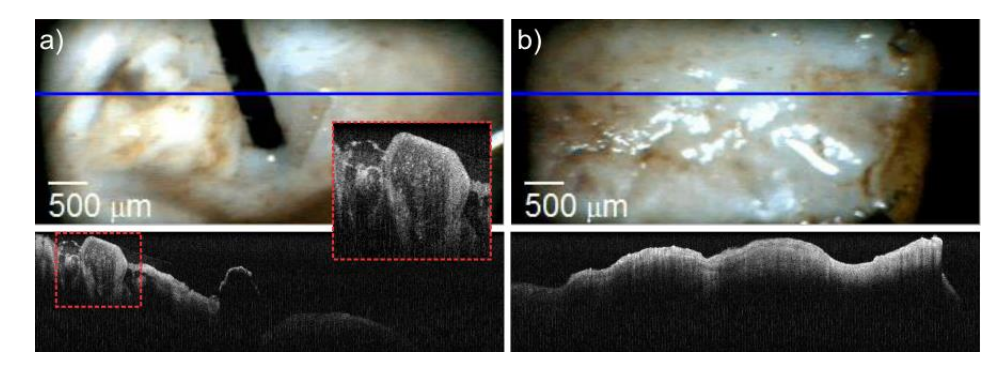

**Figura 2.20.** Imagen del tejido después de estar cinco horas y media en Formol. a) Zona marcada como lesión, se puede observar que las estructuras celulares siguen manteniéndose semejantes al tejido fresco. b) Zona marcada como sana, nótese el aumento de intensidad en la imagen después de estar sumergido en formol.

#### *2.4.8. Voluntaria 8.*

**Tabla 2.8.** Datos reporte histológico voluntaria 8.

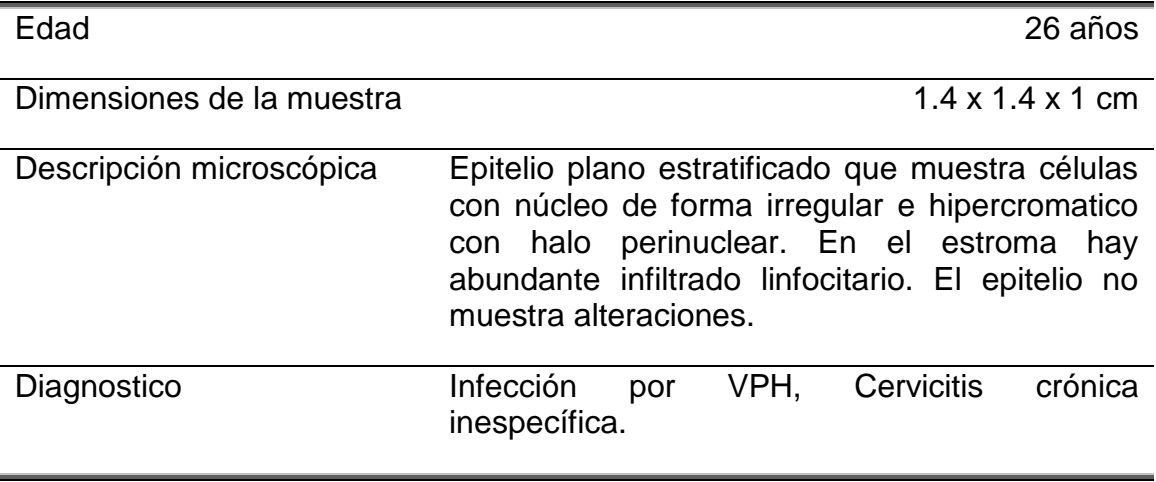

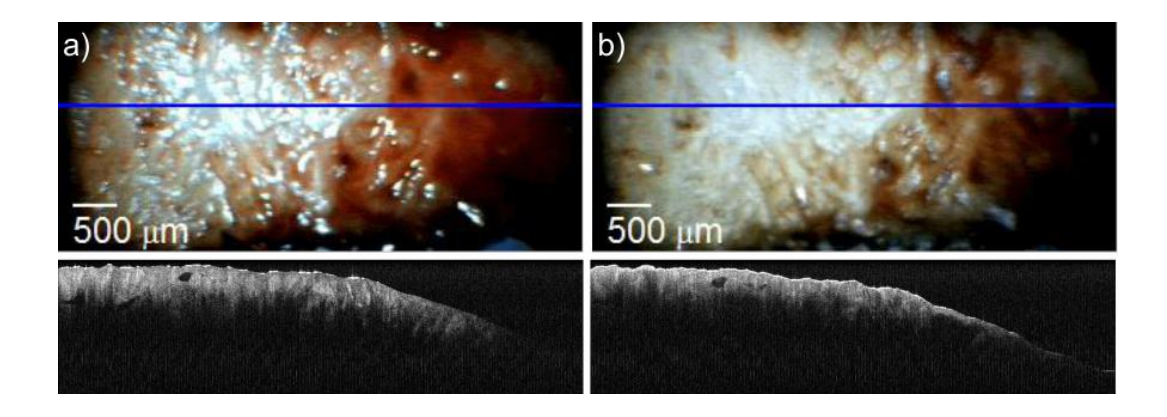

Para el caso de esta voluntaria, no se identificaron zonas como con lesión.

**Figura 2.21.** a) Tejido fresco de zona identificada como sana, sin embargo se observan zonas con mayor intensidad y no se observa diferencia entre el epitelio y lámina propia. b) Tejido después de cinco horas y media en formol.

### **2.5. Análisis de los resultados.**

Se puede observar que el equipo SR-OCT930 es capaz de distinguir diferentes estructuras. En algunos casos como en la figura 2.14 se tienen zonas de mayor intensidad que corresponden directamente con la zona marcada con ácido acético y que se sabe es una lesión. En casos como la figura 2.21a) no se tiene en la superficie una clara visión de la lesión por el ácido acético, sin embargo la imagen OCT muestra zonas con mayor intensidad. Para ambos casos el diagnóstico fue el mismo una cervicitis crónica inespecífica causada por VPH, por lo cual parece indicar que el sistema tiene mayor sensibilidad que la metodología normal por lo tanto puede funcionar como una herramienta de diagnóstico.

Sin embargo existen algunos inconvenientes con el sistema que se tiene actualmente, uno de ellos es el tiempo requerido para tomar las imágenes, debido a que la sonda solo puede obtener imágenes bidimensionales tomar imágenes de todo un volumen es muy tardado y es información que puede ser útil.

Otro de los problemas radica en la forma no homogénea de la muestra lo cal provoca que esta tenga zonas tanto fuera como dentro de foco por ejemplo en las figuras 2.16a y 2.20a) se tienen zonas con buena intensidad y resolución que están en foco pero otras con mucha menor intensidad y resolución, esto se debe a lo expuesto en el capítulo 1. Relacionado con lo anterior se tiene también que si se quiere enfocar estas zonas fuera de foco (acercando la muestra a la sonda) entonces las partes más elevadas de la muestra comienzan a presentar el artefacto debido a las imágenes espejo (ver capítulo 1 sección 1.1.3) como se puede observar en las figuras 2.11b) y 2.17a). En el capítulo 4 se hablara de una propuesta para solucionar este problema.

Además de lo anterior como se puede observar en la figura 2.18 el formol además de deshidratar el tejido y por tanto cambiar un poco su morfología externa, también cambia la intensidad de la señal OCT, además se debe recordar que los tejidos antes de ser extraídos se les aplico ácido acético con una concentración al 15% para marcar las lesiones, por lo que se necesita estudiar el efecto tanto del ácido acético como del formol en la señales OCT. Esto se verá con mayor detalle en el próximo capítulo.

# **Capítulo 3: Análisis de imágenes y señales OCT**

En este capítulo se presenta una comparación de imágenes tomadas con el equipo OCT y un microscopio óptico a muestras de modelos biológicos así como uno hecho de resina epoxi, demostrándose que imágenes tomadas con un objetivo 4x son similares a las obtenidas con el equipo OCT. Además se presenta el análisis de la influencia del ácido acético y el formol en las señales OCT, obteniéndose que ambos líquidos aumentan la intensidad de la señal.

En el capítulo anterior se mostraron los resultados de las imágenes obtenidas de biopsias de tejido cervicouterino en donde se pudo observar algunas de sus estructuras y diferencias entre tejido sano y con lesiones.

Además se identificaron algunos problemas, entre ellos, el efecto de las imágenes espejo que surge por tener que enfocar una zona de interés dejando partes de la muestra más allá de la línea cero de diferencias de caminos ópticos, (en el capítulo 4 se hablara más al respecto de esto).

Debido a que el ácido acético se aplica de forma rutinaria en la colposcopia para poder identificar las lesiones en el cérvix, es necesario investigar la influencia de este líquido en las imágenes OCT, además como las muestras en algunos casos son conservadas en formol previo a su estudio histopatológico también es necesario analizar la influencia de este líquido en las señales OCT. Los resultados de esta investigación fueron presentados en el Doceavo Simposio Mexicano de Física Médica 2012 [28].

# **3.1 Influencia del ácido acético y formol**

Se observó cualitativamente en el capítulo anterior que el formol y el ácido acético producen un aumento en la señal OCT. Para analizar la influencia de estos líquidos en las imágenes se realizó una serie de experimentos utilizando un modelo animal, específicamente se utilizó hígado (debido a que estos

producen una señal homogénea al verse en el equipo OCT) y corazón de pollo (porque al verse en OCT se observan múltiples estructuras). Como se dijo anteriormente lo que se quería investigar era la influencia del ácido acético que produce el efecto de aceto-blanqueamiento el cual produce que el tejido se ponga blanco e indica un aumento de la proteína celular y la densidad celular, también estudiamos el efecto del formol en los tejidos, esto debido a su efecto fijador de las estructuras.

### *3.1.1. Materiales y métodos*

Para el experimento se utilizaron 20 muestras de hígado y 20 muestras de corazón de pollo (ver figura 3.1). Las muestras se obtuvieron frescas de una pollería local después de que los pollos fueron sacrificados no permitiendo que pasaran más de 20 minutos entre el sacrificio del animal y el comienzo de las mediciones. Se tomaron seis imágenes OCT a cada muestra, la primera se tomó sin agregar ningún líquido a la muestra, y posteriormente se agregó una gota de ácido acético al 5% a la mitad de las muestras y al 15% a la otra mitad, posteriormente se tomó una imagen cada minuto por seis minutos sin moverla de su posición en la sonda. Al finalizar los seis minutos la muestra se sumergió en formol diluido a 1/3 y se tomaron imágenes en la misma zona por una semana, esto con el fin de observar los cambios estructurales sufridos por la muestra en el transcurso del tiempo.

La adquisición de las imágenes de realizo con el mismo equipo OCT descrito en el capítulo 2.

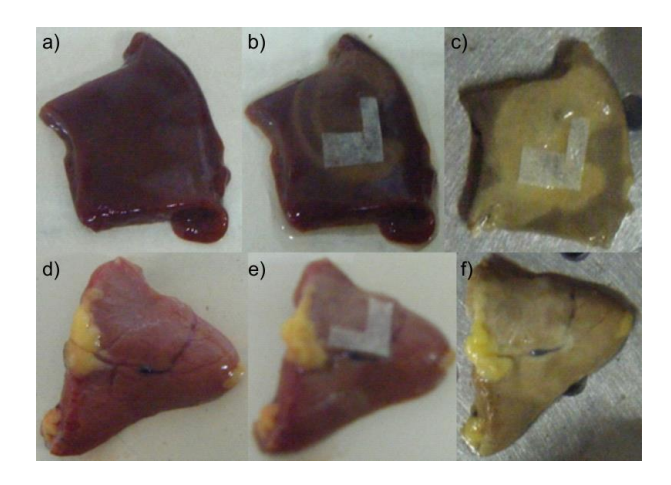

**Figura 3. 1.** Fila superior hígado de pollo, fila inferior corazón de pollo. De izquierda a derecha tejido fresco, después de aplicado el ácido acético y después de inmerso en formol respectivamente para ambas filas. Las cintas se utilizaron para identificar la zona que se midió.

Se seleccionó una región de interés (ROI) con un ancho de 50 pixeles. Se seleccionó una zona de la imagen tal que fuera homogénea y se realizó un promedio de las señales A-scan de esa región (figura 3.2) esto con el fin de disminuir el ruido. El proceso se repitió para cada una de las imágenes.

Posteriormente se promediaron todas las señales del mismo tipo, por ejemplo, todas las imágenes de hígado de pollo fresco, todas la imágenes de hígado de pollo después de pasado un minuto de aplicar acido acético, etc.

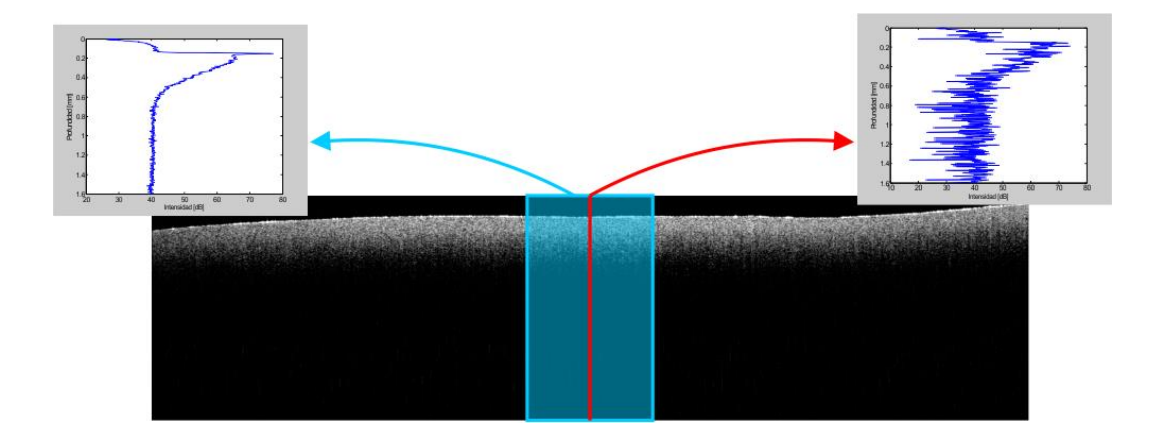

**Figura 3. 2.** El recuadro azul muestra la ROI tomada, se promediaron todas las A-line dentro del recuadro, la gráfica resultante está indicada por la flecha azul. La línea roja indica la señal para un solo A-line.

# *3.1.2. Resultados*

En la figura 3.3 se puede observar la señal promedio de las señales para todas las muestras de cada tejido estado este "fresco", es decir recién extraído y previo a la aplicación del ácido acético.

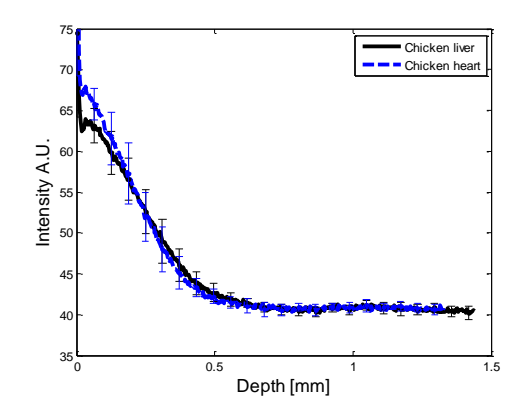

**Figura 3. 3.** Señales promedio para las muestras de hígado (línea negra) y corazón (línea azul). Para el tejido fresco previo a la aplicación del ácido acético.

En la figura 3.4 se resumen los resultados del efecto del ácido acético para ambos tejidos.

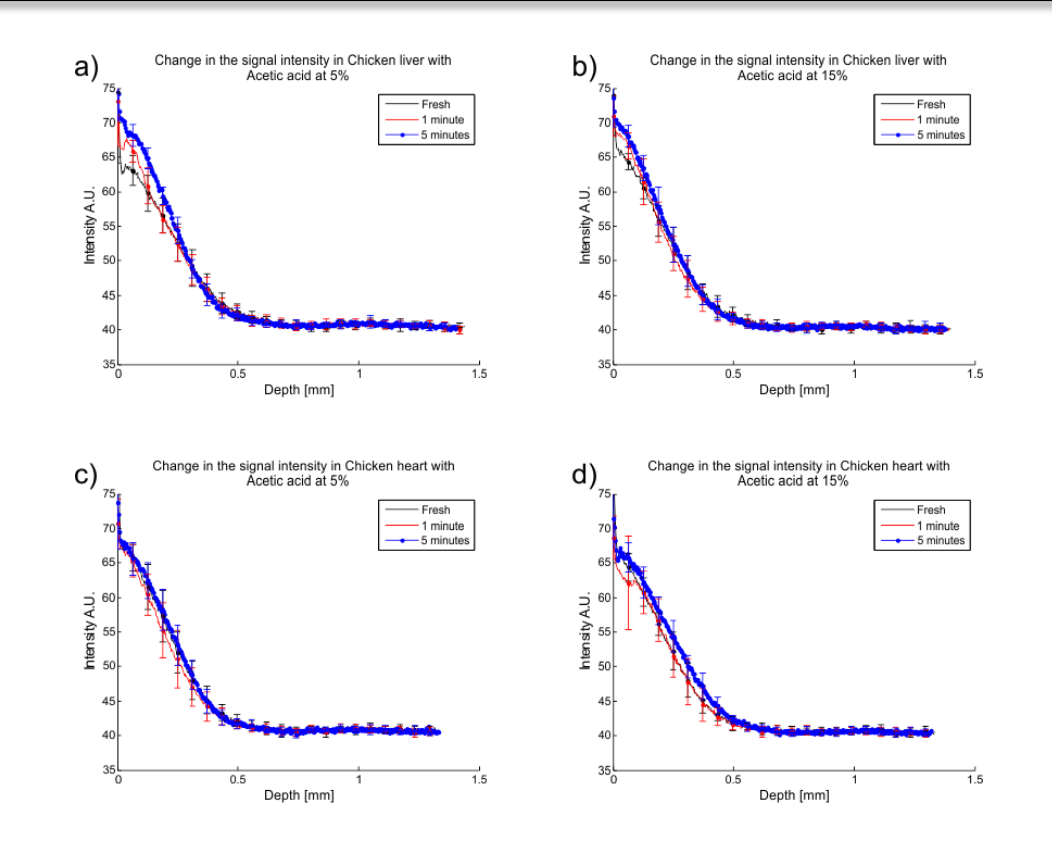

**Figura 3. 4.** a) y b) Señales promedio OCT para hígado de pollo con concentraciones de 5% y 15% de ácido acético respectivamente para el tejido previo a la aplicación de ácido acético (línea negra), 1 minuto después de la aplicación (línea roja) y 5 minutos después (línea roja). Las gráficas c) y d) corresponden al corazón de pollo respectivamente.

En la figura 3.5 se muestran los resultados de las señales para el hígado y el corazón de pollo después de ser puestos en formol por una semana.

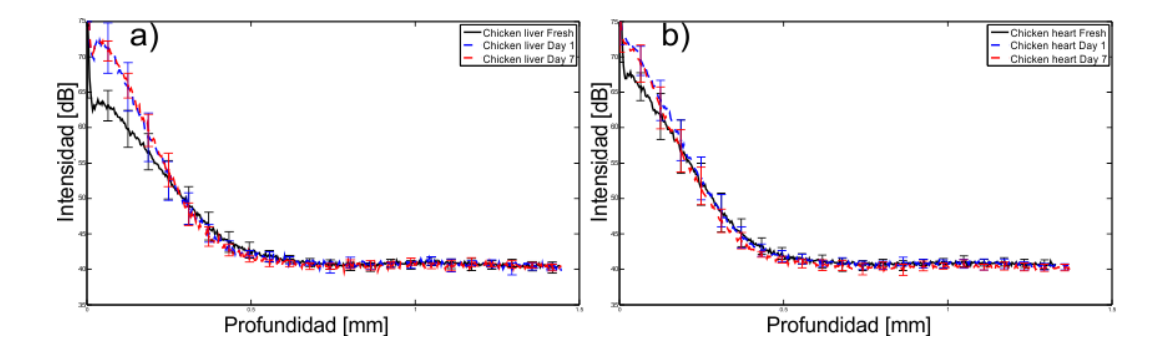

**Figura 3. 5.** Señales promedio OCT para: a) hígado de pollo para antes de estar inmerso en formol (línea negra), un día después (línea azul) y siete días después de ser inmerso en formol (línea roja). b) Gráficas correspondientes para el corazón de pollo.

La figura 3.6 muestra algunos ejemplos de cómo se observan las imágenes OCT al aplicarse el ácido acético.

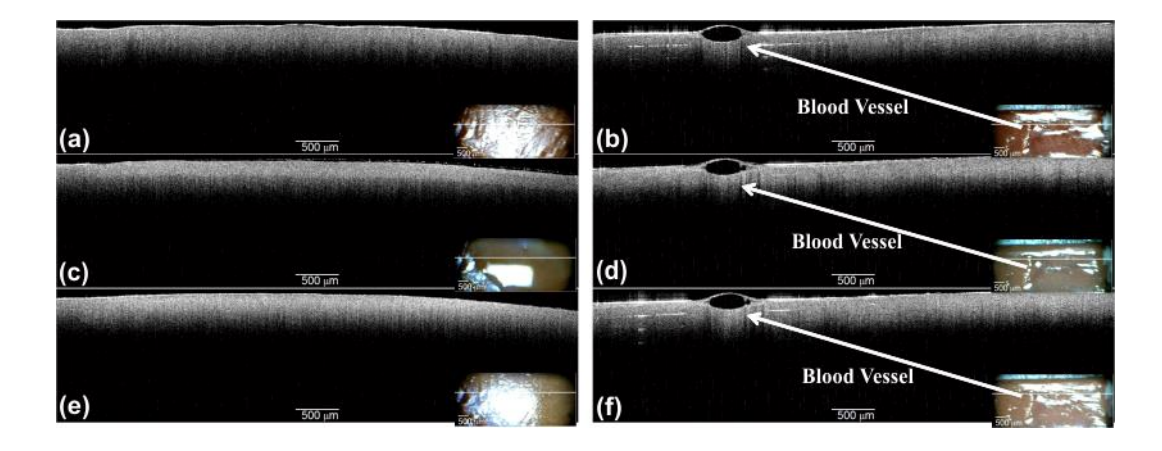

**Figura 3. 6.** Imágenes OCT para hígado (columna izquierda) y corazón de pollo (columna derecha) fresco (a) y (b), un minuto después de la aplicación de ácido acético al 15% (c) y (d) y cinco minutos después de la aplicación (e) y (f). Nótese como con el paso del tiempo se obtiene un incremento en la señal a mayor profundidad.

Finalmente la figura 3.7 muestra las imágenes OCT obtenidas para diversos días en que el corazón de pollo fue sumergido en formol.

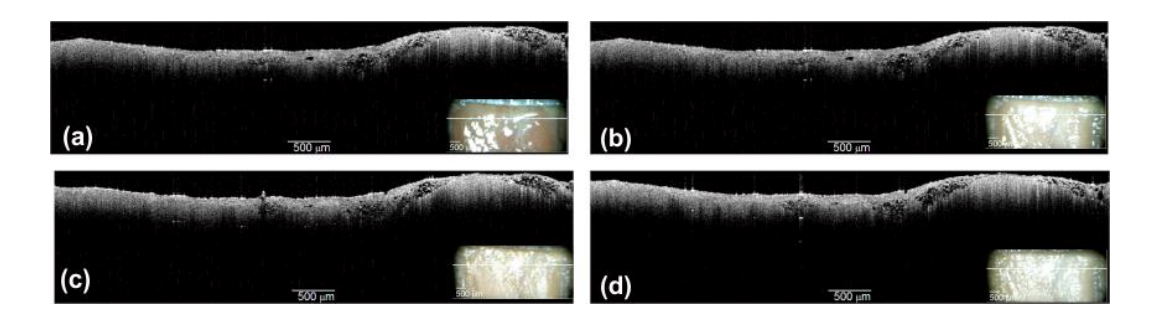

**Figura 3. 7.** Imágenes OCT para corazón de pollo (a) antes de aplicar ácido acético y formol, (b) después de estar un día sumergido en formol, (c) dos días después y (d) seis días después.

## *3.1.3. Discusión de resultados y conclusiones.*

Como se pudo observar tanto de las señales como de las imágenes OCT al aplicarse el ácido acético este aumenta la intensidad de la señal y se observa cómo va penetrando en el tejido con el paso del tiempo, un resultado importante es el hecho de que no existe una diferencia notable entre aplicar el ácido acético al 5% o al 15%, lo cual indica que no es necesario aplicar la

concentración más elevada en la colposcopia típica. El hecho de que este líquido se aplique de forma usual en una colposcopia significa que para las imágenes OCT puede servir como un agente de contraste que nos permita visualizar con mayor precisión alguna lesión.

En el caso del formol se observó que este incrementa la señal aún más que el ácido acético, sin embargo esta intensidad se mantiene constante con el paso del tiempo, como se puede observar en la figura 3.5. También se puede observar que las estructuras del tejido se mantienen constantes con el paso del tiempo, como se puede apreciar en la figura 3.7, esto indica que el formol nos permite tomar mediciones de algún tejido en diferentes días sin obtener diferencias notables en su estructura. En el caso de la figura 3.7 el hecho de que las estructuras no sean exactamente las mismas se puede deber a que obtener la misma línea de escaneo con el equipo actual es complicado, pues un pequeño giro en la línea de escaneo cambia la parte del tejido que se está midiendo. Sin embargo las estructuras son muy similares lo que indica que el plano es casi el mismo.

# **3.2 Análisis de las imágenes OCT y su comparación con un microscopio óptico.**

Otro aspecto importante en el estudio realizado es la comparación de las imágenes OCT con las imágenes obtenidas utilizando un microscopio óptico para ello realizamos un estudio comparativo utilizando diversos modelos, tanto biológicos como sintéticos. Los resultados de este trabajo se presentaron en la International Commission for Optics (ICO 22) [29].

## *3.2.1. Software para la visualización y análisis de imágenes OCT.*

Uno de los primeros problemas con los que nos topamos al realizar este estudio fue el hecho de que las imágenes mostradas en pantalla y las guardadas por el equipo SR-OCT 930 no son propiamente las mismas, como puede observarse en la figura 3.8. Esta diferencia es provocada por el hecho de que el ancho de la imagen es la misma sin importar si el área de escaneo es de 2 o 6 mm de ancho y que en el software propio del equipo el tamaño de la ventana donde se despliegan las imágenes es siempre la misma. Esto provoca una deformación en las estructuras de las imágenes como puede verse en las dos primeras filas de la figura 3.8.

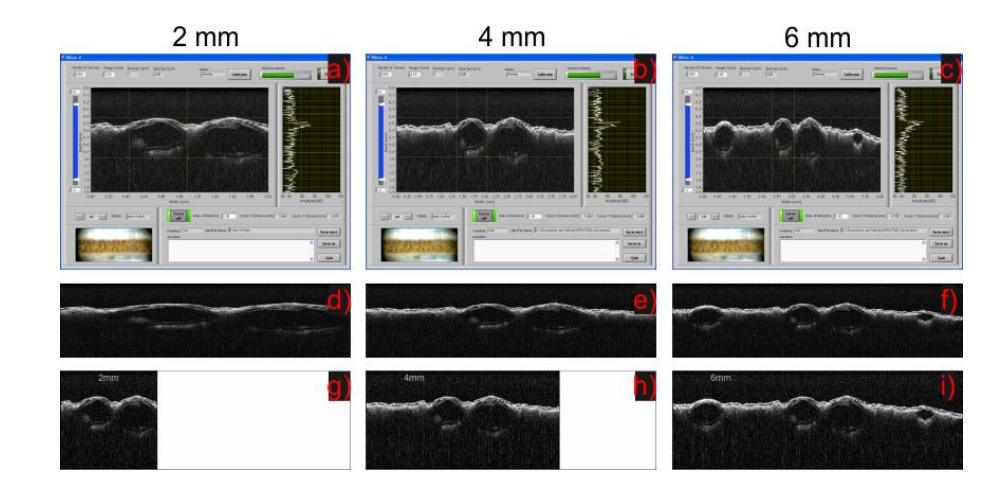

**Figura 3. 8.** Imágenes OCT de un limón utilizado como patrón, tomadas en la misma posición y aumentando el rango de escaneo lateral para 2 mm (primera columna), 4 mm (segunda columna) y 6 mm (última columna). En la primera fila se tienen capturas de pantalla del software de adquisición del equipo, la segunda fila son las imágenes guardadas por el equipo, la tercera columna corresponde a las imágenes corregidas por el software creado.

Motivo por el cual se creó un software capaz de leer las imágenes y desplegarlas adecuadamente como se muestra en la tercera fila de la figura 3.8. Para poder hacer esto el programa lee el archivo SRC que se genera al guardar una imagen OCT y el cual contiene la información del tamaño de escaneo y la resolución lateral, con esta información se escala la imagen para ser desplegada correctamente.

El software desarrollado tiene una interfaz gráfica como se puede observar en la figura 3.9. Además cargar y desplegar las imágenes consta de las siguientes funciones:

1. Obtener la intensidad y coordenadas de un pixel de interés, además de poder realizar acercamientos a la imagen (zoom).

- 2. Obtención de bordes mediante los métodos de: Sobel, Prewitt, Roberts, Laplaciano, Zero-cross y Canny.
- 3. Medición de longitudes tanto en la dirección x como en y de forma interactiva.
- 4. Grafica de un A-line escogido en la imagen así como una gráfica de la intensidad de forma transversal.
- 5. Reducción del ruido.
	- a) Mediante el método de promediar múltiples imágenes.
	- b) Mediante el uso del filtro Savitzky-Golay.

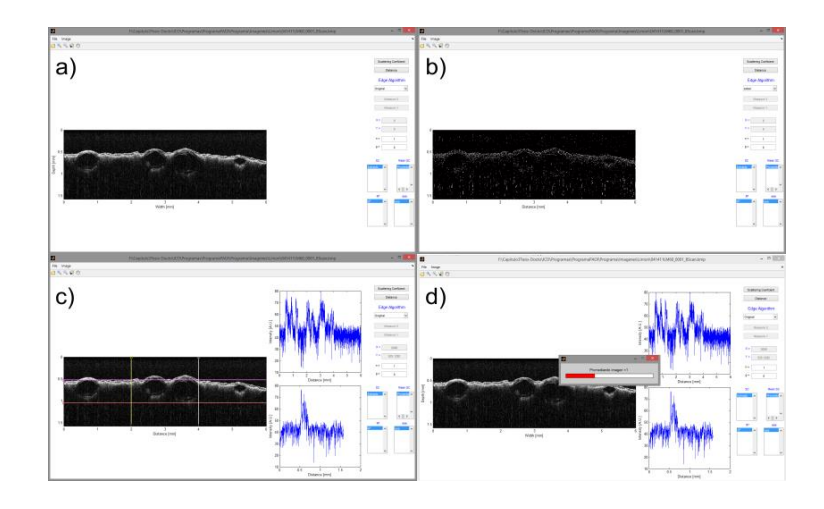

**Figura 3. 9.** Capturas del programa de análisis de imágenes OCT. a) Imagen normal, b) Imagen a la que se le aplico el método de Prewitt, c) medición de tamaños en las estructuras y despliegue de las gráficas A-line y transversal, d) proceso del cálculo del promedio de las imágenes.

### *3.2.2. Comparación imágenes OCT con un microscopio óptico.*

Debido a que se quiere comparar las imágenes que se obtienen con un microscopio óptico con las obtenidas mediante la OCT, se realizó un estudio comparativo entre el equipo SR-OCT930 y el microscopio óptico BX51 de la marca Olympus (figura 3.10), el microscopio se utilizó en modo de reflexión. Se utilizó un objetivo 4x para tener un campo de visión de 2.1 mm, la resolución utilizando este objetivo es de 2.1 μm. Para obtener imágenes OCT parecidas se utilizó un ancho de escaneo de 2.5 mm

Para realizar la comparación entre ambos equipos se utilizaron diversos modelos. Se utilizó un modelo sintético hecho de resina epoxi con las siguientes dimensiones: ancho 0.8 mm, largo 0.4 mm y el grosor de 0.7 mm.

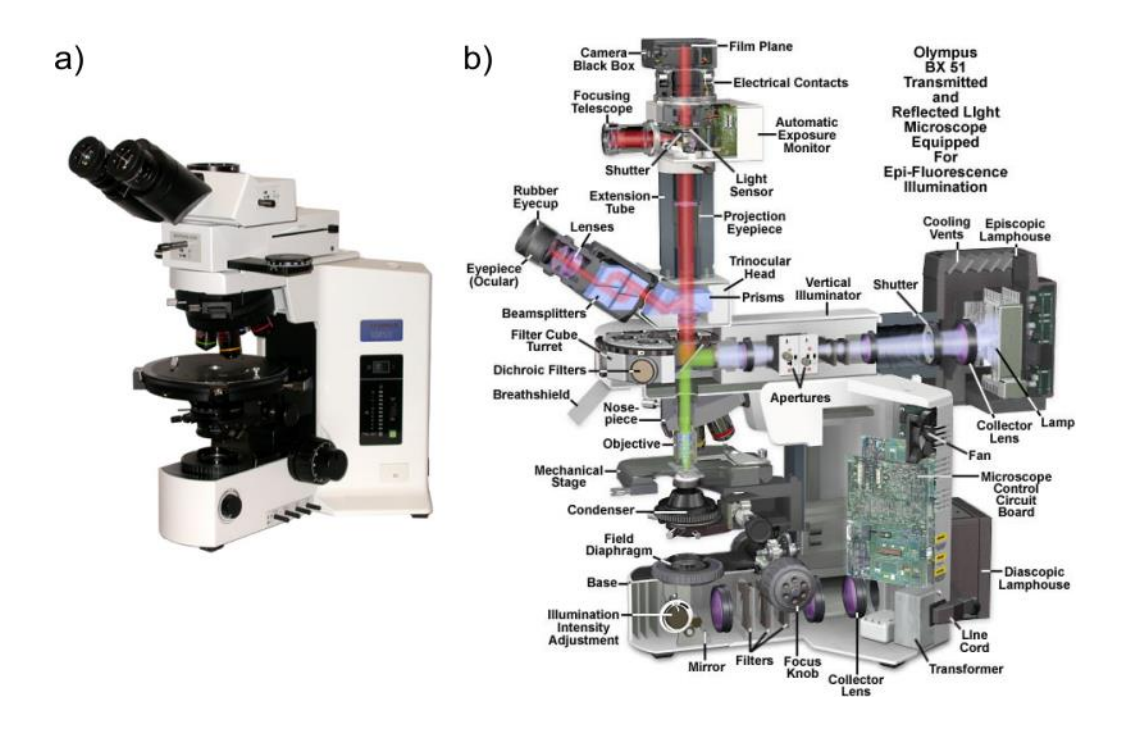

**Figura 3. 10.** a) Imagen del microscopio BX51 de Olympus. b) Corte transversal del microscopio, el cual puede funcionar con iluminación transmitida o reflejada. En nuestro caso se utilizó la iluminación reflejada.

Se le agregaron cuatro puntillas de lápiz, dos de 0.5 mm de diámetro, una de 1 mm y otra de 0.7 mm, estas puntillas funcionan como centros de esparcimiento. Se tomaron dos regiones de interés (ROI). La ROI 1 contiene una punta de lápiz de 0.5 mm de color azul y una punta de grafito de 1 mm. La ROI 2 consta de dos grafitos uno de 0.5 mm y otro de 0.7 mm. Véase la figura 3.11. El propósito de este modelo es tener distancias y estructuras bien conocidas y de esta manera proceder a realizar comparaciones cuantitativas.

También se utilizaron dos muestras biológicas las cuales fueron: Una cascara de limón seca cuyas dimensiones eran: largo 8.4 mm, ancho 3.66 mm, grosor

0.4 mm y una uña que tenía las dimensiones largo = 10.26 mm, ancho 2.16 mm y grosor de 0.4 mm. A la cascara de limón y a la uña se le hicieron dos cortes separados por 2 mm esto con el propósito de definir una ROI. Las dos muestras biológicas se pueden observar en la figura 3.11.

Es importante tener bien definidas las ROI para poder realizar una buena comparación entre las imágenes OCT y microscopio por lo que mediante una montura micrométrica se controló la posición de las muestras de modo que se tuvieran los mismos planos de interés con el microscopio óptico.

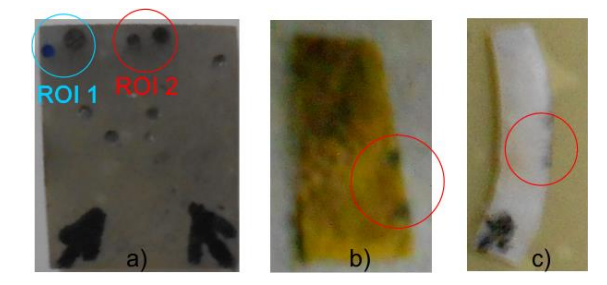

**Figura 3. 11.** Modelos utilizados. a) Modelo hecho con resina epoxi, se marcan las dos regiones de interés encerradas con un circulo. b) Cascara de limón. c) Uña. Las ROI estudiadas están marcadas entre círculos.

Se midieron las dimensiones de diversos puntos de interés utilizando el software descrito. Para medir las imágenes microscópicas se utilizó el software proporcionado por el fabricante.

### *3.2.3 Resultados.*

a) Imágenes del modelo de resina epoxi.

La figura 3.12 a) muestra la imagen obtenida de la ROI 1 utilizando el microscopio, los puntos A y B son los puntos donde se colocó la sonda OCT. La figura 3.12 b) muestra la imagen OCT de esta misma ROI para el punto A el cual contiene a la punta de color azul, La figura 3.12 c) corresponde al punto B que contiene al grafito de 1 mm. La tabla 3.1 contiene un resumen de las distancias medidas utilizando ambos aparatos.

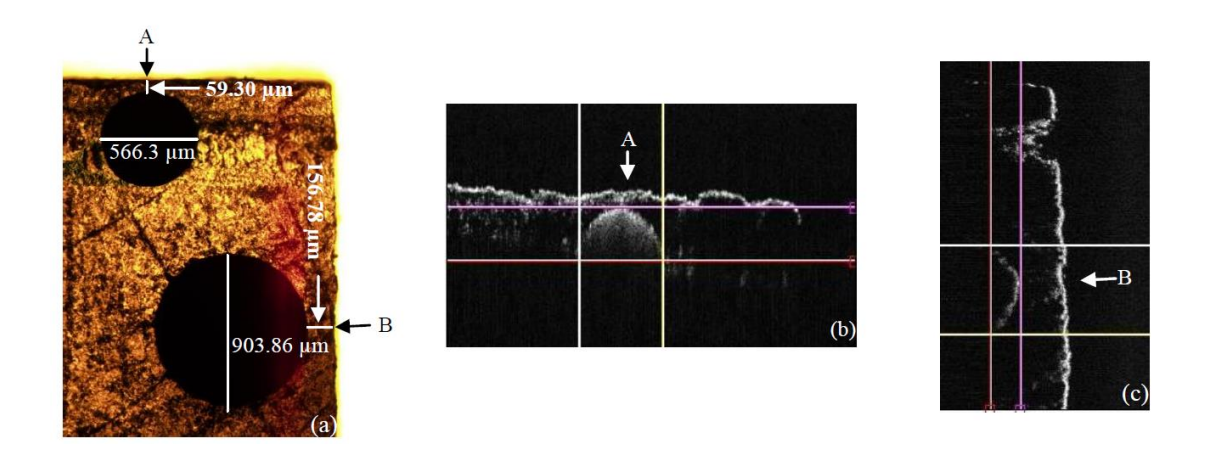

**Figura 3. 12.** a) Imagen de microscopio óptico del modelo de epoxi para la ROI 1, las flechas muestran donde se colocó la sonda OCT. b) Correspondiente imagen OCT para el punto A. c) Imagen OCT para el punto B.

| Punto de<br>medición                    | <b>Microscopio</b><br>óptico (A)<br>[µm] | <b>OCT</b><br>(A)<br>[µm] | <b>Diferencia</b><br>[µm] | <b>Microscopio</b><br>óptico (B)<br>[µm] | <b>OCT</b><br>(B)<br>[µm] | <b>Diferencia</b><br>[µm] |
|-----------------------------------------|------------------------------------------|---------------------------|---------------------------|------------------------------------------|---------------------------|---------------------------|
| Distancia<br>del borde a<br>la puntilla | 59.30                                    | 62.6<br>9                 | 3.39                      | 156.78                                   | 210.<br>67                | 53.89                     |
| Ancho de la<br>puntilla                 | 566.31                                   | 537.<br>66                | 28.65                     | 903.86                                   | 609.<br>86                | 294.28                    |

**Tabla 3. 1.** Distancias medidas para el modelo de epoxi para la ROI 1.

La figura 3.13 a) muestra la imagen de microscopio para la ROI 2. La figura 3.13 b) corresponde a la imagen OCT. La tabla 3.1 contiene un resumen de las distancias medidas utilizando ambos aparatos.

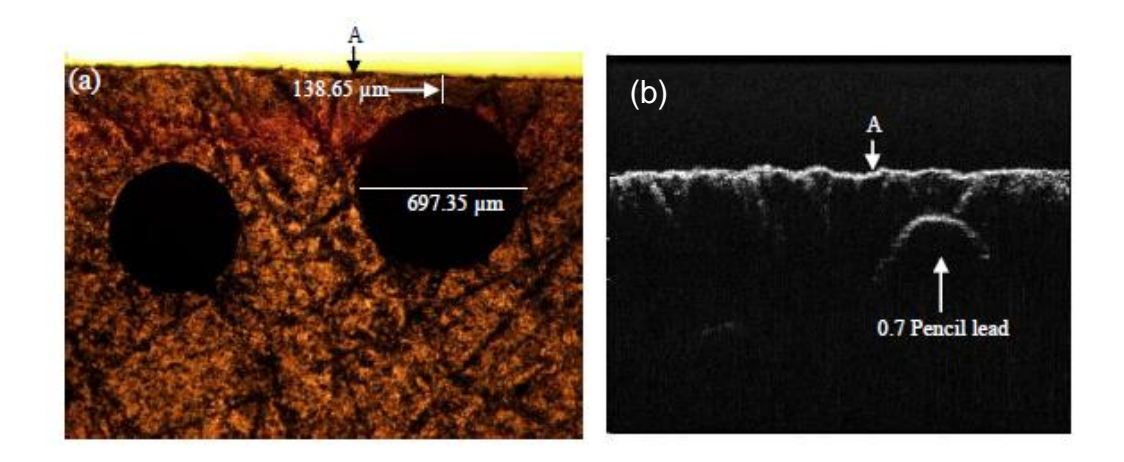

**Figura 3. 13.** a) Imagen de microscopio óptico para la ROI 2, la flecha muestra donde se colocó la sonda OCT. b) Imagen OCT, la puntilla de 0.5 mm no puede verse.

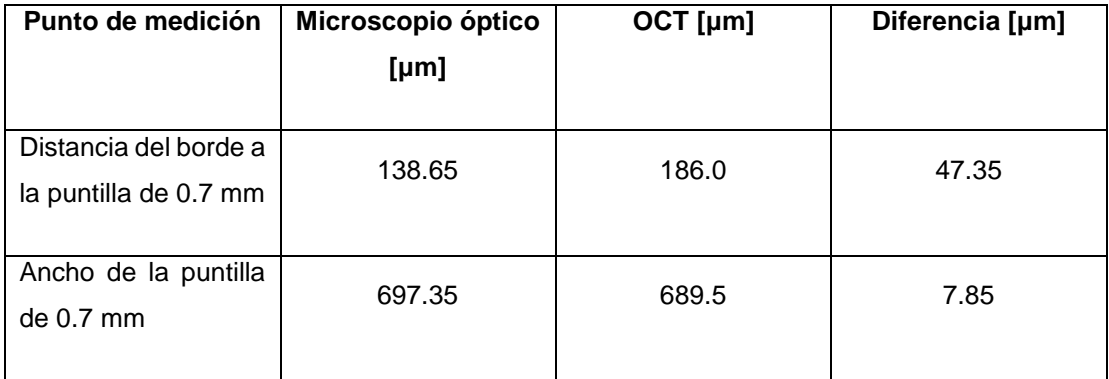

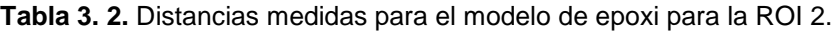

b) Imágenes tejidos biológicos.

Las figuras 3.14 a) y b) corresponden a las imágenes para el microscopio y OCT respectivamente de la cascara de limón seco. La imagen se obtuvo entre los dos cortes que se le hicieron para localizar la misma ROI (rectángulo rojo). Los puntos A y B muestran los puntos de interés los cuales se midieron, obteniéndose para A un ancho de  $W_m = 340.48 \ \mu m$  para el microscopio y de  $W_{OCT} = 312.42 \ \mu m$  utilizando el OCT. Para B se obtuvo  $W_m = 470 \ \mu m$  y  $W_{OCT} =$  $440.51 \mu m$  para el microscopio y OCT respectivamente. Las figuras 3.14 c) y d) muestran las imágenes para la uña tomadas con el microscopio y el oct respectivamente, los puntos A, B, C y D fueron cortes que se hicieron para

definir la ROI cuyas profundidades son:  $A_m = 354.08 \ \mu m$ ,  $A_{OCT} = 392.56 \ \mu m$ ,  $B_m = 335.41 \ \mu m$  y  $B_{OCT} = 377.15 \ \mu m$ . Las distancias entre los puntos B y C fue de  $BC_m = 711.12 \ \mu m \text{ y } BC_{OCT} = 745.15 \ \mu m$ .

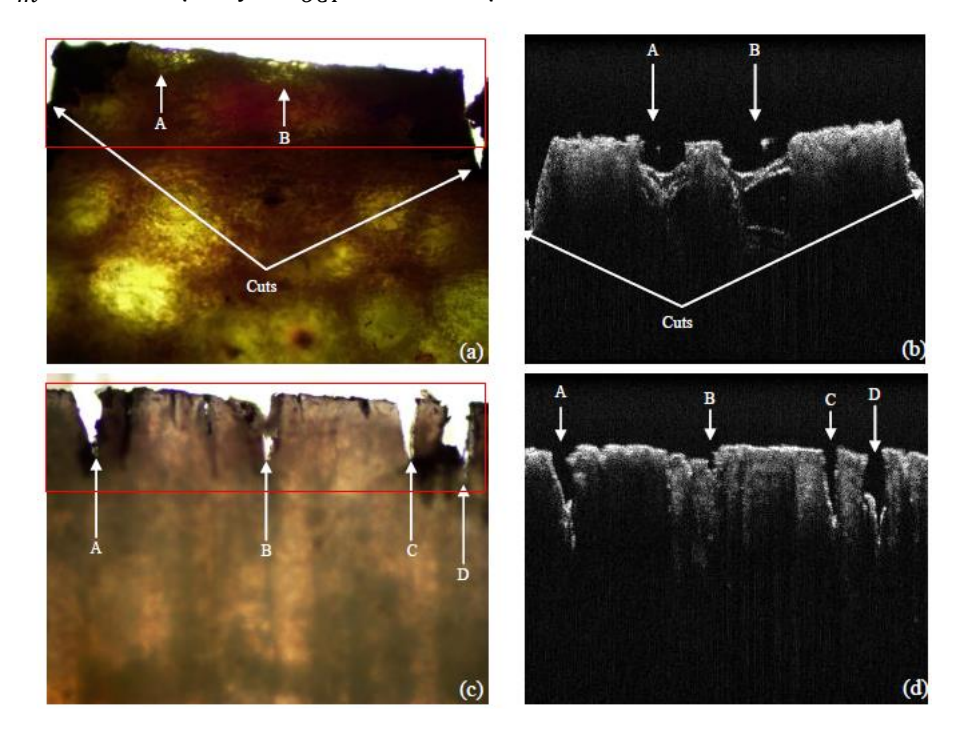

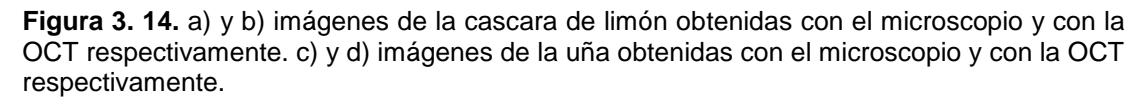

#### *3.2.4. Análisis de resultados y conclusiones.*

El equipo SR-OCT930 es un equipo para diferentes aplicaciones, por lo que el software proporcionado por el fabricante es general. Además como se pudo observar las imágenes tanto desplegadas en pantalla como las que guarda el software no están bien escaladas. Por lo cual es necesario hacer un programa propio para la aplicación que se necesite y que corrija el escalamiento de la imagen. Como se mostró el programa hecho corrige efectivamente este problema de escalamiento, además de que puede realizar diversas tareas de procesado de imágenes que el software del fabricante no incluye. El programa además puede ser modificado para agregársele más algoritmos de procesado de imágenes.

También mostramos la comparación entre la microscopia óptica y la OCT y se puede observar que cuando el microscopio y el OCT tienen campos de visión parecidas las estructuras observadas son muy parecidas. En específico con una amplificación de 4x. Las diferencias de las distancias medidas son pequeñas, para el caso de la diferencia más alta del ancho de la puntilla que es de un 32% en realidad la diferencia radica en que con la OCT no se alcanza a observar todo el diámetro de la puntilla.

En resumen con el programa realizado se puede analizar de una mejor forma las imágenes obtenidas con el equipo, además de que cuando se quiera analizar las diferencias histológicas entre la OCT y el microscopio óptico sabemos que imágenes de microscopio óptico amplificadas 4x producen imágenes muy similares.

# **Capítulo 4: Incremento de la profundidad de foco para un sistema OCT.**

En este capítulo se presenta un método para diseñar lentes asféricas que incrementan la profundidad de foco, el cual puede ser utilizado para diseñar una lente objetivo que arregle uno de los problemas más importantes de la tomografía óptica coherente. Se presenta el ejemplo de un lente plano convexo simple y de un doblete acromático que aumentan la profundidad de foco de forma importante.

Como se vio en los capítulos previos existen diversos puntos a tomar en cuenta cuando se utiliza la OCT para obtener imágenes, como se mencionó previamente la resolución axial depende de las características de la fuente en específico del ancho de banda de esta. Por lo tanto para obtener una resolución mayor es necesario cambiar el tipo de fuente, además de tener también un detector adecuado para poder resolver las altas frecuencias que ocurren cada vez a mayor profundidad, evidentemente además de los costos que implica adquirir este tipo de fuentes y detectores, ópticamente también comienzan a aparecer diferentes problemas por ejemplo la aberración cromática comienza cada vez a ser más importante, además de que también ocurren problemas de dispersión [8].

Por otra parte en el caso de la resolución lateral esta consiste en la calidad con la que se puede enfocar el haz de iluminación en la muestra, por lo que se tienen que tener en cuenta que la óptica de la lente de enfoque tenga las menores aberraciones posibles, y debido a que se utilizan ancho de banda grandes se necesita que corrija la aberración cromática y que la mancha no varié su forma en todo el rango de escaneo (por ejemplo para el SR-OCT930 seria para un máximo de 6 mm es decir campos de  $\pm$  3 mm. Sin embargo uno de los mayores problemas que se tienen es la relación entre la profundidad de foco (PDF) y la resolución como se mencionó en el capítulo 1 puesto que este problema no se puede corregir de forma tradicional, por ejemplo, cuando se tiene un sistema como un microscopio la resolución puede ser muy alta lo cual implica que la PDF sea muy pequeña, como se observa de la ecuación (4.1), para ese caso lo que puede hacer es tomar pequeñas rebanadas del tejido y mediante un cubreobjetos mantenerlo lo más plano posible, es decir la lente se diseña para producir una buena calidad de imagen solo para el plano focal y todo lo que este fuera de este aparecerá borroso (figura 4.1).

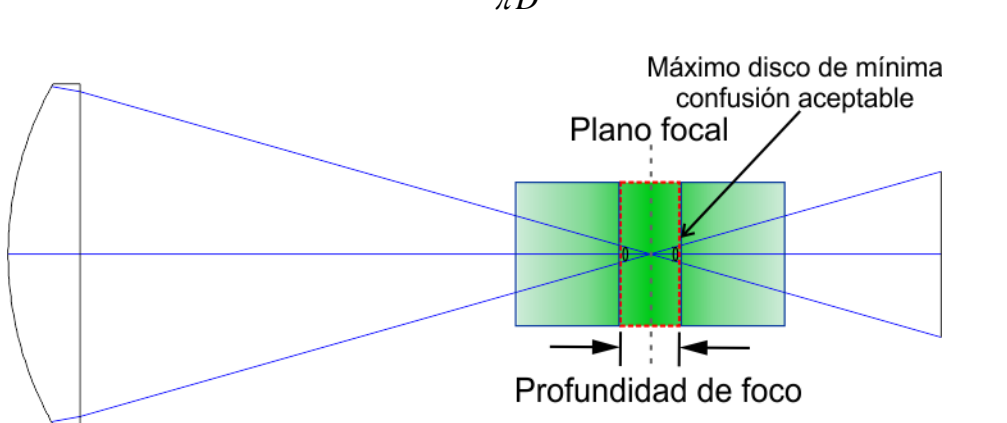

$$
PDF = \frac{8\lambda f^2}{\pi D^2} \tag{4.1}
$$

**Figura 4. 1.** Esquema que muestra la PDF todo lo que este fuera del volumen limitado por la PDF, aparecerá cada vez más borroso.

En el caso de la OCT el funcionamiento es diferente puesto que se obtiene información al mismo tiempo de múltiples profundidades, por lo que si se aumenta mucho la resolución entonces degradara la calidad de las imágenes a mayor profundidad, aun si tenemos una cámara y una fuente adecuados para obtener una buena imagen en ese plano. Por ejemplo en la figura 4.2 se muestran imágenes OCT de una hoja de manzano la cual se mantuvo a la misma distancia y se modificó la distancia de la lente de enfoque de la sonda de prueba a la muestra. Se puede observar que la imagen pierde intensidad y resolución al cambiar la posición del enfoque en la muestra lo demuestra el efecto de la profundidad de foco en las imágenes OCT.
#### **Capítulo 4:**

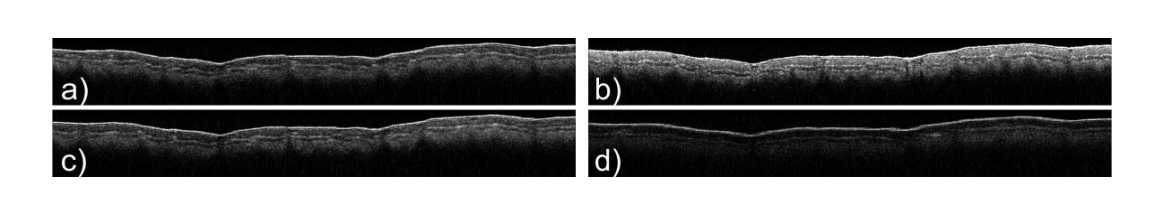

**Figura 4. 2.** Imágenes OCT para una hoja de manzano colocando el foco comenzando por a) la superficie de la muestra y moviéndolo dentro de la muestra b) a d).

Existen múltiples métodos que intentan resolver este problema uno de ellos por ejemplo consiste obtener imágenes donde diferentes profundidades de la muestra queden en el plano focal y al finalizar, computacionalmente combinar todas las imágenes [30]. Por ejemplo en las figura 4.3 a) a la d) se tienen imágenes OCT tomadas de tejido cervicouterino en el mismo punto pero cambiando la distancia a la sonda, como se puede observar la imagen solo está enfocada en ciertas áreas y el resto está fuera de foco, al cambiar la distancia de la muestra a la sonda, las partes fuera de foco ahora se enfocan sin embargo las partes que quedan arriba del plano de enfoque comienzan a sufrir el artefacto de la imagen espejo. La figura 4.3 e) es una imagen obtenida de combinar las imágenes anteriores tomando solo en cuenta las partes enfocadas. Sin embargo el problema de esta aproximación es que se requiere de un mayor tiempo para adquirir las imágenes y procesarlas, motivo por el cual no es apropiado para obtener imágenes *in-vivo* o en las que se quiera obtener mediciones de flujos, etc.

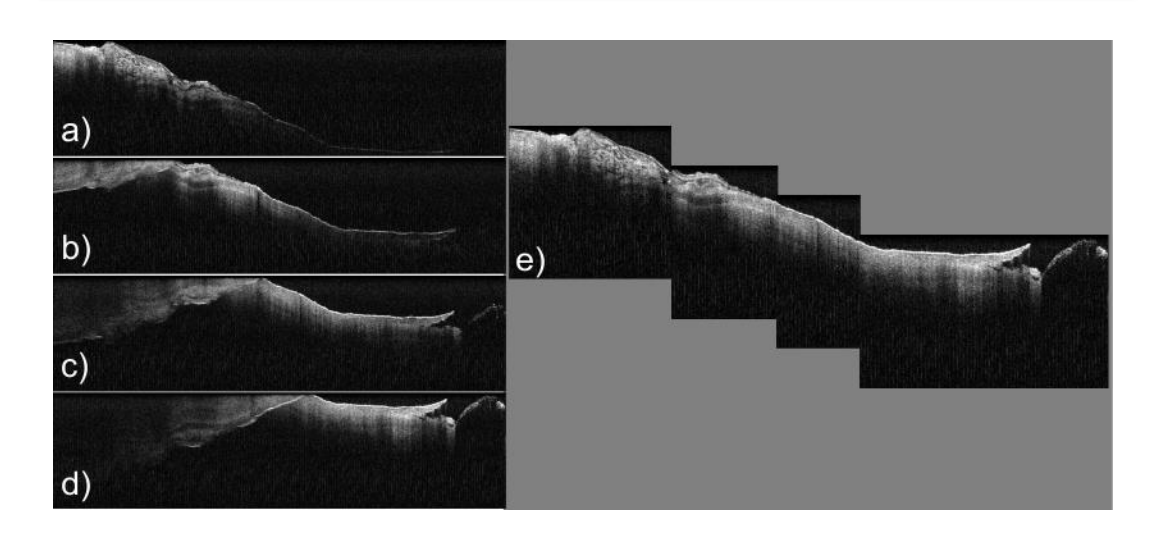

**Figura 4. 3.** a) a d) Imágenes tomadas de tejido cervicouterino a diferentes distancias entre la sonda y la muestra, e) combinación de las imágenes anteriores para crear una imagen enfocada en un mayor rango.

Otra aproximación consiste en utilizar algoritmos computacionales que corrijan el desenfoque [31] sin embargo esto requiere un alto costo computacional. En una aproximación diferente a la solución del problema, también se han utilizado elementos refractivos como un axicon para generar haces cuasiadifraccionales (haces Bessel en un rango finito) [32, 33] . Una aproximación parecida a la anterior es utilizar un modulador espacial de luz (SLM por sus siglas en inglés) para generar haces con PDF grande [34, 35]. Sin embargo para ambos casos este tipo de elementos son costosos y no tan sencillos de implementar en un sistema óptico.

## **4.1 Método para aumentar la profundidad de foco con superficies asféricas.**

Nosotros presentamos una nueva aproximación para resolver el problema [36], nuestra solución se parece al método D-d de Conrady para corregir la aberración cromática axial de una lente [37], donde se hace cero la diferencia entre el camino óptico entre los rayos paraxiales y los rayos marginales con eso se calcula el radio de la última superficie que corrija la aberración cromática. Sin embargo el método que proponemos en realidad está basado en trabajos previos de Vázquez y colaboradores [38, 39] donde se calcula la diferencia entre el rayo paraxial y marginal a una cierta altura, para corregir la aberración esférica calculando coeficientes de asfericidad en la última superficie.

En nuestro método en cambio los coeficientes de asfericidad de la última superficie se calculan para encontrar un rango a lo largo del eje z donde el tamaño del haz de luz y su radiancia sean relativamente estables. Para calcular los coeficientes de asfericidad de la última superficie consideraremos que la superficie asférica tiene simetría rotacional, se utilizara el plano meridional para definir a la superficie y utilizaremos un rayo con una altura específica  $y_0$  en la pupila de entrada. La sagita de la superficie asférica  $z_{asf\acute{e}rica(altura)}$  en la última superficie se expresa como:

$$
\begin{aligned} z_{\text{a} \text{steric} \text{o}(\text{altura})} &= z_{\text{e} \text{steric} \text{o}(\text{altura})} + a_1 \big( y_{k(\text{altura})} \big)^4 + \\ a_2 \big( y_{k(\text{altura})} \big)^6 + \dots + a_n \big( y_{k(\text{altura})} \big)^{2n} \end{aligned} \tag{4.2}
$$

donde  $a_{1,2,...,n}$  son los coeficientes de asfericidad,  $z_{esf\acute{e}rico(altura)}$  es la sagita de la superficie esférica en la última superficie y  $y_k$  es la altura del rayo en la ultima superficie, los dos últimos se calculan utilizando trazo de rayos exacto. Podemos calcular rayos para diferentes alturas en la pupila de entrada para calcular más de un coeficiente de asfericidad, por ejemplo utilizando cinco rayos en la ecuación (4.2) entonces obtendremos cinco coeficientes. Cuando se tienen varios coeficientes es más apropiado expresar la ecuación (4.2) en forma matricial:

$$
\begin{bmatrix} c_1 \ c_2 \ c_3 \ c_4 \ \vdots \ c_n \end{bmatrix} = \begin{bmatrix} b_{11} & b_{21} & b_{31} & b_{41} & \cdots & b_{n1} \\ b_{12} & b_{22} & b_{32} & b_{42} & \cdots & b_{n2} \\ b_{13} & b_{23} & b_{33} & b_{43} & \cdots & b_{n3} \\ b_{14} & b_{24} & b_{34} & b_{44} & \cdots & b_{n4} \\ \vdots & \vdots & \vdots & \vdots & \vdots & \vdots \\ b_{1n} & b_{2n} & b_{3n} & b_{4n} & \cdots & b_{nn} \end{bmatrix} \begin{bmatrix} a_1 \\ a_2 \\ a_3 \\ a_4 \\ \vdots \\ a_n \end{bmatrix}
$$
 (4.3)

donde  $c_{1,2,3,...,n}$  son la diferencia  $z_{asf\acute{e}rica (altura)} - z_{esf\acute{e}rica (altura)},$   $b_{11,12,13,...,nn}$ son las coordenadas del rayo en la última superficie elevado a la cuarta, sexta, octava, etc., potencia.

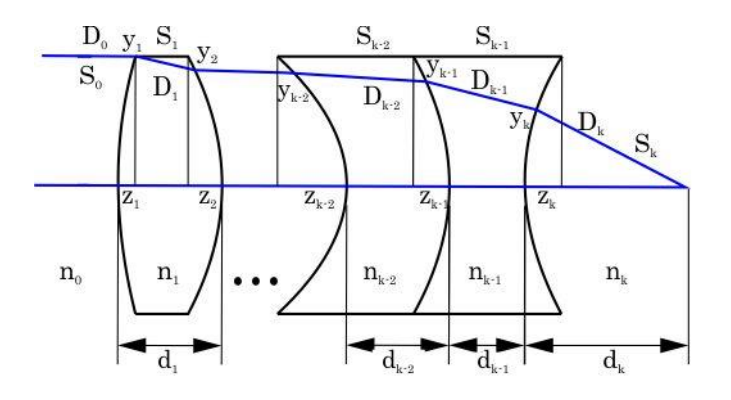

**Figura 4. 4.** Parámetros utilizados para calcular los coeficientes de la superfice asférica.  $D_{0.1,...,k}$ son las distancias a lo largo del camino óptico,  $n_{0,1,\dots,k}$  son los índices de refracción de cada medio,  $d_{0,1,\dots,k}$  son las distancias a lo largo del eje optico entre las superficies,  $S_{0,1,\dots,k}$  son los cosenos directores del rayo,  $y_{0,1,..,k}$  y finalmente  $z_{0,1,..,k-1}$  son las coordenadas del rayo para cada una de las superficies.

Como se mencionó antes las coordenadas del rayo antes de la última superficie son calculadas mediante el trazo de rayos exacto [40]. Las coordenadas en la última superficie son:

$$
y_k = y_{k-1} + D_{k-1} M_{k-1}
$$
\n(4.4)

$$
z_{\text{a} \text{steric}} = z_k = z_{k-1} - d_{k-1} + D_{k-1} N_{k-1} \tag{4.5}
$$

$$
z_{\text{e} \text{sterico}} = \frac{C_k y_k^2}{1 + \sqrt{1 - C_k^2 y_k^2}}
$$
(4.6)

donde  $y_{k-1}$  y  $z_{k-1}$  son las coordenadas en la penúltima superficie,  $M_{k-1}$  y  $N_{k-1}$ son los cosenos directores del rayo en la misma superficie,  $C_k$  es la curvatura en la última superficie y  $d_{k-1}$  es la distancia a lo largo del eje óptico entre la última y penúltima superficie (ver figura 4.4). El parámetro  $D_k$  es la distancia a

lo largo del camino del rayo a una distancia deseada  $d_k$  en el eje óptico y se calcula como sigue:

$$
D_{k} = \sqrt{(y_{k-1} + M_{k-1}D_{k-1})^{2} + (d_{k} - z_{k-1} + d_{k-1} - N_{k-1}D_{k-1})^{2}}
$$
(4.7)

Al igualar el camino óptico del rayo paraxial y marginal de la figura (4.3) se tiene:

$$
n_0 D_0 + n_1 D_1 + \ldots + n_{k-1} D_{k-1} + n_k D_k = n_0 d_0 + n_1 d_1 + \ldots + n_{k-1} d_{k-1} + n_k d_k \qquad (4.8)
$$

Sustituyendo la ecuación (4.7) en la ecuación (4.8) obtenemos la siguiente ecuación cuadrática para  $D_{k-1}$ .

$$
AD_{k-1}^2 + BD_{k-1} + C = 0 \tag{4.9}
$$

Si el objeto está en infinito *A, B* y *C* se calculan como:

$$
A = n_k^2 - n_{k-1}^2, \tag{4.10}
$$

$$
B = 2\begin{bmatrix} n_k^2 y_{k-1} M_{k-1} - n_k^2 N_{k-1} (d_k - z_{k-1} + d_{k-1}) + \\ n_{k-1} (n_1 d_1 + ... + n_{k-1} d_{k-1} + n_k d_k - n_1 D_1 - ... - n_{k-2} D_{k-2} - n_0 z_1) \end{bmatrix},
$$
(4.11)

$$
C = \begin{bmatrix} n_k^2 y_{k-1}^2 + n_k^2 (d_k - z_{k-1} + d_{k-1})^2 \\ -(n_1 d_1 + ... + n_{k-1} d_{k-1} + n_k d_k - n_1 D_1 - ... - n_{k-2} D_{k-2} - n_0 z_1)^2 \end{bmatrix}
$$
(4.12)

Con esto se calculan las coordenadas en la última superficie y el sistema de ecuaciones (4.3) se resuelve para obtener los coeficientes de asfericidad contenidos en el vector *a*.

Para generar haces que tengan una mayor PDF, en lugar de igualar el camino óptico del borde y los rayos zonales con el rayo paraxial, los rayos se dirigen a distintos puntos en el eje óptico utilizando distintas secciones de la lente. Por ejemplo la figura 4.5 muestra el diagrama para una lente iluminada con luz colimada. En la figura 4.5 a), la lente tiene dos puntos focales debido a la aberración esférica, para esta lente los rayos del borde enfocan antes de la

longitud focal posterior (LFP). En la figura 4.5 b) la superficie asférica tiene también dos puntos focales, pero en este caso los rayos del borde son enviados a una distancia deseada  $d_k$  de la LFP.

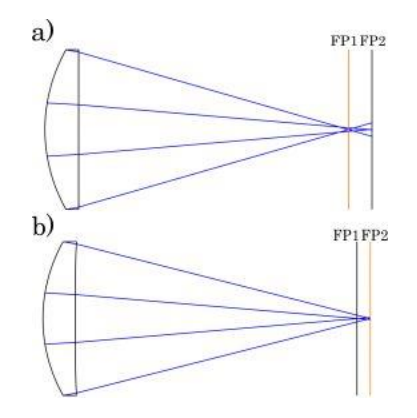

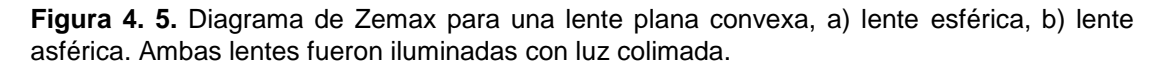

Los puntos focales se escogen utilizando diferentes distancias  $d_k$  para diferentes rayos zonales de la lente. Las distancias deben ser escogidos de modo que se obtenga un volumen con un tamaño de la mancha igual sea generado a lo largo del eje óptico. Para tener un número f parecido para por ejemplo dos puntos focales los rayos del borde deben enfocar después de la LFP para producir la zona donde el tamaño de la mancha de luz y su intensidad permanezcan prácticamente constantes.

#### **4.2 Lente plano-convexa con profundidad de foco extendida.**

Como un ejemplo sencillo del método presentamos una lente plana convexa, los parámetros ópticos para esta lente están resumidos en la tabla 1. La lente fue simulada en Zemax, la superficie curva es una superficie esférica y la superficie plana se convirtió en la superficie asférica. Los parámetros de simulación fueron los siguientes: longitud de onda central de  $\lambda = 587.56$  nm, pupila de entrada de diámetro de 25.4 mm y distancia focal efectiva de 50 mm. Se utilizó una altura  $y_0 = 12.70$  mm y la distancia  $d_k = 51$  mm se utilizó para calcular el coeficiente de asfericidad cuyo valor fue  $a_1 = 8.1154 \times 10^{-6}$  mm<sup>-3</sup>. A

#### **Capítulo 4:**

modo de visualizar la propagación del haz, se calculó la función de punto extendido de Huygens (HPSF) a diferentes distancias para el caso en que la lente era esférica y cuando es asférica.

En las figuras 4.6 d) y 4.6 f) la HPSF se mantiene parecida tanto en forma como en intensidad relativa. La distancia entre estos dos puntos es de un milímetro. La forma de la PSF es similar a la de un haz Bessel de orden cero donde se tiene una mancha central intensa rodeada por anillos de menor intensidad. Las figuras 4.7 a) y 4.7 b) muestran la sección transversal de la HPSF para las distancias 0.7 mm y 2 mm, respectivamente después de la distancia focal posterior. La figura 4.7 c) muestra los cambios de la mitad del ancho de intensidad (FHWM) y la intensidad relativa en los rangos de 0.6 a 2.1 mm después de la distancia focal posterior. Para este rango el promedio de la FHWM fue de  $1.05 \pm 0.31 \,\mu m$  y la radiancia promedio fue de  $8.24\times10^{-3}\pm2.79\times10^{-3}$  W/mm $^2$ . El disco de Airy para esta lente es de 1.458 µm. por lo tanto como el FHWM es menor al tamaño del disco de Airy podemos considerar que el tamaño de la mancha es la misma en el mismo rango y la PDF = 1.5 mm. Para la lente esférica la intensidad relativa máxima fue de  $1\times10^{-3}$  W/mm<sup>2</sup> y la PDF calculada utilizando la ecuación (4.1) fue de *PDF* 5.8 μm lo cual significa que la PDF se incrementó en casi 260 veces.

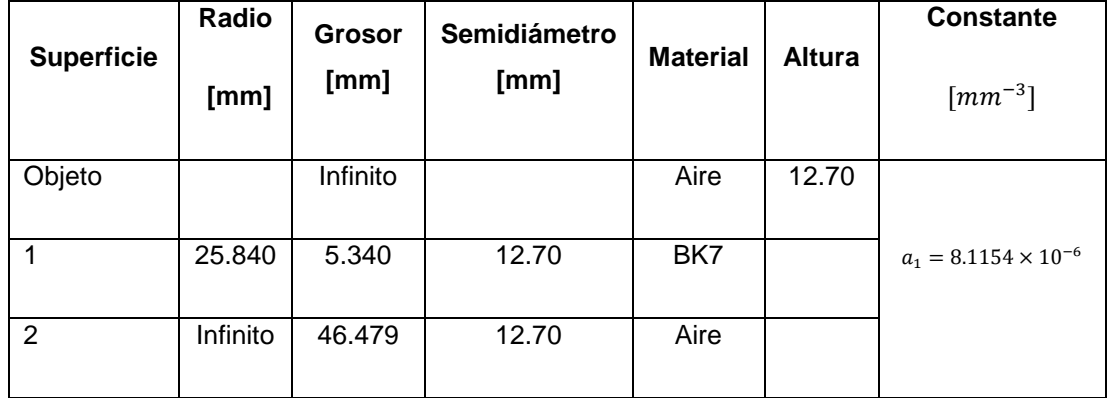

**Tabla 4. 1.** Parámetros de la lente plano-convexa.

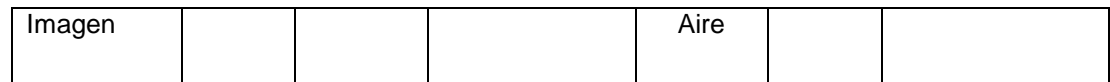

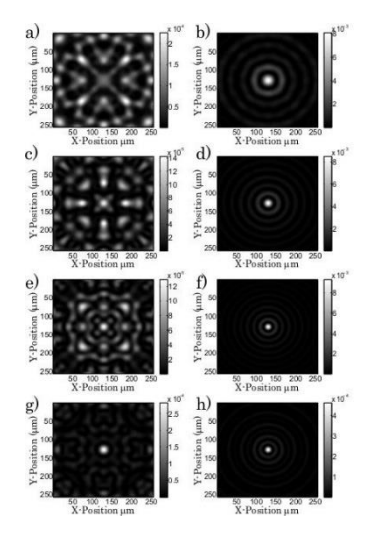

**Figura 4. 6.** Función de punto extendido de Huygens (HPSF) para la lente esférica mostrados en la columna izquierda y la lente asférica mostrados en la columna derecha. El parámetro que cambia en las filas es la distancia desde la distancia focal efectiva mas: a) y b) 0.5 mm, c) y d) 1 mm, e) y f) 2 mm, g) y h) 2.3 mm.

#### **Capítulo 4:**

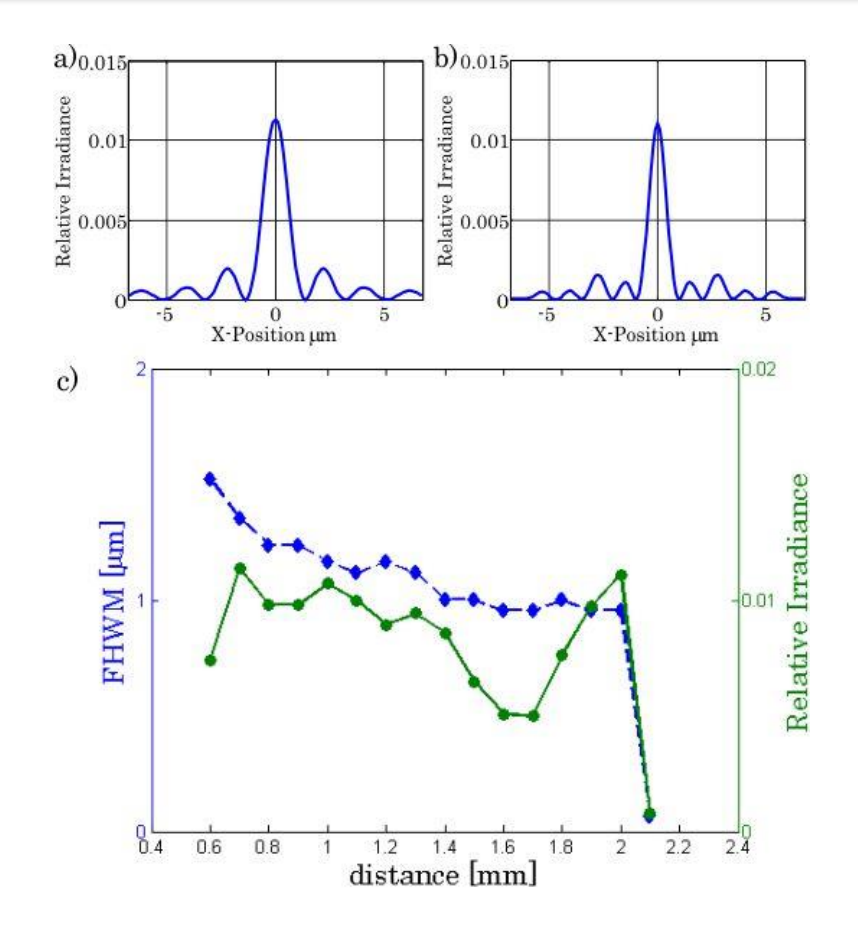

**Figura 4. 7.** a) y b) muestran la sección transversal de la HPSF para las distancias 0.7 mm y 2.0 mm después de la distancia focal posterior (DFP). c) muestra los cambios de la FHWM (línea azul) y la irradiancia relativa (línea verde) en el rango de 0.6 a 2.1 mm después de la DFP.

## **4.3 Doblete acromático para aumentar la profundidad de foco en un sistema OCT.**

Como se demostró en la sección anterior nuestro método permite diseñar lentes cuya profundidad de foco sea más grande que una lente esférica convencional, por lo tanto utilizaremos este método para diseñar la lente de enfoque del sistema OCT.

Un OCT tiene unas características de diseño diferentes de las que tiene un microscopio o un escáner laser, etc. por ejemplo la óptica del escáner es un sistema confocal, que escanea haces de 0.05-0.1 de apertura numérica sobre

un rango de varios milímetros [8]. Para el diseño se consideran los siguientes seis puntos:

- 1. Perfil limpio de la mancha en la muestra.
- 2. Acoplamiento cromático uniforme y alta eficiencia de acoplamiento.
- 3. Respuesta espectral.
- 4. Profundidad de foco contra resolución lateral (apertura numérica).
- 5. Resolución frecuencial.
- 6. Tamaño de la mancha en el espectrómetro.

De esos seis puntos solo tocaremos los puntos 1 y 4. El punto 1 es importante para obtener imágenes OCT de alta resolución y alto contraste. De forma ideal el perfil de la mancha se debe mantener sobre todo el rango de escaneo no solo en el eje óptico puesto que las imágenes 2-D y 3-D se realizan mediante un escaneo del haz. El perfil de la mancha del haz paraxial es usualmente más parecido a un haz Gaussiano que aquellos inclinados significativamente fuera del eje óptico debido a la aberraciones de las componentes ópticas.

Del punto 4, como se ha mencionado previamente la profundidad de foco y la resolución son inversamente proporcionales, usualmente cuando se diseñan estos sistemas se tienen que tener en cuenta esta relación sacrificando resolución para poder obtener una mayor profundidad de foco.

Con nuestro método el punto 4 puede resolverse de una mejor forma, puesto que nos permite obtener altas resoluciones en una profundidad de foco grande. Además como el método es extensible a múltiples superficies se puede diseñar un doblete acromático que reduzca las aberraciones lo cual mejoraría la forma de la mancha en la muestra (punto 1).

Los parámetros del doblete acromático se resumen en la tabla 4.2

La propagación se analizó en  $\pm 2$  mm del plano focal y para campos de  $\pm 3$ mm, para tener un rango de escaneo de 6 mm similar al equipo SR-OCT 930. La simulación se realizó utilizando una longitud de onda central de  $\lambda\!=\!930$  nmy un ancho de banda de  $\Delta\lambda\!=\!100$  nm.

**Tabla 4. 2** Parámetros del doblete acromático.

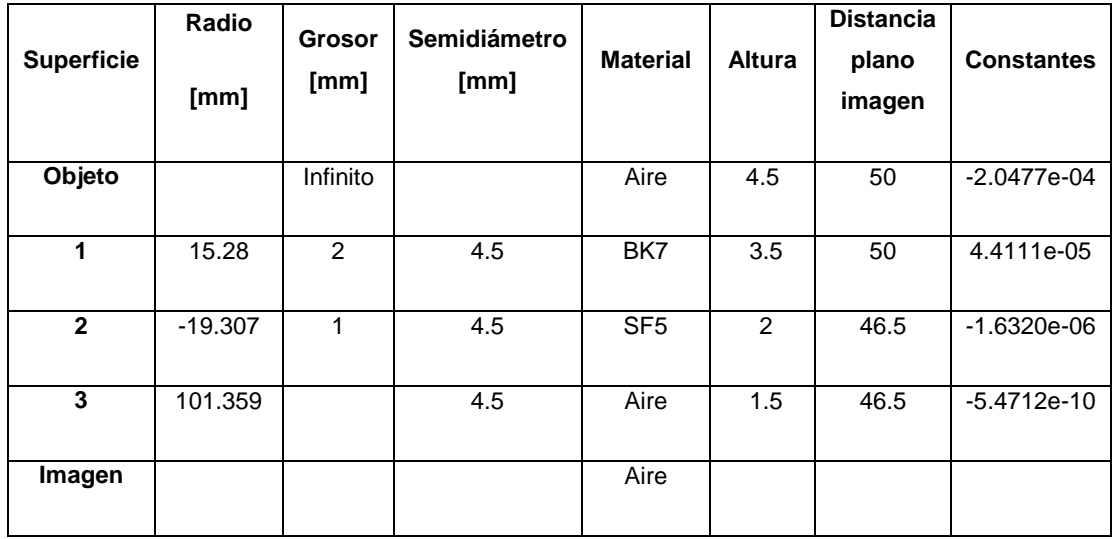

## *4.3.1 Análisis de resultados de la lente acromática.*

La figura 4.8 a) muestra el HPSF del haz en el plano focal para la lente asférica la figura 4.8 c) muestra el HPSF del haz 2 mm adelante del plano focal para la misma lente. Las figuras 4.7 b) y d) son las equivalentes para la lente esférica. Como puede observarse la forma de la mancha se mantiene constante a diferencia de la lente esférica.

En la figura 4.9 a) se tiene la HPSF para la lente asférica en el plano focal y 1.5 mm sobre el eje óptico la figura 4.9 b) es la correspondiente a la lente esférica, la figura 4.9 c) es la HPSF de la lente asférica a 2mm del plano focal y 3 mm sobre este. La figura 4.9 c) es la HPSF de la lente esférica con las mismas características del inciso anterior. De las gráficas se observa que aunque ambos haces se ven afectados por las aberraciones fuera de eje como lo son la coma y el astigmatismo el efecto es menos importante con la lente asférica y sobre todo a la distancia de 2 mm después del foco se puede observar la mejora de usar la lente asférica.

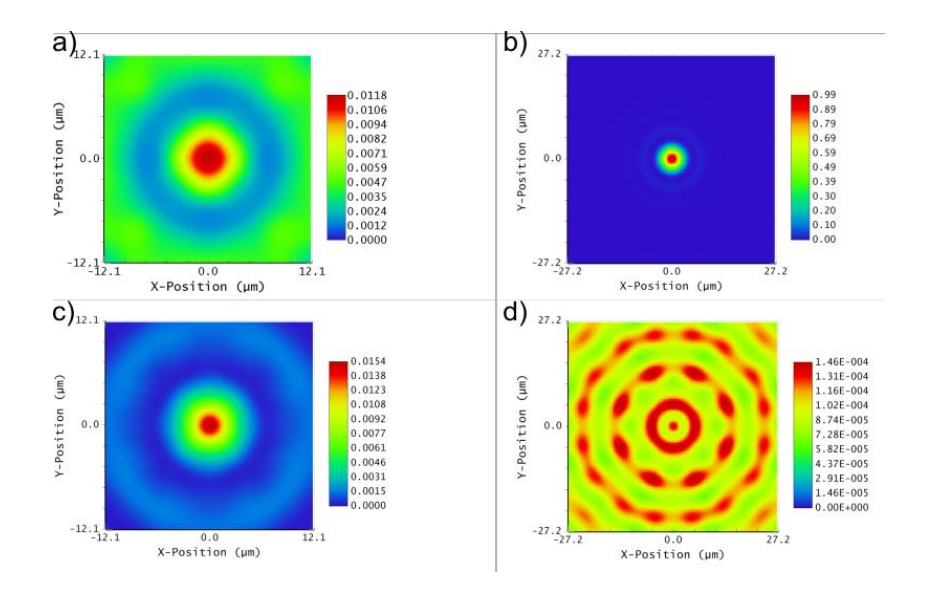

**Figura 4. 8.** a) y b) HPSF de la lente asférica en el plano focal y 3 mm después del plano focal respectivamente. c) y d) HPSF de la lente esférica en el plano focal y 3 mm después de este respectivamente.

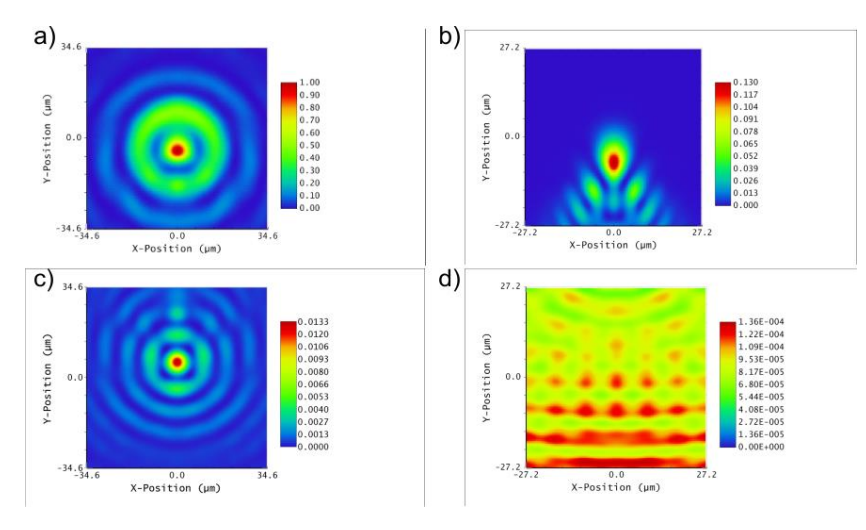

**Figura 4. 9.** HPSF para a) y c) lente asférica en el plano focal y 1.5 mm sobre el eje óptico y 2 mm desde el plano focal y 3 mm sobre el eje óptico respectivamente b) y d) son las equivalentes para la lente esférica.

La figura 4.10 muestra el diagrama de manchas para los diferentes campos y las longitudes de onda extremas. Se muestra que la forma de la mancha se

#### **Capítulo 4:**

mantiene similar para todos los campos con ligeros desplazamientos de la mancha central, además se puede observar que se mantiene corregido cromáticamente.

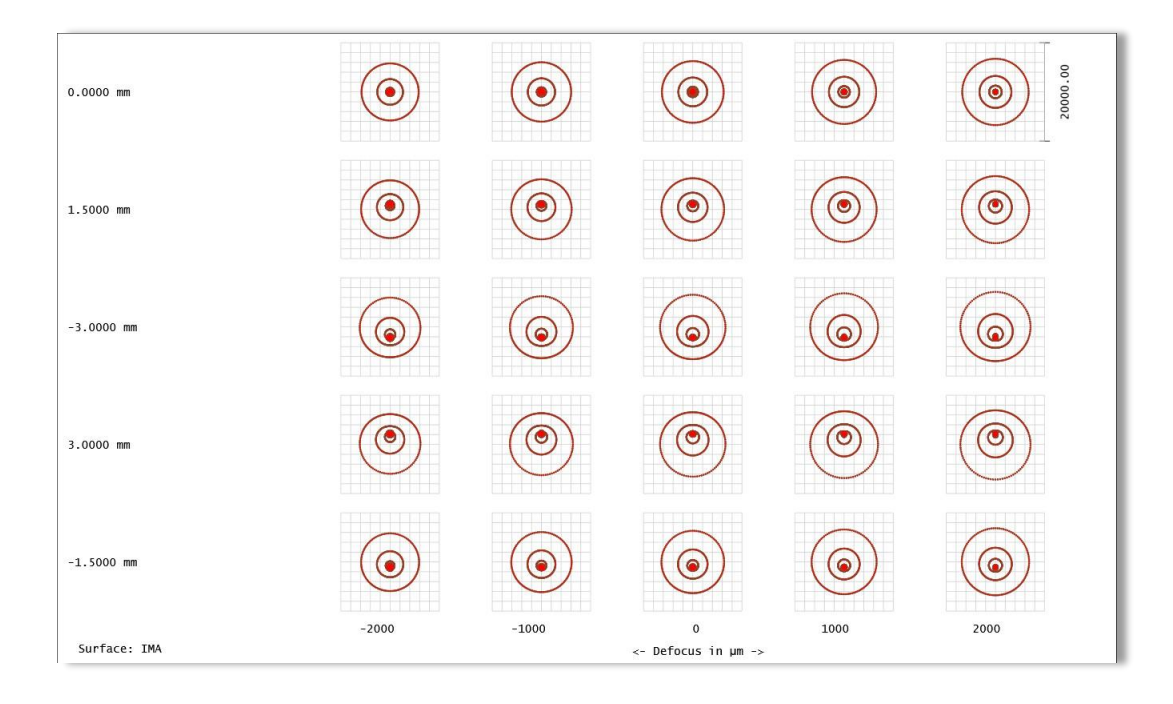

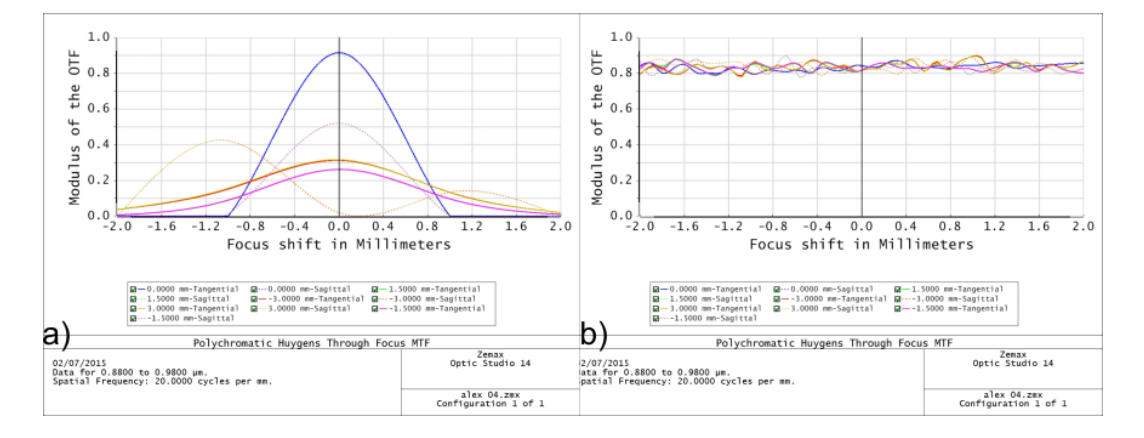

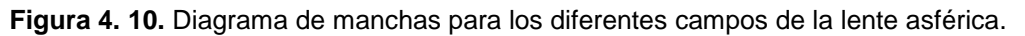

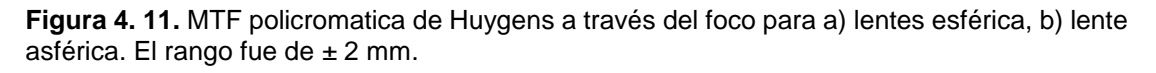

La figura 4.11 a) muestra la MTF policromática de Huygens a través del foco para la lente esférica como se puede observar esta cae rápidamente para todos los campos en cambio la figura 4.11 b) que corresponde a la lente asférica se observa que se mantiene constante para todos los campos durante el rango de  $\pm 2$  mm.

Finalmente como se ha comentado otra de las ventajas de esta lente es que es más sencilla de fabricar que componentes que generan haces similares como es el caso de un axicon. En la figura 4.12 se tiene la forma de la última superficie para: a) el doblete acromático diseñado y b) para un axicon comercial de ángulo 5°. Como se puede observar la sagita máxima para la lente asférica es de 0.11 mm mientras que la sagita máxima para el axicon es de 1.1 mm.

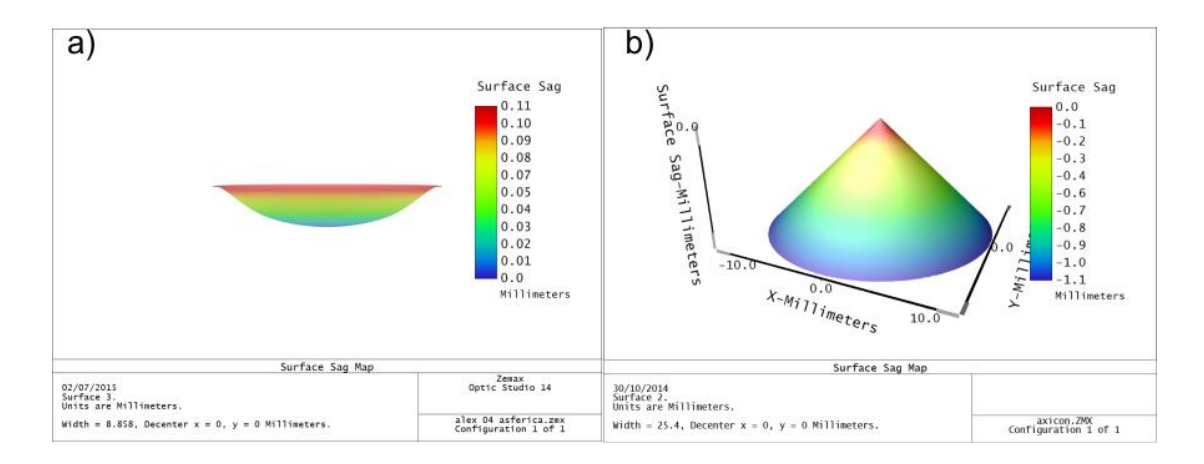

**Figura 4. 12.** Forma de la última superficie para a) el doblete asférico diseñado y b) un axicon con ángulo de 5°.

#### *4.3.2. Conclusiones*

Podemos concluir en base a los resultados presentados que la propuesta de diseño de lente asférica puede reducir varios de los problemas actuales en los sistemas OCT, como lo es aumentar la profundidad de escaneo sin tener que sacrificar la resolución del sistema, además se demostró que para campos fuera de eje el haz se comporta mejor que para el caso de una lente esférica convencional, lo cual puede reducir defectos en la imagen OCT generada.

Se mostró además que la forma de la superficie asférica es más sencilla de fabricar que un axicon, sin embargo al tratarse de una superficie asférica aun así podría no ser tan fácil su fabricación, además de que la forma de la superficie dependerá del número de coeficientes que se utilicen para su diseño.

## **Conclusiones.**

Las conclusiones de este trabajo son las siguientes:

- Se analizó el desempeño del equipo SR-OCT 930 para el diagnóstico de lesiones en el cérvix, demostrando que el equipo es capaz de obtener imágenes donde se observa invasión de una capa de tejido a otra, aun en partes identificadas como sanas por la ginecóloga.
- Se encontró que la concentración de ácido acético a 5% y a 15% producen imágenes muy semejantes. Además de que se mostró que el ácido acético puede funcionar como un blanqueador del tejido, permitiendo obtener un incremento en la señal retroesparcida.
- Se mostró que el formol también aumenta la intensidad de la señal retroesparcida, y que esta se mantiene constante con el paso del tiempo. Así mismo como las estructuras internas distinguibles con el equipo.
- Se hizo un programa que permite analizar las imágenes OCT, que no sufre el efecto de verse deformada por la reducción del escaneo lateral y que además nos permite realizar algunas operaciones de procesamiento digital de imágenes sobre ellas.
- Se propuso un método para diseñar una lente asférica que incrementa la profundidad de foco y se analizó su desempeño con Zemax comparándolo con su equivalente de lente esférica.
- Se hizo un programa para calcular los coeficientes de asfericidad mediante nuestro método.
- El doblete acromático diseñado puede aumentar la profundidad de escaneo sin tener que sacrificar la resolución del sistema, además se demostró que para campos fuera de eje el haz se comporta mejor que para el caso de una lente esférica convencional, lo cual puede reducir defectos en la imagen OCT generada.

#### **Conclusiones**

 Se encontró que la superficie asférica generada no es demasiado compleja para su fabricación (comparado con un axicon o una placa de fase cubica).

Los productos derivados de esta tesis son:

- Un protocolo de investigación para el análisis medico de tejido de cérvix mediante el uso de tomografía de coherencia óptica.
- Dos memorias en extenso:
	- o Vazquez-Villa, J. A. Delgado-Atencio, S. Vazquez-Montiel, F. Gutierrez-Delgado, S. Marcial-Toledo, J. Castro-Ramos y L. Chavez-Mercado, "Comparative study of OCT and microscopy images: a scaling approach," International Commission for Optics (ICO 22), Puebla, 2011.
	- o Vazquez-Villa, J. A. Delgado-Atencio, N. Cancino-Leon, S. Vazquez-Montiel, F. Gutierrez-Delgado, S. Marcial-Toledo y L. Chavez-Mercado, "Effect of contrast agent on the structural change of ex-vivo chicken tissues using OCT," MEDICAL PHYSICS: Twelfth Mexican Symposium on Medical Physics, Oaxaca, 2012.
- Un artículo publicado en Optics Letters:
	- o Vazquez Villa, J. A. Delgado Atencio, S. Vazquez Montiel, J. Castro Ramos, M. Cunill Rodriguez. "Aspheric lens to increase the depth of focus" Optics letters, Vol. 40, No. 12 2842-2845 (2015).
- Un programa para analizar las imágenes OCT proporcionadas por el equipo SR-OCT 930.
- Un programa para calcular los coeficientes de asfericidad de un sistema óptico.

## **Referencias**

- [1] «Breve historia de la óptica geométrica y de las lentes,» [En línea]. Available: http://teleformacion.edu.aytolacoruna.es/FISICA/document/fisicaInterac tiva/OptGeometrica/historia/Historia.htm. [Último acceso: 23 02 2015].
- [2] Wikipedia, «Microscopio,» [En línea]. Available: http://es.wikipedia.org/wiki/Microscopio. [Último acceso: 02 23 2015].
- [3] D. Huang, E. Swanson, C. Lin, J. Schuman, W. Stinson, W. Chang, M. Hee, T. Flotte, K. Gregory y C. Puliafito, «Optical coherence tomography.,» *Science,* vol. 254, nº 5035, pp. 1178-1181, 1991.
- [4] A. Fercher, C. Hitzemberger, G. Kamp y S. El-Zaiat, «Measurement of intraocular distances by backscattering spectral interferometry.,» *Optics Communications,* vol. 117, pp. 43-48, 1995.
- [5] E. Wolf, «Three-dimensional structure determination of semi-transparent objects from holographic data,» *Optics Communications,* vol. 1, nº 4, pp. 153-156, 1969.
- [6] L. An, P. Li, T. T. Shen y R. Wang, «High speed spectral domain optical coherence tomography for retinal imaging at 500,000 A-lines per second,» *Biomedical optics express,* vol. 2, nº 10, pp. 2770-2783, 2011.
- [7] Insight, «Insight's Akinetic Swept Laser,» [En línea]. Available: http://sweptlaser.com/3-generations-of-OCT. [Último acceso: 03 03 2015].

#### **Referencias**

- [8] W. Drexler y J. G. Fujimoto, «Theory of Optical Coherence Tomography,» de *Optical Coherence tomography technology and applications*, Springer, 2008, pp. 47-72.
- [9] W. Drexler, Y. Chen, A. Aguirre, B. Povazay, A. Unterhuber y J. G. Fujimoto, «Ultrahigh resolution Optical Coherence Tomography,» de *Optical Coherence Tomography Technology and Applications*, Springer, 2008, pp. 239-279.
- [10] Z. Hu y A. M. Rollins, «Optical Design for OCT,» de *Optical Coherence Tomography Technology and Applications*, Springer, 2008, pp. 379-404.
- [11] Hamamatsu, «Time-resolved spectrophotometry Bioimaging using light, » [En línea]. Available: http://www.hamamatsu.com/us/en/technology/innovation/trs/index.html. [Último acceso: 11 03 2015].
- [12] I. Grulkowski, J. J. Liu, B. Potsaid, V. Jayaraman, J. Jiang, J. G. Fujimoto y A. E. Cable, «High-precision, high-accuracy ultralong-range sweptsource optical coherence tomography using vertical cavity surface emitting laser light source,» *Optics letters,* vol. 38, nº 5, pp. 673-673, 2013.
- [13] S.-Y. Choi, «Basics and Techniques Optical Coherence Tomography,» [En línea]. Available: http://www.summitmd.com/pdf/pdf/081128\_ips1\_6.pdf. [Último acceso: 05 03 2015].
- [14] A. M. Sergeev, V. M. Gelikonov, G. V. Gelikonov, F. I. Feldchtein, R. V. Kuranov, N. D. Gladkova, N. M. Shakhova, L. B. Snopova, A. V. Shakhov, I. A. Kuznetzova, A. N. Denisenko, V. V. Pochinko, Y. P.

#### **Referencias.**

Chumakov y O. S. Steltzova, «In vivo endoscopic OCT imaging of precancer and cancer states of human mucosa,» *Optics Express,* vol. 1, nº 13, pp. 432-440, 1997.

- [15] (. Instituto Nacional de Estadística y Geografía, «Estadísticas a propósito de día mundial contra el cáncer (4 de febrero) datos nacionales,» Aguascalientes, 2014.
- [16] Secretaria de Salud, «Norma Oficial Mexicana NOM-014-SSA2-1994, Para la prevención, detección, diagnóstico, tratamiento, control y vigilancia epidemiológica del cáncer cérvico uterino.,» Diario Oficial de la Federación, D.F., 1998.
- [17] P. F. Escobar, J. L. Belinson, A. White, N. M. White, N. M. Shakova, F. I. Feldchtein, M. V. Kareta y N. D. Gladkova, «Diagnostic efficacy of optical coherence tomography in the management of preinvasive and invasie cancer of uterine cervix and vulva,» *International Journal of Gynecological Cancer,* vol. 14, pp. 470-474, 2004.
- [18] C. Pitris, A. Goodman, S. A. Boppart, J. J. Libus, J. G. Fujimoto y M. E. Brezinski, «High resolution imaging of gynecologic neoplasms using optical coherence tomography,» *Obstretics & Gynecology,* vol. 93, nº 1, pp. 135-139, 1999.
- [19] A. F. Zulanga, M. Follen, I. Boiko, A. Malpica y R. R. Kortum, «Optical Coherence Tomography: A pilot study of a new imaging technique for noninvasive examination of cervical tissue,» *American Journal of Obstretics and gynecolog,* vol. 193, nº 83-8, 2005.
- [20] Thorlabs, Spectral Radar OCT, Operating Manual, 2007.
- [21] WeSapiens.org, «Estructura y partes del cuello uterino (cérvix),» 01 06 2011. **IED I** línea]. Available: http://www.wesapiens.org/es/file/1151051/Estructura+y+partes+del+cu ello+uterino+(c%C3%A9rvix). [Último acceso: 09 03 2015].
- [22] B. N. d. M. d. EE.UU., «Cáncer cervical,» MedlinePlus , 30 10 2013. [En línea]. Available: http://www.nlm.nih.gov/medlineplus/spanish/ency/article/000893.htm. [Último acceso: 09 03 2015].
- [23] WeSapiens.org, «Exocérvix (cuello uterino exterior), Estructura de la mucosa,» 01 06 2011. [En línea]. Available: http://www.wesapiens.org/es/file/1150050/Exoc%C3%A9rvix+(cuello+ut erino+exterior)%2C+Estructura+de+la+mucosa. [Último acceso: 09 03 2015].
- [24] M. Perrotta, A. Velazco, L. Lugones, M. Domenech y L. Paván , «Procedimiento de Escisión Electroquirurgica con Asa (LEEP) en el tratamiento del SIL de Alto Grado,» *Archivos Médicos de Actalizacion en Tracto genital Inferior,* nº 9, 2013.
- [25] T. Coller, M. Follen, A. Malpica y R. Richards-Kortum, «Sources of scattering in cervical tissue: determination of the scattering coefficient by confocal microscopy,» *Applied Optics,* vol. 44, nº 11, pp. 2072-2081, 2005.
- [26] R. Sankaranarayan y R. S. Wesley, «A practical manual on visual screening for cervical neoplasia,» 2003. [En línea]. Available: http://screening.iarc.fr/doc/schartvia.pdf. [Último acceso: 12 03 2015].
- [27] E. M. Burd, «Human Papillomavirus and Cervical Cancer,» *Clinical Microbiology Reviews,* vol. 16, nº 1, pp. 1-17, 2003.
- [28] A. Vazquez-Villa, J. A. Delgado-Atencio, N. Cancino-Leon, S. Vazquez-Montiel, F. Gutierrez-Delgado, S. Marcial-Toledo y L. Chavez-Mercado, «Effect of contrast agent on the structural change of ex-vivo chicken tissues using OCT,» de *MEDICAL PHYSICS: Twelfth Mexican Symposium on Medical Physics*, Oaxaca, 2012.
- [29] A. Vazquez-Villa, J. A. Delgado-Atencio, S. Vazquez-Montiel, F. Gutierrez-Delgado, S. Marcial-Toledo, J. Castro-Ramos y L. Chavez-Mercado, «Comparative study of OCT and microscopy images: a scaling approach,» de *International Commission for Optics (ICO 22)*, Puebla, 2011.
- [30] A. G. Valdecasas, D. Marshall, J. M. Becerra y J. J. Terrero, «On the extended depth of focus algorithms for bright field microscopy,» *Micron,*  vol. 32, pp. 559-569, 2001.
- [31] P. Scott Carney y S. A. Boppart, «Together at last: Depth of field and resolution meet in new OCT approach,» *Advances OCT/Computed Imaging,* pp. 1-3, 2011.
- [32] D. Zhihua, R. Hongwu, Z. Yonghua, N. J. Stuart y C. Zhongping, «Highresolution optical coherence tomography over a large depth range with an axicon lens,» *Optics letters,* vol. 27, nº 4, pp. 243-245, 2002.
- [33] R. A. Leitgeb, M. Villiger, A. H. Bachmann, L. Steinmann y T. Lasser, «Extended focus depth for Fourier domain optical coherence microscopy,» *Optics letters,* vol. 31, nº 16, pp. 2450-2452, 2006.
- [34] N. Davidson, A. A. Friesem y E. Hasman, «Holograpic axilens: high resolution and long focal depth,» *Optics letters,* vol. 16, nº 7, pp. 523- 525, 1991.
- [35] C. Iemmi, J. Campos, J. C. Escalera, O. Lopez-Coronado, R. Gimeno y M. J. Yzuel, «Depth of focus increase by multiplexing programmable diffractive lenses,» *Optics express,* vol. 14, nº 22, pp. 10207-10219, 2006.
- [36] A. Vazquez Villa, J. A. Delgado Atencio, S. Vazquez Motiel, J. Castro Ramos y M. Cunill Rogriguez, «Aspheric lens to increase the depth of focus,» *Optics letters,* vol. 40, nº 12, pp. 2842-2845, 2015.
- [37] A. E. Conrady, «On the chromatic correction of object glasses,» *Roy. Astron. Soc.,* vol. 64, p. 182, 1904.
- [38] S. Vazquez y Montiel y O. Garcia Lievanos, «Spherical aberration correction using aspheric surfaces with an analytic-numerical method,» *Revista mexicana de fisica,* vol. 59, pp. 273-281, 2013.
- [39] J. Castro-Ramos, M. T. Chavez-Garcia, S. Vazquez-Montiel y A. Cordero-Davila, «Thick lenses free from spherical aberration designed by using exact ray tracing,» *Proceeding of SPIE,* vol. 5874, 2005.
- [40] D. C. O'Shea, «Exact ray traces,» de *Elements of Modern Optical Design*, John Wiley & sons, 1985, pp. 177-229.

# **APENDICE A.**

# **Propuesta de Protocolo de Investigación Clínica** *(24 de Abril de 2011)*

# *Estudio ex –vivo de Lesiones Cérvico-Uterinas mediante Tomografía Óptica Coherente*

## **Elaborado por**:

Dr. José Alberto Delgado Atencio

Investigador asociado del Instituto Nacional de Astrofísica Óptica y Electrónica (INAOE), Tonantzintla, Puebla, México.

MSc. Alexis Vaquez Villa.

Estudiante de doctorado del Instituto Nacional de Astrofísica Óptica y Electrónica (INAOE), Tonantzintla, Puebla, México.

## **Revisado por**:

Dr. Sergio Vazquez y Montiel.

Investigador del Instituto Nacional de Astrofísica Óptica y Electrónica (INAOE), Tonantzintla, Puebla, México.

Dr. Francisco Gutiérrez Delgado

Director del Centro de Estudio y Prevención del Cáncer (CEPREC), Juchitan, Oaxaca, México.

#### **ANTECEDENTES**

Cada año son diagnosticadas con cáncer 12.7 millones de personas en el mundo y 7.6 millones de muertes son causadas por esta enfermedad. Más del 70% de estas muertes ocurren en países en desarrollo. La tercer parte de estos tumores pueden ser curados si son detectados de manera oportuna, por tanto en todo el mundo se están desarrollando nuevos métodos de diagnóstico oportuno. En México el cáncer cervical es la segunda causa principal de muerte en mujeres y la causa principal de muerte en mujeres que viven en poblaciones rurales. Cada año 16,000 nuevos casos de cáncer cervical son diagnosticados y 4500 mujeres mueren por esta enfermedad [1-4]. La Tomografía Óptica Coherente (TOC) proporciona imágenes in-vivo de medios turbios con una alta resolución, tales como el tejido humano, lo cual convierte a esta técnica en una buena alternativa frente al tradicional "patrón de oro" para el diagnóstico del cáncer es decir, la biopsia óptica basada en el análisis microscópico de muestras biológicas extraídas del cuerpo.

El estudio y análisis del estado metabólico del tejido humano tradicionalmente se ha realizado mediante el uso de la histopalogía óptica, la cual ha resultado ser por muchos años el "patrón de oro" en el diagnóstico y determinación del estado de salud de las muestras extraídas del cuerpo humano (biopsias) [5]. Esta técnica, aunque muy precisa tiene la desventaja de ser invasiva y de imponer tiempos de análisis de las muestras relativamente largos que en algunas aplicaciones médicas no son admisibles o se desearía disminuir dichos tiempos. Debido a estas desventajas, en las últimas décadas se ha venido desarrollando lo que se conoce como biopsia óptica. En esencia se trata en general de aplicar alguna técnica óptica no invasiva basada en el sondeo del tejido biológico mediante el análisis de la luz que es reemitida por éste cuando se le hace incidir radiación óptica. Las interacciones tanto de tipo

#### **Apéndice A.**

elástico como inelástico de la onda incidente con las partículas del medio y los procesos de absorción debido a las moléculas de los principales compuestos orgánicos, determinan en gran medida la distribución espacial y espectral de la luz que emerge por la superficie del tejido.

En la literatura especializada se aprecia que se han dedicado esfuerzos a aplicar esta nueva modalidad de biopsia a diferentes órganos del cuerpo humano utilizando variadas técnicas ópticas modernas tales como: la espectroscopia de reflexión difusa [6], la tomografía óptica coherente (en inglés OCT) [7], la microscopía confocal [8], etc. Específicamente la TOC ha sido aplicada para realizar un análisis discriminatorio de los diferentes tipos de lesiones del tejido cervico-uterino [9,11] mediante el análisis de las imágenes obtenidas analizando la intensidad de la luz retroesparcida del epitelio así como el decaimiento de la señal con la profundidad en el tejido [9]. Además, en el trabajo de Escobar et al. [10] y Pitris et al. [11] se correlaciona las microestructuras de las imágenes obtenidas mediante TOC con las obtenidas mediante histopatología.

El cérvix uterino es la porción fibromuscular inferior del útero que se proyecta dentro de la vagina. Contiene un canal endocervical que une la vagina con el útero. La unión escamo-columnar es un área de rápido ciclo celular y es típicamente el área de transformación oncológica. Debido a la alta incidencia de cáncer de cérvix (el 80-90% de los casos se debe al carcinoma de células escamosas, el resto son el adenocarcinoma, el carcinoma adenoescamoso, una combinación de ellos y el metastásico) [12] es necesario desarrollar métodos que ayuden a establecer un diagnóstico más temprano de las lesiones premalignas impactando así sobre la supervivencia de los pacientes que en la actualidad fallecen porque se están diagnosticando en etapas avanzadas de la enfermedad.

Nuestro grupo de trabajo (GIOB, INAOE, Puebla) ha dedicado esfuerzos al desarrollo de un software de procesamiento de las imágenes TOC adquiridas con el tomógrafo óptico comercial *SpectraRadar OCT 930* con el objetivo de extraer las propiedades de esparcimiento de un tejido biológico. Los resultados de estos estudios han sido resumidos en el trabajo de tesis de maestría "Análisis Teórico y Experimental de un Sistema de Tomografía Óptica Coherente", presentada y aprobada en el INAOE en 2010 [13].

## **OBJETIVOS**

#### *Objetivo General*

Evaluar preliminarmente la eficacia del tomógrafo óptico *Spectra Radar OCT 930* para la identificación de patrones típicos del tejido lesionado y normal del tejido cervico-uterino mediante el análisis y procesamiento de las imágenes tomográficas adquiridas.

#### *Objetivos Particulares*

- 1.Estudio de la correlación existente entre las imágenes tomográficas (Imágenes OCT) adquiridas y las imágenes capturadas mediante un microscopio óptico durante el estudio histopatológico de la muestra y/o el informe del resultado histopatológico de las biopsias tomadas a tales lesiones.
- 2.Evaluar la validez de un algoritmo de determinación de las propiedades de esparcimiento de las muestras estudiadas con vista a usar estas propiedades como discriminante diagnóstico.

## **HIPÓTESIS**

Nuestra hipótesis principal se basa en afirmar que la resolución axial y lateral del instrumento usado (Spectra Radar OCT 930) proporcionara imágenes OCT que brinden huellas típicas de los microvolumenes del tejido que se identifiquen con el tejido sano, premaligno y canceroso. Esta hipótesis se fundamenta en trabajos de otros autores [9,11], por lo que nuestra investigación estará en clara relación con un conjunto de conocimientos

#### **Apéndice A.**

previos, parcialmente probados, y por lo tanto el trabajo contribuirá a reforzar ese conjunto de conocimientos". Además aportamos a este conjunto o cuerpo de conocimientos resultados propios de nuestra investigación, como por ejemplo, la presentación de una base de datos preliminar que contienen información para esta localización corporal en forma de imágenes OCT, datos clínicos e informes histopatológicos.

## **METODOLOGÍA CIENTÍFICA**

El grupo de estudio estará formado principalmente por los pacientes que asistan al servicio de la consulta de colposcopia del hospital CEPREC (Oaxaca, México). Los criterios de inclusión y exclusión de los pacientes se determinan por la contraparte médica que participa en el protocolo clínico atendiendo a los objetivos del mismo.

Todos los participantes en el estudio firmaran previamente un permiso de consentimiento informado del protocolo de investigación clínica al que están contribuyendo voluntariamente.

La población a estudiar se clasificará atendiendo a parámetros tales como: la diversidad racial, edad, perfil de trabajo, y otros de importancia definidos por los médicos especialistas. Se propone realizar los estudios en una cantidad de 10-15 voluntarios.

Se llevará un registro de la temperatura ambiente y corporal del paciente, así como de otros datos clínicos de interés que sean definidos por los médicos especialistas.

La muestra se "marcará adecuadamente" para garantizar la coincidencia en un mismo plano transversal de la imagen tomada con el sistema OCT y la imagen histológica tradicional.

Se tomará la imagen OCT de las muestras biológicas inmediatamente después de ser extraídas a paciente tomando en consideración las marcas que definen el plano de interés. Como referencia o control se escogerá los sitios sanos de la muestra que se definirán próximos a la lesión y son determinados por un médico especialista en ginecología mediante la inspección visual de la muestra.

Los datos resultantes de la adquisición de las imágenes OCT se registrarán en una carpeta destinada a cada paciente. Posteriormente serán analizados y procesados con el paquete de software comercial MATLAB sobre el cual se trabajaran los algoritmos de extracción de parámetros del esparcimiento así como otros algoritmos propios a desarrollar.

Posteriormente a la toma de la imagen OCT la muestra se entrega al médico especialista para que se proceda a realizar el procedimiento tradicional de la misma por el médico patólogo. Los estudios histológicos se realizarán de acuerdo al procedimiento estándar establecido por las autoridades competentes del hospital del CEPREC los cuales deberán cumplir con las normas internacionales establecidas.

## **DESCRIPCIÓN DEL EQUIPO**

El equipo que se evaluará en el presente trabajo es un tomógrafo de coherencia óptica comercial de la marca Thorlabs llamado *SpectraRadar OCT 930.* La fuente de iluminación consiste de un diodo superluminiscente las características técnicas de este equipo se describen en la Tabla A.1.

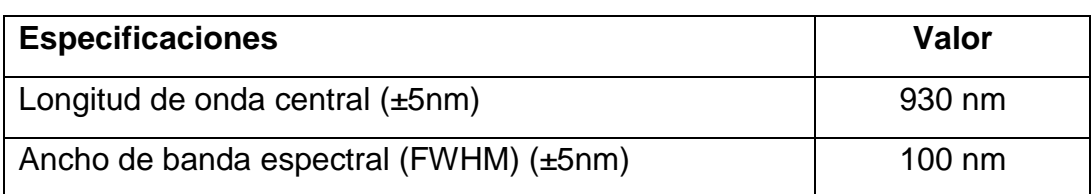

**Tabla A. 1.** Resumen de las características del equipo SR-OCT 930 de la marca Thorlabs

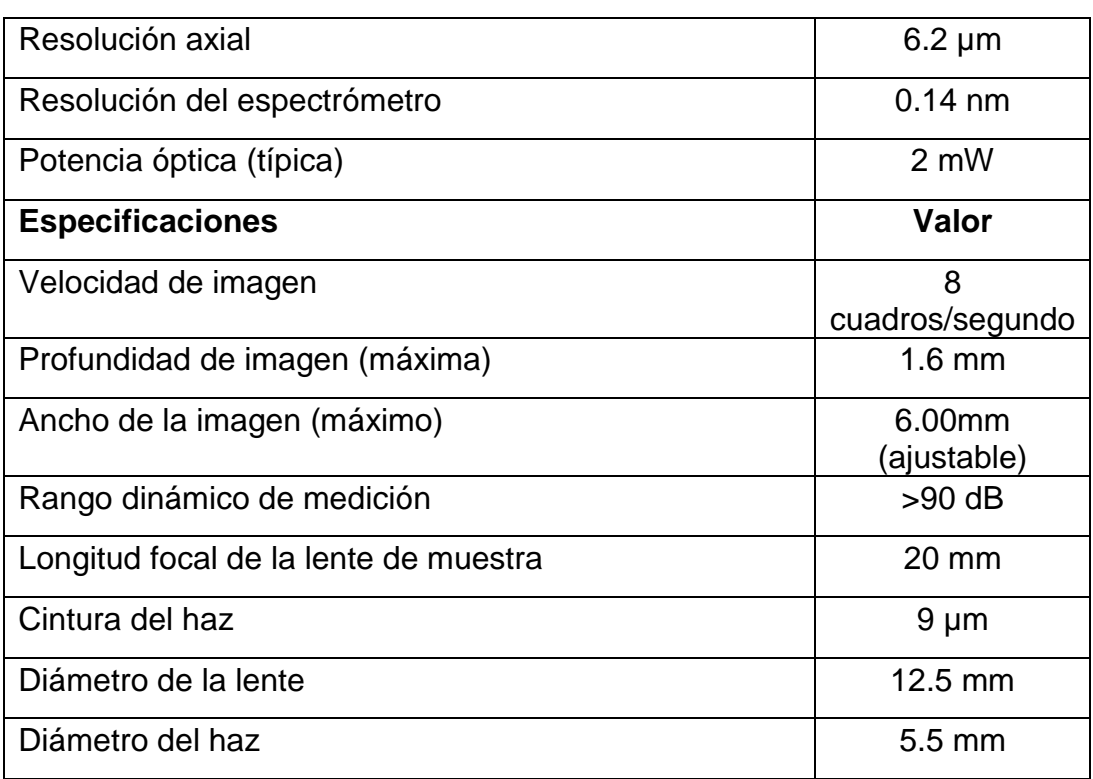

#### **GRUPO DE TRABAJO**

Las instituciones participantes en este protocolo de investigación se incluyen en la Tabla 2.

**Tabla A. 2.** Instituciones participantes en la propuesta y su correspondiente país de origen.

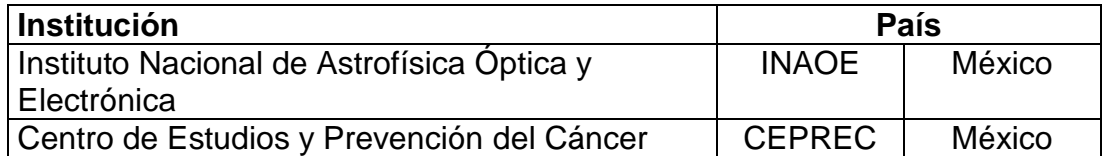

**Tabla A. 3.** Integrantes de la propuesta e institución a la que pertenecen.

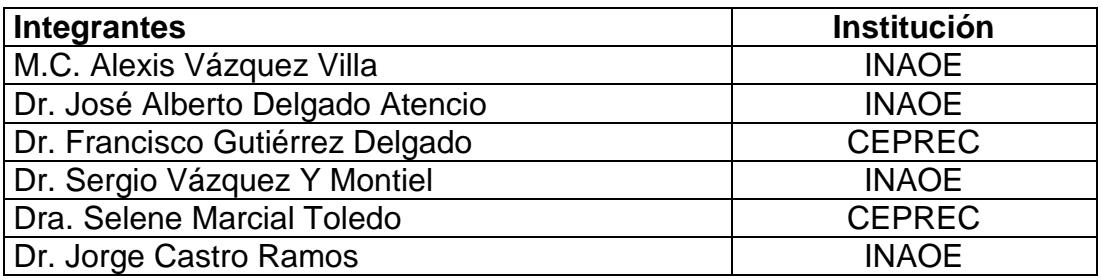

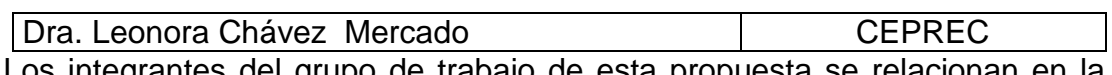

Los integrantes del grupo de trabajo de esta propuesta se relacionan en la Tabla 3.

Las instituciones participantes en el proyecto contribuyen de acuerdo con las siguientes descripciones:

## **El Instituto Nacional de Astrofísica Óptica y Electrónica (INAOE)**

Nuestra institución ha propuesto la investigación contenida en este protocolo y en colaboración indispensable con los especialistas del CEPREC conducirá de forma conjunta la investigación que se lleve a cabo en el proyecto. El INAOE se encargará de garantizar los siguientes elementos de la investigación:

- 1) La instrumentación óptica para realizar la adquisición de imágenes tomográficas de las muestras biológicas.
- 2) El personal científico, estudiantes y técnicos especializados para realizar el proceso de adquisición de las imágenes OCT de interés y la construcción de prototipos y piezas necesarias para asegurar esta tarea en correspondencia con los requerimientos y procedimientos médicos.
- 3) El procesamiento y el análisis de las imágenes adquiridas.
- 4) Elaboración de los reportes técnicos y artículos científicos relacionados con los resultados de la investigación.
- 5) Disponibilidad de sus laboratorios, instrumentación, talleres mecánico y óptico para el desarrollo del proyecto.
- 6) Escritura del informe final del protocolo de investigación.

## **El Centro de Estudios y Prevención del Cáncer (CEPREC)**

Esta institución médica garantizará los siguientes elementos de la investigación:

- 1) Las muestras biológicas a las cuales se les tomará la imagen tomográfica.
- 2) El personal médico y técnico especializado para llevar a cabo el estudio clínico de los pacientes.
- 3) Los datos del paciente (edad, peso, grupo racial y otros).
- 4) Los estudios histológicos requeridos para el desarrollo del proyecto.
- 5) La entrega de los resultados de los estudios histológicos para realizar la correlación de estos con las imágenes tomográficas adquiridas.
- 6) Un ambiente apropiado para colocar y preservar la instrumentación óptica a emplear.

Además participarán en el análisis de resultados, la escritura de los informes de los resultados del protocolo de investigación y los artículos científicos que se elaboren.

## **INFRAESTRUCTURA DISPONIBLE**

Para el desarrollo de la propuesta se cuenta con la siguiente infraestructura:

- 1) Taller mecánico para la elaboración de componentes mecánicas y aditamentos necesarios.
- 2) Taller óptico para la construcción de componentes ópticas. El servicio de este taller incluye todas las etapas necesarias involucradas: construcción, pulido y pruebas ópticas.
- 3) Laboratorios de óptica con equipamiento básico y de primera línea para el trabajo en óptica de tejidos biológicos.
- 4) Relaciones de colaboración con el (CEPREC) basadas en vínculos previos de trabajos de investigación avalados por un convenio de colaboración entre este centro médico y el INAOE.

## **RESULTADOS ENTREGABLES**

Como resultado del desarrollo y culminación de este protocolo de investigación clínica esperamos entregar los siguientes resultados:

- 1) Preparar un artículo en extenso que se publicará en las memorias del "22-ICO Congress" que se celebrará en Puebla, México del 15-19 de Agosto de 2011.
- 2) Participación con un trabajo (oral o cartel) en el citado congreso.
- 3) Informe técnico de los resultados alcanzados en la ejecución del actual protocolo de investigación clínica.

#### **REFERENCIAS APENDICE A**

[1] http://www.who.int/topics/cancer/es/index.html. "Organización Mundial de la Salud" (2011) accesado.

[2] http://www.uicc.org/programmes/4-february-world-cancer-day. Union for International Cancer Control. "4 February - World Cancer Day" (2011), accesado.

[3] http://www.inegi.org.mx/inegi/contenidos/espanol/prensa/default.asp?c=269&e. Instituto Nacional de Estadística y Geografía. "Sala de prensa" (2011), accesado

[4] http://www.dgepi.salud.gob.mx/anuario/html/anuarios.html. Sistema Único de Información para la Vigilancia Epidemiológica, Dirección General de Epidemiología, Secretaría de Salud. "Anuarios de morbilidad", (2011) Revisado el 12 de enero de 2011.

[5] http://www.derm101.com/public/freeinflam.aspx B. Ackerman. "Histologic Diagnosis of Inflammatory Skin Diseases" (2003), accesado December 15, 2005.

[6] Y.N. Mirabal, S.K. Chang, E.N. Atkinson, A. Malpica, M. Follen, R. Richards-Kortum. "Reflectance sprectroscopy for *in vivo* detection of cervical precancer". Journal of Biomedical Optics **7(4),** 587-594, (2002).

[7] C.A. Patil, N. Bosschaart, M. D. Keller, T.G. van Leeuwen. A. Mahadevan-Jansen. "Combined Raman spectroscopy and optical coherence tomography device for tissue characterization". Opt. Lett. **33(10)**, 1135-1137, (2008).

[8] M. Rajadhyaksha, S. Gonzales, J.M. Zavislan, R.R. Anderson, A.H. Webb. "*In Vivo* Confocal Scanning Laser Microscopy of Human Skin II: Advances in Instrumentation and Comparison With Histology". The Journal of investigative dermatology, **113 (3)**, 293-303 (1999)

#### **Apéndice A.**

[9] A.F. Zulanga, M. Follen, I. Boiko, A. Malpica, R. Richards-Kortum. "Optical coherence tomography: A pilot study of a new imaging technique for noninvasive examination of cervical tissue". Americal Journal of Obstretics and Gynecology, **193,** 83-8 (2005).

[10] P.F. Escobar, J.L. Belinson, A. White, N.M. White, N.M. Shakova, F.I. Feldchtein, M.V. Kareta, N.D. Gladkova. "Diagnostic efficacy of optical coherence tomography in the management of preinvasive and invasive cancer of uterine cervix and vulva". Int. J. Gynecol Cancer. **14**, 470-474, (2004).

[11] C. Pitris, A. Goodman, S.A. Boppart, J.J. Libus, J.G. Fujimoto, M.E. Brezinski. "Highresolution imaging of gynecologic neoplasms using optical coherence tomography", Obstetrics & Gynecology **93 No 1** 135-139 (1999).

[12] M. Brezinski. "Optical Coherence Tomography Principles and applications", Editorial Academic Press, Primera edición. Capítulo 17 sección 17.7 (2006).

[13] A. Vázquez. "Análisis Teórico y Experimental de un Sistema de Tomografía Óptica Coherente". Tesis de maestría, INAOE, (2010).

**Apéndice B.**

## **APENDICE B.**

# **DETERMINACIÓN DE LA LÍNEA DE ESCANEO**

Durante las mediciones realizadas en este trabajo nos encontramos con el hecho de que la línea de escaneo en la sonda OCT, no corresponde con la mitad de la imagen de la cámara CCD, por lo que es importante encontrarla para poder comparar de una mejor manera las imágenes OCT con las imágenes de la cámara.

Para poder determinar esta línea de escaneo se utilizó un porta objetos el cual cuenta con una muesca y el uso de una base micrométrica para moverla, de modo que se pudiera correlacionar la imagen OCT con la imagen de la cámara CCD. En la figura B.1. a) se puede observar la imagen de la cámara CCD y en la imagen B.1. b) la correspondiente imagen OCT. Como se observa en la imagen OCT la línea de escaneo esta justo sobre el porta objetos.

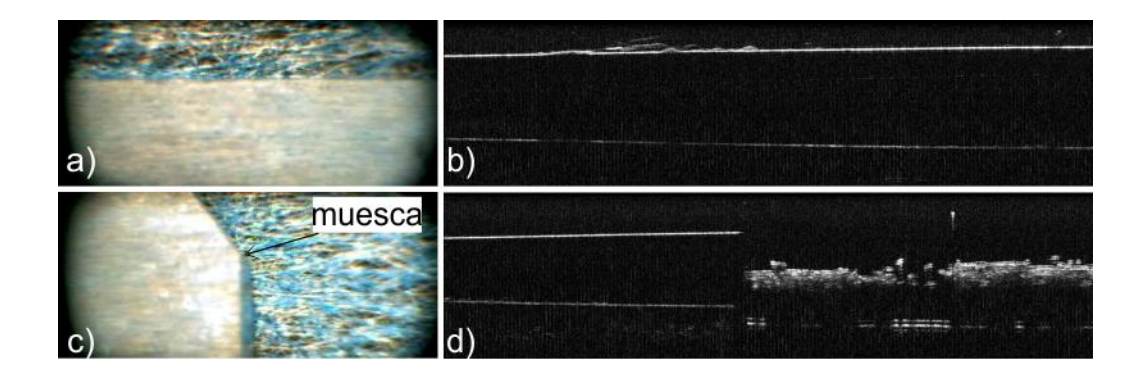

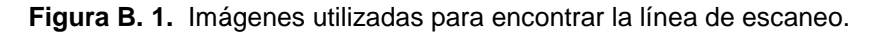

En la imagen B.1. c) Se tiene localizada la línea de escaneo con ayuda de la muesca del porta objetos, como se observa en la imagen B.1. d) se tiene imagen tanto del porta objetos como del material bajo este. La posición de la línea se encontró moviendo verticalmente el portaobjetos hasta que las mitades de la imagen dejaron de ser constantes (por tener menos distancia del porta objetos.

Una vez localizada esta posición de la muesca en la imagen se encontró que la línea de escaneo se encuentra en los pixeles con altura 52 como se observa en la imagen B.2.

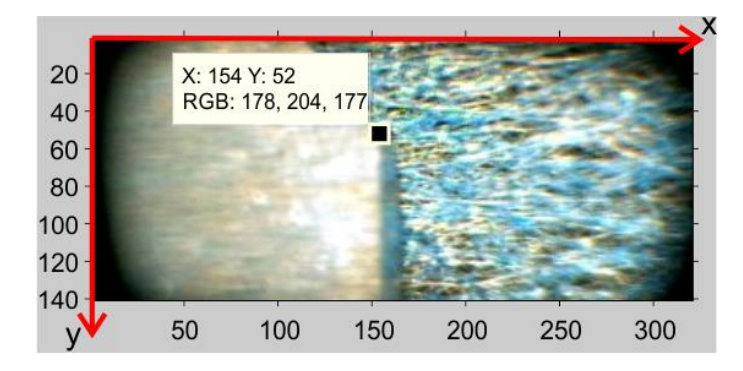

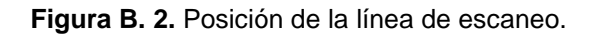

Una vez localizada la línea se hizo un programa que automáticamente dibuja una línea sobre esa altura para todas las imágenes de la cámara CCD contenidas en una subcarpeta. Además conociendo el número de pixeles de la cámara y la distancia que cubre la imagen que es de 6 mm se puede calcular el tamaño de los objetos, para ayudarse se dibuja una línea que mide 500 μm también sobre la imagen, como puede observarse en la figura B. 3.

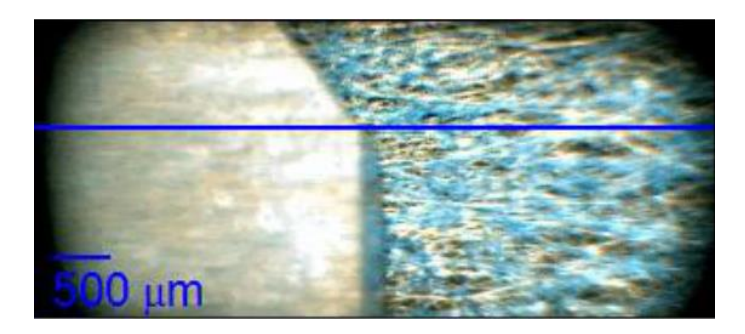

**Figura B. 3.** Línea dibujada con el programa y tamaño de los objetos.
### **APENDICE C**

### **ANALISIS MUESTREO EN ZEMAX**

A continuación se presenta el análisis del cálculo de la HPSF y la HMTF en Zemax esto para validar nuestros resultados.

Zemax tiene dos maneras de calcular la PSF y la MTF. Se puede hacer utilizando el método de la transformada rápida de Fourier (FFT), la cual sin embargo realiza algunas aproximaciones que no siempre son válidas. El método de Huygens es más general sin embargo tiene un tiempo de computo más grande como se especifica en el manual. Por esta razón utilizamos el método de Huygens y no el de la FFT.

Los parámetros en el método de Huygens son:

- **Muestreo de la pupila:** Selecciona el tamaño de la rejilla de rayos a trazar para realizar el cálculo. A mayores densidades de muestreo mayor presicion en los resultados, con el costo de más tiempo de computo.
- **Muestreo de la imagen:** Es el tamaño de la rejilla de puntos en la cual se calcula la imagen de intensidad de la difracción. Este número combinado con el delta de la imagen determinan el área a ser desplegada.
- **Delta de la imagen:** Es la distancia en micrómetros entre los puntos en la rejilla de la imagen. Si se utiliza cero se usa el espaciado predeterminado.
- **Rotación:** Específica como las gráficas de la superficie se rotan, puede ser: 0, 90, 180 o 270 grados.

Nuestro interés es analizar la propagación del pico central a diferentes distancias. Al combinar el muestreo de la imagen con el delta de la imagen escogemos el área de interés que será mostrada, sin embargo el cálculo depende del muestreo en la pupila.

A continuación presentamos las simulaciones utilizando los parámetros del doblete presentado en el artículo [36]. Las simulaciones se hicieron con el mismo muestreo en la pupila de la imagen que fue de 512x512 y se utilizaron dos diferentes áreas de interés, la primera incluye un área más grande para incluir los anillos y la segunda se hizo para contener solo al pico central. EL muestreo de la imagen fue de 64x64 y el delta de la imagen se cambió para obtener estas áreas.

La figura C.1 es la simulación para la lente esférica. La columna izquierda es para un tamaño de imagen de 64 μm la columna derecha es para un tamaño de imagen de 9.28 μm las figuras C.1 a) y b) son para la HPSF, las figuras C.1. c) y d) es la MTF en la posición focal. Y las figuras C.1. e) y f) son para la HMTF a través del foco en una distancia de  $\pm$  5 mm.

La figura C.2 es la simulación para la lente asférica y la descripción de la imagen es la misma que para la figura C.1.

Como se puede observar el tamaño del área de la imagen no influye en el resultado pues solo aumenta o disminuye el valor de la gráfica, mas no cambia notablemente la forma de esta, y se puede observar para ambos casos como la profundidad de foco si está más extendida para la lente asférica diseñada que para la lente esférica.

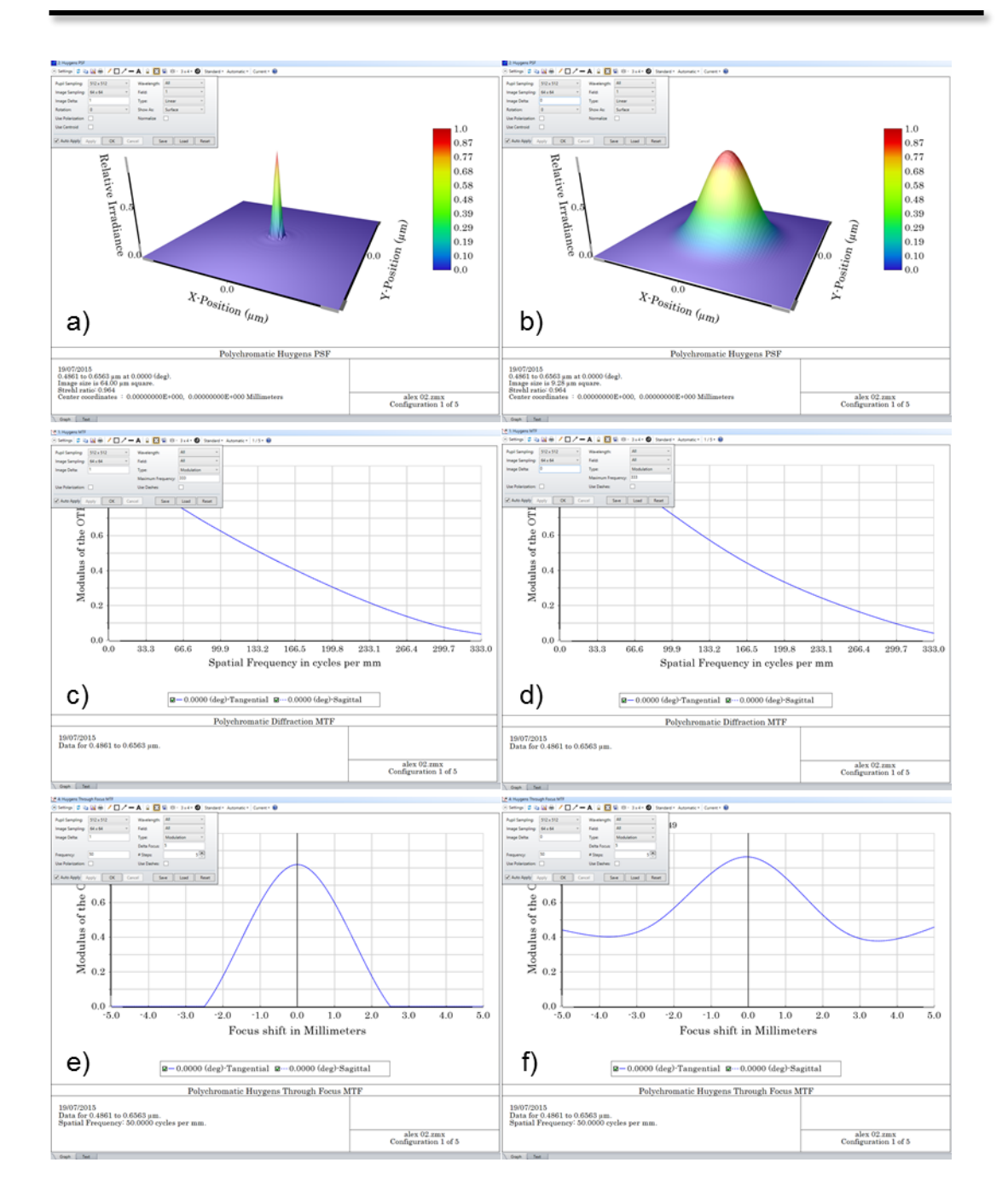

<span id="page-110-0"></span>**Figura C. 1.** Simulación de la propagación de la mancha generada con la lente esférica para un tamaño de imagen de 64 μm (columna izquierda) y de 9.28 μm (columna derecha)**.**

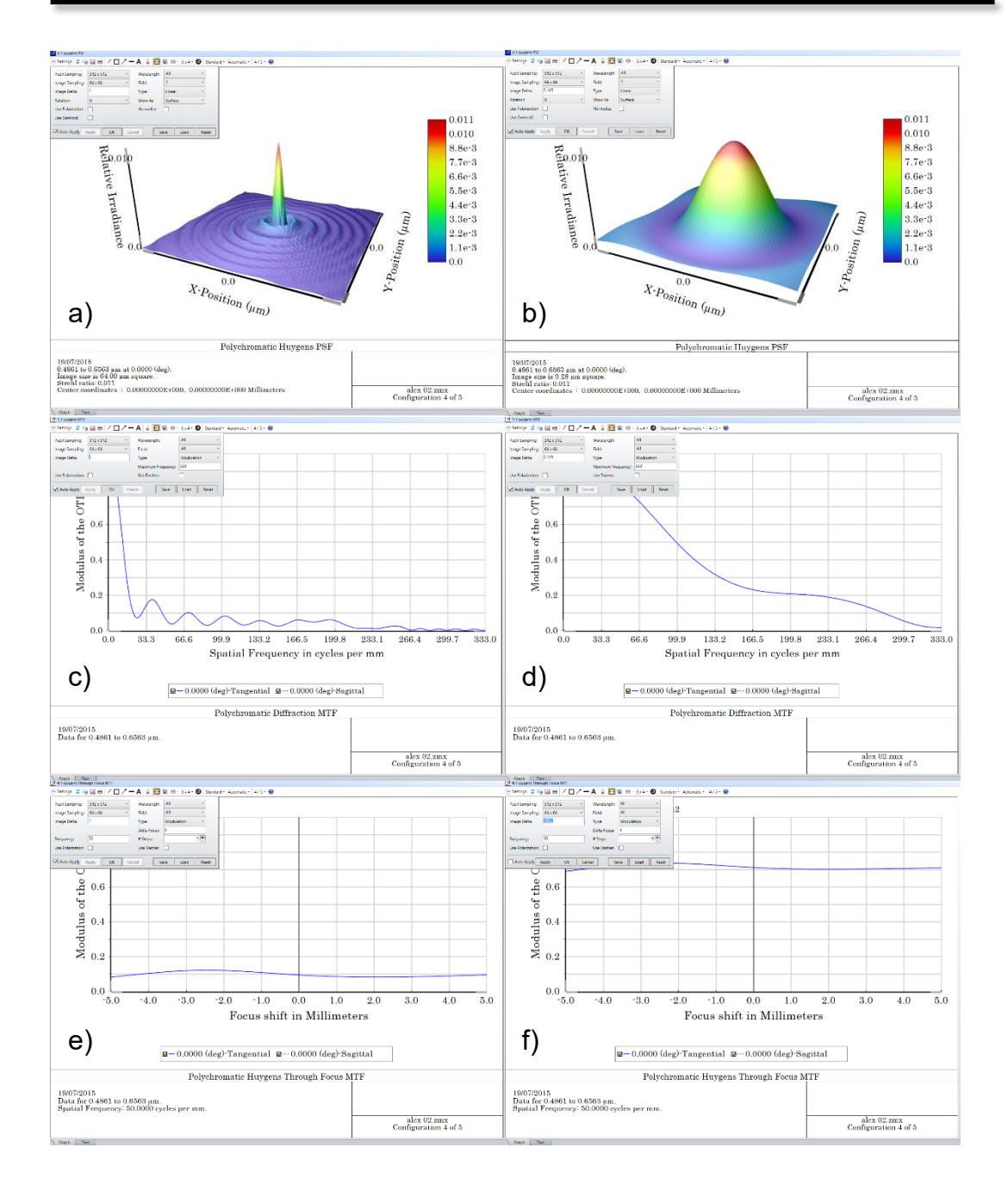

<span id="page-111-0"></span>**Figura C. 2.** Simulación de la propagación de la mancha generada con la lente asférica para un tamaño de imagen de 64 μm (columna izquierda) y de 9.28 μm (columna derecha)**.**

### **APENDICE D.**

# **PROGRAMAS**

**Programa 1:** Programa para calcular la forma de las señales OCT en dependencia del ancho espectral, el programa se utilizó para generar la figura 1.7. El programa requiere la función FunGamma.m

### **Código:**

```
%Programado por: Alexis Vázquez Villa.
%En el año 2014
%Lugar: INAOE
%El programa corre en Matlab R2013a
clc, clear all
close all
color='rb';
leyenda=[];
for ii=1:2
     landa=930e-6;
     Dlanda=25*ii^ii*1e-6;
     k0=2*pi/landa;
     Dk=pi/sqrt(log(2))*Dlanda/landa^2;
     k=k0-Dk:Dk/100:k0+Dk;
     z=-1:1e-3:1;
    zpos=[1.0, 0.6, 0.55];
    ro=1;
    R=[1, 0.05, 0.01];
     Gz=FunGamma(z,0,Dk);
     sumcruz=0;
     sumauto=0;
     for i=1:numel(zpos)-1
        sumcruz=sumcruz+sqrt(R(1)*R(i+1)).*(FunGamma(z,2*(zpos(1)-
zpos(i+1)), Dk)+FunGamma(z, -2*(zpos(1)-zpos(i+1)), Dk));
     end
     for i=2:numel(zpos)-1
         for j=i+1:numel(zpos)
            sumauto=sumauto+sqrt(R(i)*R(j)).*(FunGamma(z,2*(zpos(i)…
            -zpos(j), Dk) + Fun Gamma(z, -2*(zpos(i)-zpos(j)), Dk);
         end
     end
    DC=ro/8*(Gz*(sum(R)));
     cruzado=ro/8*sumcruz;
     auto=ro/8*sumauto;
     i=DC+cruzado+auto;
```

```
 plot(z,i,color(ii))
     xlabel('z [mm]')
    ylabel('i_d(z)') leyenda{ii}=strcat('Ancho espectral = 
',num2str(Dlanda*1e6),'nm');
     hold on
end
legend(leyenda)
```
Función: FunGamma.m

```
function G=FunGamma(z,z0,deltaK)
%Programado por: Alexis Vázquez Villa.
%En el año 2014
%Lugar: INAOE
%El programa corre en Matlab R2013a
G=exp(-(z-z0).^2*deltaK.^2);
```
**Programa 2:** Programa para dibujar la posición de la línea de escaneo en las imágenes CCD, como se explicó en el Anexo B. El programa usa la función subdir.m programado por Elmar Tarajan.

#### **Código:**

```
%Programado por: Alexis Vázquez Villa.
%En el año 2011
%Lugar: INAOE
%El programa corre en Matlab R2013a
clear all
Path=uigetdir('G:\CEPREC 25-29 Julio 2011\Dia3 27-07-2011\');
if isequal(Path,0)
     return
else
    sub = subdir(Path);end
for i=1:size(sub,2)
    archivos=dir(strcat(cell2mat(sub(i)), '\\ *.jpg')); for j=1:size(archivos,1)
imagen=imread(strcat(cell2mat(sub(i)),'\',archivos(j).name));
         figure
         h=imshow(imagen);
         line([0 320],[52 52],'LineWidth',2, 'Color','b')
        [Alto, Largo, z]=size(imagen);
         pixelLargo=round(Largo*0.5/6);
```

```
 pixelAlto=round(Alto*0.5/2.625);
         line([10,10+pixelLargo],[Alto-pixelAlto,Alto-
pixelAlto],'Color','b','LineWidth',2)
         text(10,Alto-pixelAlto/2,'500 
\mum','Color','b','Fontsize',16) 
        F = getframe; [imagenModif,map]=rgb2ind(F.cdata,256,'nodither');
         imwrite(imagenModif,map,strcat(cell2mat(sub(i)),'\','LINEA-
',archivos(j).name))
         close
     end
end
```
### Función: subdir.m

```
function [sub, fils] = subdir(CurrePath)% SUBDIR lists (recursive) all subfolders and files under given 
folder
\approx% SUBDIR
% returns all subfolder under current path.
\approx% P = SUBDIR('directory_name') 
% stores all subfolders under given directory into a variable 
'P'\approx% [P F] = SUBDIR('directory_name')
% stores all subfolders under given directory into a
% variable 'P' and all filenames into a variable 'F'.
% use sort([F{:}]) to get sorted list of all filenames.
\frac{8}{6}% See also DIR, CD
% author: Elmar Tarajan [Elmar.Tarajan@Mathworks.de]
% version: 2.0 
% date: 07-Dez-2004
\approxif nargin == 0
   CurrentPath = cd;end% if
if nargout == 1
    sub = subfolder(CurrPath,'');
else
   [sub fls] = subfolder(CurrPath,'','');
end% if
  \frac{6}{6}\epsilonfunction [sub, fls] = subfolder(Curreath, sub, fls)%------------------------------------------------
tmp = dir(CurrPath);
tmp = tmp(\sim ismember({{tmp.name}}, {{{'}.{'.'}}, {\'}.{'.}}),for i = \{tmp([tmp.isdir]),name\}
```

```
sub{end+1} = [CurrentPath '\\ i{};]; if nargin==2
       sub = subfolder(sub{end},sub);
    else
      tmp = dir(sub{end});
      fls{end+1} = {tmp(-[tmp.isdir]) .name]};[sub fls] = subfolder(sub{end}, sub, fls);
    end% if
end% if
```
**Programa 3:** Programa para analizar imágenes OCT explicado en el capítulo 3. El programa es una interfaz gráfica de usuario y necesita las funciones: AbrirOct.m, AjusteFun.m, EqAjuste.m, ExtractMus.m, PromedioImagenPAOI.m también utiliza el archivo PAOI.fig

#### **Codigo:**

```
function varargout = PAOI4(varargin)
%Programado por: Alexis Vázquez Villa
%En el año: 2011
%Lugar: INAOE
%El programa corre en Matlab R2013a
% Last Modified by GUIDE v2.5 25-May-2011 02:08:07
% Begin initialization code - DO NOT EDIT
qui Singleton = 1;qui State = struct('qui Name', mfilename, ...
                   'gui Singleton', gui Singleton, ...
                   'gui_OpeningFcn', @PAOI4_OpeningFcn, ...
                   'gui_OutputFcn', @PAOI4_OutputFcn, ...
                   'gui LayoutFcn', [], ...
                   'gui Callback', []);
if nargin && ischar(varargin{1})
    gui State.gui Callback = str2func(varargin{1});
end
if nargout
    [varargout{1:nargout}] = gui mainfcn(gui State, varargin{:});
else
    gui mainfcn(gui State, varargin{:});
end
% End initialization code - DO NOT EDIT
% --- Executes just before PAOI4 is made visible.
function PAOI4_OpeningFcn(hObject, eventdata, handles, varargin)
handles.output = hObject;
```

```
%mi codigo
clc;
axes(handles.ImagenOCT);
iptsetpref('ImshowAxesVisible','off')
imagen=imread('guioina.jpg');
imshow(imagen);
axes(handles.grafix); axis off
axes(handles.grafiy); axis off
%termina
% Update handles structure
guidata(hObject, handles);
function varargout = PAOI4_OutputFcn(hObject, eventdata, handles) 
vararquct(1) = handles.output;
function CalcMus Callback(hObject, eventdata, handles)
ExtractMus(handles)
function Start Callback(hObject, eventdata, handles)
     tamx=handles.SizeX*handles.deltax;
     tamy=handles.SizeY*handles.deltay;
     posx=[0;tamx+10];posy=[0;tamy+10];
     %Se dibujan las lineas X
    x1 = imline(handles.ImagenOCT, [0 tamx+10], [1/3*tamy 1/3*tamy]); setPositionConstraintFcn(x1,@(pos) [posx 
repmat(mean(pos(:,2)),2,1)])
    setColor(x1,'m');
    x2 = imline(handles.ImagenOCT, [0 tamx+10], [2/3*tamy 2/3*tamy]);setPositionConstraintFcn(x2, @(pos) [posx
repmat(mean(pos(:,2)),2,1)])
     setColor(x2,'r');
     %Se dibujan las lineas Y
     y1=imline(handles.ImagenOCT,[1/3*tamx 1/3*tamx],[0 tamy+10]);
    setPositionConstraintFcn(y1, @(pos) [repmat(mean(pos(:,1)), 2,1)
posy])
    setColor(y1,'y');
    y2=imline(handles.ImagenOCT,[2/3*tamx 2/3*tamx],[0 tamy+10]);
    setPositionConstraintFcn(y2, @(pos) [repmat(mean(pos(:,1)), 2,1)
posy])
    setColor(y2,'w');
     boton=0;
     while boton==0;
         Y1=getPosition(x1);%Guarda la posicion de la linea 
longitudinal 1 en el texto (se usara para y1)
         handles.y1=Y1;
         X1=getPosition(y1);%Obtiene la posicion de la linea axial 1 
(se usara para x1)
         handles.x1=X1;
         Y1=str2double(int2str(Y1(1,2)/handles.deltay));
         X1=str2double(int2str(X1(1,1)/handles.deltay));
```
#### **Programas.**

```
 Y2=getPosition(x2);%Obtiene la posicion de la linea 
longitudinal 2 (se usara para y2)
         handles.y2=Y2;
         X2=getPosition(y2);%Obtiene la posicion de la linea axial 2 
(se usara para x2)
         handles.x2=X2;
        Y2=str2double(int2str(Y2(1,2)/handles.deltay));
         X2=str2double(int2str(X2(1,1)/handles.deltay));
         lineay=handles.Matriz(Y1,:);
         lineax=handles.Matriz(:,X1);
         axes(handles.grafix); 
plot((1:handles.SizeX)*handles.deltax,lineay),
         xlabel 'Distance [mm]', ylabel 'Intensity [A.U.]'
         axes(handles.grafiy); 
plot((1:handles.SizeY)*handles.deltay,lineax),
         xlabel 'Distance [mm]', ylabel 'Intensity [A.U.]'
         distx=(handles.x2-handles.x1)*1e3;
        set(handles.textdx,'String',num2str(distx(1,1)))
         disty=(handles.y2-handles.y1)*1e3;
        set(handles.textdy,'String',num2str(disty(1,2)))
         boton=waitforbuttonpress;
     end
% set(handles.medicionx,'Enable','On')
% set(handles.mediciony,'Enable','On')
guidata(hObject, handles);
function BordePopup Callback(hObject, eventdata, handles)
cadena=get(handles.BordePopup,'String');
num=get(handles.BordePopup,'Value');
switch num
     case 1
         axes(handles.ImagenOCT);
         imagesc([0 handles.SizeX*handles.deltax],[0 
handles.SizeY*handles.deltay],handles.ImagenOCTvar), colormap(gray)
         xlabel('Distance [mm]')
     otherwise
        imagen=edge(handles.ImagenOCTvar,cadena{num});
         axes(handles.ImagenOCT);
         imagesc([0 handles.SizeX*handles.deltax],[0 
handles.SizeY*handles.deltay],imagen), colormap(gray)
         xlabel('Distance [mm]')
end
function BordePopup CreateFcn(hObject, eventdata, handles)
if ispc && isequal(get(hObject,'BackgroundColor'), 
get(0,'defaultUicontrolBackgroundColor'))
    set(hObject, 'BackgroundColor', 'white');
end
function medicionx Callback(hObject, eventdata, handles)
handles.x2, handles.x1
```

```
distx=handles.x2-handles.x1
set(handles.textdx,'String',num2str(distx(1,1)))
function mediciony Callback(hObject, eventdata, handles)
handles.y2, handles.y1
distx=handles.y2-handles.y1
set(handles.textdy,'String',num2str(distx(1,2)))
function textdx Callback(hObject, eventdata, handles)
function textdx CreateFcn(hObject, eventdata, handles)
if ispc && isequal(get(hObject,'BackgroundColor'), 
get(0,'defaultUicontrolBackgroundColor'))
    set(hObject,'BackgroundColor','white');
end
function textdy Callback(hObject, eventdata, handles)
function textdy CreateFcn(hObject, eventdata, handles)
if ispc && isequal(get(hObject,'BackgroundColor'), 
get(0,'defaultUicontrolBackgroundColor'))
     set(hObject,'BackgroundColor','white');
end
function n Callback(hObject, eventdata, handles)
function n CreateFcn(hObject, eventdata, handles)
if ispc && isequal(get(hObject,'BackgroundColor'), 
get(0,'defaultUicontrolBackgroundColor'))
    set(hObject,'BackgroundColor','white');
end
function g Callback(hObject, eventdata, handles)
function g CreateFcn(hObject, eventdata, handles)
if ispc && isequal(get(hObject,'BackgroundColor'), 
get(0,'defaultUicontrolBackgroundColor'))
    set(hObject, 'BackgroundColor', 'white');
end
function PromedioMu_Callback(hObject, eventdata, handles)
function PromedioMu_CreateFcn(hObject, eventdata, handles)
if ispc && isequal(get(hObject,'BackgroundColor'), 
get(0,'defaultUicontrolBackgroundColor'))
    set(hObject,'BackgroundColor','white');
end
function Extraido Callback(hObject, eventdata, handles)
function Extraido CreateFcn(hObject, eventdata, handles)
if ispc && isequal(get(hObject,'BackgroundColor'), 
get(0,'defaultUicontrolBackgroundColor'))
    set(hObject,'BackgroundColor','white');
```

```
end
function sse Callback(hObject, eventdata, handles)
function sse CreateFcn(hObject, eventdata, handles)
if ispc && isequal(get(hObject,'BackgroundColor'), 
get(0,'defaultUicontrolBackgroundColor'))
     set(hObject,'BackgroundColor','white');
end
function R2 Callback(hObject, eventdata, handles)
function R2 CreateFcn(hObject, eventdata, handles)
if ispc && isequal(get(hObject,'BackgroundColor'), 
get(0,'defaultUicontrolBackgroundColor'))
     set(hObject,'BackgroundColor','white');
end
% ------------------------------------------------------------------
--
function Untitled_1_Callback(hObject, eventdata, handles)
% ------------------------------------------------------------------
- -function Untitled 3 Callback(hObject, eventdata, handles)
% ------------------------------------------------------------------
--
function MeanImage Callback(hObject, eventdata, handles)
PromedioImagenPAOI
% ------------------------------------------------------------------
--
function Abrir Callback(hObject, eventdata, handles)
[ImagenOCT Matriz SizeY SizeX deltay deltax Size FileName 
Path]=AbrirOct;
iptsetpref('ImshowAxesVisible','on')
axes(handles.ImagenOCT);
set(handles.ImagenOCT,'Position',[10 15 SizeX*deltax*25 
SizeY*deltay*12.5])
imagesc([0 SizeX*deltax],[0 SizeY*deltay],ImagenOCT), colormap(gray)
xlabel('Width [mm]'), ylabel('Depth [mm]')
%guardar variables
handles.ImagenOCTvar=ImagenOCT;
handles.Matriz=Matriz;
handles.SizeY=SizeY;
handles.SizeX=SizeX;
handles.deltay=deltay;
handles.deltax=deltax;
handles.Size=Size;
handles.FileName=FileName;
handles.Path=Path;
nombre=strcat(Path, FileName);
set(handles.BordePopup,'Enable','On')
set(handles.Start,'Enable','On')
set(handles.CalcMus,'Enable','On')
```

```
set(handles.figure1, 'Name', nombre)
guidata(hObject, handles);
% ------------------------------------------------------------------
-function uipushtool1_ClickedCallback(hObject, eventdata, handles)
[ImagenOCT Matriz SizeY SizeX deltay deltax Size FileName 
Path]=AbrirOct;
iptsetpref('ImshowAxesVisible','on')
axes(handles.ImagenOCT);
set(handles.ImagenOCT,'Position',[10 15 SizeX*deltax*25 
SizeY*deltay*12.5])
imagesc([0 SizeX*deltax],[0 SizeY*deltay],ImagenOCT), colormap(gray)
xlabel('Width [mm]'), ylabel('Depth [mm]')
%guardar variables
handles.ImagenOCTvar=ImagenOCT;
handles.Matriz=Matriz;
handles.SizeY=SizeY;
handles.SizeX=SizeX;
handles.deltay=deltay;
handles.deltax=deltax;
handles.Size=Size;
handles.FileName=FileName;
handles.Path=Path;
nombre=strcat(Path, FileName);
set(handles.BordePopup,'Enable','On')
set(handles.Start,'Enable','On')
set(handles.CalcMus,'Enable','On')
set(handles.figure1, 'Name', nombre)
guidata(hObject, handles);
```
#### **Funcion:** AbrirOct.m

```
function [ImagenOCT Matriz SizeZ SizeX Dz Dx Size FileName 
Path]=AbrirOct
%Programado por: Alexis Vázquez Villa.
%En el año 2011.
%Lugar: INAOE.
%El programa corre en Matlab R2013a
%Esta Funcion sirve para cargar imagen OCT la matriz de datos y el 
tamaño de escaneo
[FileName Path]=uigetfile({'*.bmp'},'Abrir Imagen');
if isequal(FileName,0)
     ImagenOCT=0; 
    Matriz=0;
     SizeZ=0;
     SizeX=0;
    Dz=0;Dx=0; Size=0;
     return
else
    position = findstr(' ', FileName);
     ImagenOCT=imread(strcat(Path,FileName));
    Matriz=load(strcat(Path,strcat(FileName(1:end-3),'txt')))';
```

```
datos=textread(strcat(Path,strcat(FileName(1:position(2)-
1),'.srm')), '%s');
     Indice=findstr('=',datos{2});
    SizeZ=datos{2}; SizeZ=str2double(SizeZ(Indice+1:end)); %Tamaño
en pixeles
     Indice=findstr('=',datos{3});
     SizeX=datos{3}; SizeX=str2double(SizeX(Indice+1:end)); %Tamaño 
en pixeles
     Indice=findstr('=',datos{6});
     Dz=datos{6}; Dz=str2double(Dz(Indice+1:end))*1e-3; %Tamaño en 
milimetros
     Indice=findstr('=',datos{7});
    Dx=datos{7}; Dx=str2double(Dx(Indice+1:end))*1e-3; %Tamaño en
milimetros
     Size=SizeX*Dx; %Tamaño en milimetros
end
```
#### **Función:** AjusteFun.m

```
function
[c1,gof1]=AjusteFun(Archivo,iden,iden2,L,deltay,EcuacionAjuste)
%Programado por: Alexis Vázquez Villa.
%En el año 2010.
%Lugar: INAOE.
%El programa corre en Matlab R2013a
%Sirve para calcular el coeficiente de esparcimiento de una imagen 
OCT.
[largo,ancho]=size(Archivo);
x=Archivo(1:largo,1);y=Archivo(1:largo,2);
IndiceSup=find(Archivo(1:largo,1)==fix(L));
x=x(1:IndiceSup);y=y(1:IndiceSup);
Archivo=[x,y];
largo=IndiceSup;
Archivo(1:largo,1)=Archivo(1:largo,1)-Archivo(1,1);
Archivo(1:largo,1)=Archivo(1:largo,1)*deltay; %paso OCT
%Archivo(1:largo,1)=Archivo(1:largo,1)*0.05; %paso imagen sintetica
%normalization
Maximo=max(Archivo(1:largo,2));
Archivo(1:largo,2)=Archivo(1:largo,2)/Maximo;
%Fitting routine
s = fitoptions('Method','NonlinearLeastSquares','Algorithm','trust-
region',...
     'Lower',[0,0],'Upper',[Inf,Inf],...
     'Startpoint',[1 1]);
f = fittype(EcuacionAjuste,'options',s); 
[c1, gof1] = fit(Archivo(1:large,1), Archivo(1:large,2),f);axes(iden2)
plot(Archivo(1:largo,1),Archivo(1:largo,2),'b.');
hold on
```

```
plot(c1,'r-')xlabel('z [mm]');
ylabel('Signal [normalized]');
hold off
axes(iden);
```
### **Función:** EqAjuste.m

```
function EcuacionAjuste=EqAjuste(n,g)
```

```
%Programado por: Alexis Vázquez Villa.
%En el año 2010.
%Lugar: INAOE.
%El programa corre en Matlab R2013a
%Sirve para calcular el coeficiente de esparcimiento de una imagen 
OCT (es la ecuacion).
lamba=930e-6;
wo=2.75;
f=20;C = ((2 * w \circ * p i) . / (sqrt(3) * lamb a * n * f)) . ^2;teta=sqrt(2*(1-q));
```

```
ecuacion='a*((exp(-2*b*x)+(2*exp(-2*b*x).*(1-exp(-2*b*x)))./(2+
C*b*x.^3*teta^2)+(1-exp(-2*b.*x)).^2/(1+ C*b*x.^3*teta^2)).^(1/2)';
ecuacion2=strrep(ecuacion, 'C', num2str(C));
EcuacionAjuste=strrep(ecuacion2,'teta',num2str(teta));
```
#### **Función:** ExtractMus.m

```
function ExtractMus(handles)
%Programado por: Alexis Vázquez Villa.
%En el año 2010.
%Lugar: INAOE.
%El programa corre en Matlab R2013a
%Funcion para calcular el coeficiente de esparcimiento a partir de 
una
%imagen OCT.
Signal=10.^(handles.Matriz/20); %Se convierte la Matriz de db(log) a
los valores de FFT
set(handles.text10,'Visible','On')
set(handles.text11,'Visible','On')
n=str2double(get(handles.n,'String'));
g=str2double(get(handles.g,'String'));
EcuacionAjuste=EqAjuste(n,g);
set(handles.text11, 'String', EcuacionAjuste)
%programa ajuste%
%Dibujar Linea de escaneo
   % [ancho, largo]=size(handles. ImagenOCTvar);
   [p1, position]=qinput(1); x=linspace(0,handles.SizeX*handles.deltax,2000);
     axes(handles.ImagenOCT)
```

```
 hold on;
     plot(x,posicion,'y-')
     plot(x,posicion+16*handles.deltay,'r-')
     hold off;
\approxi=1;
ValAjuste=[];
R2=[] ;
sse=[];
iden=handles.ImagenOCT;
iden2=handles.grafiy;
while i==1
     axes(handles.grafix); axis on
     axes(handles.grafiy); axis on
     axes(handles.ImagenOCT);
     [x,y,boton]=ginput(1); %Se obtienen las coordenadas donde esta 
el Mouse
     x=str2double(int2str(x/handles.deltax));
     y=str2double(int2str(y/handles.deltay));
     a=(y:handles.SizeY)';
    tabla=[a, Signal(y:end, x-50:x+50)];
     [TablaLargo,TablaAncho]=size(tabla);
     aux=tabla(1:TablaLargo,2:TablaAncho);
     promedio=mean(aux')';
     TablaProm=[a,promedio];
     axes(handles.grafix)
plot(TablaProm(1:TablaLargo,1)*handles.deltay,TablaProm(1:TablaLargo
, 2), . ) xlabel('Profundidad z [mm]');
     ylabel('Intensidad [U.A]');
     grid 
     axes(handles.ImagenOCT)
     if boton==2 %Se manda a guardar la tabla con la que se 
realizará el ajuste. Se realiza ajuste.
         position = findstr('_',handles.FileName);
Path2=strcat(handles.Path,strcat(handles.FileName(1:position-
1), 'Extraction('));
         mkdir(Path2);
        ASalida=strcat(Path2, handles.FileName(1:position-1), 'X-
', num2str(x-50), 'a', num2str(x+50), '_Y-', num2str(y), '.txt');
         save(ASalida,'TablaProm','-ascii','-tabs')
         axes(handles.grafix)
         %while j==1
        [L,H,boton2]=ginput(1);[c1,gof1]=AjusteFun(TablaProm,iden,iden2,L/handles.deltay,handles.de
ltay,EcuacionAjuste);
         ValAjuste=[ValAjuste;c1.b]; 
         R2=[R2;gof1.rsquare]; %nuevo
        sse=[sse;qof1.sse]; %nuevo
% set(handles.Extraido,'Visible','On')
% set(handles.R2,'Visible','On') %nuevo
```

```
% set(handles.sse,'Visible','On') %nuevo
         set(handles.Extraido,'String',ValAjuste)
       set(handles.R2, 'String', R2) %nuevo
       set(handles.sse, 'String', sse) %nuevo
% set(handles.text7,'Visible','On')
% set(handles.text8,'Visible','On')
% set(handles.text9,'Visible','On')
    end
    if boton==3
       i=2; %NUEVO
        ASalidaExt=strcat(Path2,handles.FileName(1:position-
1),'_Extraido','.txt');
        ASalidaR2=strcat(Path2,handles.FileName(1:position-
1),'_R2','.txt');
        ASalidasse=strcat(Path2,handles.FileName(1:position-
1),'_sse','.txt');
         save(ASalidaExt,'ValAjuste','-ascii','-tabs')
        save(ASalidaR2,'R2','-ascii','-tabs')
         save(ASalidasse,'sse','-ascii','-tabs')
        88 PromedioAjustes=mean(ValAjuste);
        DesEstand=std(ValAjuste);
PromDes=strcat(num2str(PromedioAjustes),'±',num2str(DesEstand));
% set(handles.PromedioMu,'Visible','On')
% set(handles.text10,'Visible','On')
       set(handles.PromedioMu, 'String', PromDes)
    end
end
```
#### **Función:** PromedioImagenPAOI.m

```
function PromedioImagenPAOI
%Programado por: Alexis Vázquez Villa.
%En el año 2011.
%Lugar: INAOE.
%El programa corre en Matlab R2013a
%Funcion que promedia un numero x de imagenes OCT y matrices con
%informacion OCT ademas de guardarlos
[FileName Path]=uigetfile({'*.bmp'},'Abrir Imagen');
if isequal(FileName,0)
     return
else
    position = findstr(' ', FileName);
     archivos1=dir(strcat(Path,FileName(1:position),'*BScan.txt'));
     archivos2=dir(strcat(Path,FileName(1:position),'*BScan.bmp'));
end
sumas1=zeros(2000,512);
sumas2=zeros(512,2000);
h=waitbar(0,'Promediando imagen = ');
```

```
for i=1:size(archivos1,1)
     waitbar(i/size(archivos1,1),h,strcat('Promediando imagen =
', num2str(i-1));
      x=load(strcat(Path,archivos1(i).name));
      sumas1=sumas1+x;
      y=double(imread(strcat(Path,archivos2(i).name)));
      sumas2=sumas2+y;
 end
 close(h)
 PromMatOCT=sumas1/i;
 PromImOCT=sumas2/i;
ASalidaMat=strcat(Path,FileName(1:position),'Promedio_BScan','.txt')
;
 save(ASalidaMat,'PromMatOCT','-ascii','-tabs')
ASalidaIm=strcat(Path,FileName(1:position),'Promedio_BScan','.bmp');
 imwrite(uint8(PromImOCT),ASalidaIm)
 ASalidaSrm=strcat(Path,FileName(1:position),'Promedio','.srm');
datos=textread(strcat(Path,strcat(FileName(1:end-10),'.srm')),
1\,%s');
fid = fopen(ASalidaSrm,'wt');
for i = 1: size (datos, 1)
     if i<size(datos,1)
     cadena=datos{i};
    fprintf(fid,'%s\n',cadena);
     else
       cadena=datos{i};
       Indice=findstr('"',datos{i});
       cadena=strcat(cadena(1:Indice),'Promedio de Imagenes_', 
FileName(1:position-1), '"');
       fprintf(fid,'%s\n',cadena);
     end
end
fclose(fid);
Archivo: PAOI.fig
```
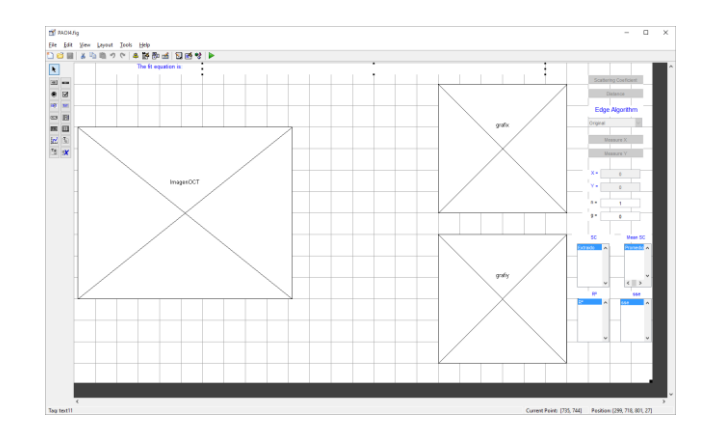

<span id="page-125-0"></span>**Figura D. 1.** Diseño de la interfaz gráfica para el programa de análisis de imágenes OCT.

**Programa 4:** Programa para calcular los coeficientes de asfericidad de un sistema óptico mediante el trazo de rayos exactos y el algoritmo descrito en [36]. El programa es una interfaz gráfica de usuario y requiere los códigos: FunAspheric.m, trazorayos.m, y el archivo AsfericGUI.fig.

### **Código:**

```
function varargout = AsfericGUI(varargin)
%Programado por: Alexis Vázquez Villa.
%En el año 2015.
%Lugar: INAOE.
%El programa corre en Matlab R2013a
%Programa que calcula el coeficiente de asfericidad de un sistema 
optico.
% Last Modified by GUIDE v2.5 02-May-2015 12:45:14
% Begin initialization code - DO NOT EDIT
qui Singleton = 1;gui State = struct('gui Name', mfilename, ...
 'gui_Singleton', gui_Singleton, ...
 'gui_OpeningFcn', @AsfericGUI_OpeningFcn, ...
                   'gui OutputFcn', @AsfericGUI_OutputFcn, ...
                   'gui<sup>L</sup>ayoutFcn', [], ...
                   'gui Callback', []);
if nargin && ischar(varargin{1})
     gui_State.gui_Callback = str2func(varargin{1});
end
if nargout
    [varargout{1:nargout}] = qui mainfon(gui State, varargin{:});
else
    gui mainfcn(gui State, varargin{:});
end
% End initialization code - DO NOT EDIT
% --- Executes just before AsfericGUI is made visible.
function AsfericGUI OpeningFcn(hObject, eventdata, handles,
varargin)
clc
set(handles.TablaDatos,'Data',cell(3,3))
set(handles.alturas,'Data', cell(1,2))
set(handles.Coeficientes, 'Data', cell(1,1))
% Choose default command line output for AsfericGUI
handles.output = hObject;
% Update handles structure
guidata(hObject, handles);
% --- Outputs from this function are returned to the command line.
```

```
function varargout = AsfericGUI_OutputFcn(hObject, eventdata, 
handles) 
vararqout{1} = handles.output;
guidata(hObject,handles);
% --- Executes when entered data in editable cell(s) in TablaDatos.
function TablaDatos_CellEditCallback(hObject, eventdata, handles)
guidata(hObject, handles);
guidata(hObject,handles);
function Filas Callback(hObject, eventdata, handles)
guidata(hObject,handles);
% --- Executes during object creation, after setting all properties.
function Filas CreateFcn(hObject, eventdata, handles)
if ispc && isequal(get(hObject,'BackgroundColor'), 
get(0,'defaultUicontrolBackgroundColor'))
     set(hObject,'BackgroundColor','white');
     texto=num2str(handles.Datos);
    set(hObject, 'String', texto)
end
guidata(hObject, handles);
% --- Executes on button press in CrearFila.
function CrearFila Callback(hObject, eventdata, handles)
viejos=get(handles.TablaDatos,'Data');
nuevos=[viejos;cell(1,3)];
set(handles.TablaDatos, 'Data', nuevos);
% --- Executes on button press in CrearFilaAlturas.
function CrearFilaAlturas_Callback(hObject, eventdata, handles)
viejos=get(handles.alturas,'Data');
nuevos=[viejos;cell(1,2)];
set(handles.alturas, 'Data', nuevos);
guidata(hObject,handles);
% --- Executes on button press in QuitarSuperficie.
function QuitarSuperficie Callback(hObject, eventdata, handles)
viejos=get(handles.TablaDatos,'Data');
nuevos=[viejos(1:end-1,:)];
set(handles.TablaDatos, 'Data', nuevos);
% --- Executes on button press in EliminarAltura.
function EliminarAltura_Callback(hObject, eventdata, handles)
viejos=get(handles.alturas,'Data');
nuevos=[viejos(1:end-1,:)];
set(handles.alturas, 'Data', nuevos);
guidata(hObject, handles);
% --- Executes on button press in Calcular.
function Calcular Callback(hObject, eventdata, handles)
Matriz=get(handles.TablaDatos, 'Data');
R=cell2mat(Matriz(2:end,1)');
alturas=get(handles.alturas,'Data');
```

```
yy=cell2mat(alturas(:,1)');
distancias=Matriz(1:end-1,2)';
dfinal=alturas(:,2);
dd=repmat(distancias,size(dfinal),1);
dd=cell2mat([dd,dfinal]);
n=cell2mat(Matriz(:,3)');
A=FunAspheric(R,yy,dd,n);
set(handles.Coeficientes, 'Data', num2cell(A));
guidata(hObject,handles);
% --- Executes on button press in Guardar.
function Guardar Callback(hObject, eventdata, handles)
[NombreArchivo, Directorio]=uiputfile('*.txt', 'Guardar Archivo');
save(strcat(Directorio,NombreArchivo));
fileID=fopen(strcat(Directorio,NombreArchivo),'w');
Matriz=cell2mat(qet(handles.TablaDatos,'Data')');
yy=cell2mat(get(handles.alturas,'Data')');
A=cell2mat(get(handles.Coeficientes,'Data'));
fprintf(fileID,'Columnas = 3\rr\ln);
fprintf(fileID,'%4.4f %4.4f %4.4f\r\n',Matriz);
fprintf(fileID,'Columnas = 2\r\ln);
fprintf(fileID,'%4.4f %4.4f\r\n',yy);
fprintf(fileID,'Columnas = 1\r\ln);
fprintf(fileID,'%4.6e\r\n',A);
fclose(fileID);
guidata(hObject,handles);
% --- Executes on button press in Cargar.
function Cargar_Callback(hObject, eventdata, handles)
[NombreArchivo,Directorio]=uigetfile('*.txt','Abrir Archivo');
fileID=fopen(strcat(Directorio,NombreArchivo),'r');
Block=1;
for i=1:3
     Entrada=textscan(fileID,'Columnas = %f');
     NumCols=4-Block;
     formato=repmat('%f',1,NumCols);
    Entrada=textscan(fileID, formato);
     Datos{Block,1}=cell2mat(Entrada);
    eob=textscan(fileID,'%s',1,'delimiter','\n');
     Block=Block+1;
end
fclose(fileID);
Parametros=cell2mat(Datos(1,1));
Alturas=cell2mat(Datos(2,1));
coeficientes=cell2mat(Datos(3,1));
set(handles.TablaDatos, 'Data', num2cell(Parametros));
set(handles.alturas, 'Data', num2cell(Alturas));
set(handles.Coeficientes,'Data',num2cell(coeficientes));
guidata(hObject,handles);
```
#### **Función:** FunAspheric.m

```
function A=FunAspheric(R,yy,dd,nn)
%Programado por: Alexis Vázquez Villa.
```

```
%En el año 2015.
%Lugar: INAOE.
%El programa corre en Matlab R2013a
%Función que calcula el coeficiente de asfericidad de un sistema 
optico.
global c;
global n;
global d;
Zasf=[];
Zesf=[;;Xfin=[];
Yfin=[];
X=[];
Y=[];
Z=[] ;
x=0;z=0;L=0;M=0;N=1;c=1./R; %curvatura
n=nn;
%Calculo del coeficiente
%Este ciclo depende del numero de coeficientes de asfericidad a 
calcular
for constantes=1:numel(yy)
     y=yy(constantes);
    L=0;M=0;N=1; d=dd(constantes,:);
    for i=1: numel(R)-1;
        [x, y, z, L, M, N,Delta,parar]=trazorayos(x, y, z, L, M, N, i);
         if parar==1;
             break
         end
        X(i)=x;Y(i) = y;Z(i) = z; if i==1
             D(i)=Delta; elseif i>1 && i<=numel(R)
            D(i)=sqrt((X(i)-X(i-1))^2+(Y(i)-Y(i-1))^2+(Z(i)-Z(i-
1)+d(i))^2);
         end
     end
    if d(1) == infa=n (end) 2-n (end-1) 2;b=2*(n(end)^2*Y(end)*M-n(end)^2*(d(end)+d(end-1)-Z(end))*N+n(end-1)*(sum(n(2:end).*d(2:end))-sum(n(2:end-
2). *D(2:end)) -n(1) *Z(1));
        cc=n(end)^2*Y(end)^2+n(end)^2*(d(end)+d(end-1)-Z(end))^2-
(\text{sum}(n(2:end).*d(2:end))-\text{sum}(n(2:end).*D(2:end))-\text{n}(1)*Z(1))^2; end
```

```
Dasf=-2*cc/(b+sqrt(b^2-4*a*cc));
     Xasf=X(end)+Dasf*L;
     Yasf=Y(end)+Dasf*M;
     Zasf=[Zasf;Z(end)+Dasf*N-d(end-1)];
     Zesf=[Zesf;(c(end)*(Xasf^2+Yasf^2))/(1+sqrt(1-
c(end)^2*(Xasf^2+Yasf^2)))];
     Xfin=[Xfin;Xasf];
     Yfin=[Yfin;Yasf];
end
Matriz=[];
Zvector=[];
for i=1:numel(yy)
     for j=1:numel(yy)
        Matriz(i,j)=(Xfin(i)^2+Yfin(i)^2)^(j+1);
     end
     Zvector=[Zvector;Zasf(i)-Zesf(i)];
end
%Salida
A=Matriz^(-1)*Zvector
```
#### **Función:** trazorayos.m

```
function [x,y,z,L,M,N,delta,parar]=trazorayos(x,y,z,L,M,N,i)
%Programado por: Alexis Vázquez Villa.
%En el año 2015.
%Lugar: INAOE.
%El programa corre en Matlab R2013a
%funcion que calcula el trazo de rayos exacto para un sistema 
optico.
global c;
global n;
global d;
%%transferencia
if d(i) == infx=x;y=y;z=0;else
    x=x+(d(i)-z)*L/N;y=y+(d(i)-z)*M/N;z=0 ;
end
F=C(i) * (x^2+y^2);G=N-C(i) * (L*x+M*y);if G^2-c(i)*F<0 disp('El rayo no toca la superficie')
     parar=1;
else
    delta=F/(G+sqrt(G^2-c(i)*F));
     x=x+L*delta;
     y=y+M*delta;
```

```
 z=N*delta;
     parar=0;
end
%%Refraccion
cosI=sqrt(G^2-c(i)*F);npcosIp=sqrt(n(i+1)^2-n(i)^2*(1-cosI^2));K=c(i)*(npcosIp-n(i)*cosI);L=(n(i)*L-K*x)/n(i+1);M = (n(i)*M-K*y)/n(i+1);N=(n(i)*N-K*z+npcosIp-n(i)*cosI)/n(i+1);
```
### **Archivo:** AsfericGUI.fig

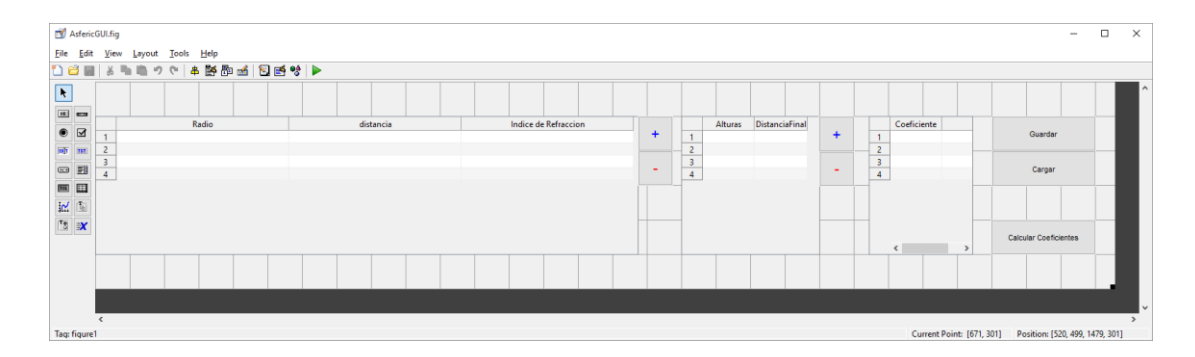

<span id="page-131-0"></span>**Figura D. 2.** Diseño para el programa que calcula el coeficiente de asfericidad para un sistema óptico.

### **ÍNDICE DE FIGURAS**

*Figura 1. 1 [a\) Profundidad de la luz y técnicas ópticas que se utilizan para visualizarlas](#page-9-0)  [\(imagen obtenida de una presentación dada por el Dr. Ruikang Wang en la Escuela de](#page-9-0)  [óptica biomédica\). b\) Gráfica que relaciona diversos tipos de técnicas con su profundidad de](#page-9-0)  [penetración y su resolución \(imagen obtenida de http://discover.osa.org/optical-society](#page-9-0)[blog/bid/337759/Pushing-the-limits-of-imaging-resolution-and-penetration-depth\).](#page-9-0) \_\_\_\_\_\_\_\_ 1 Figura 1.2. [Esquema óptico de un TD-OCT, la fuente de iluminación es un diodo](#page-11-0)  [superluminicente \(SLD\), la luz se envía al brazo de referencia el cual tiene un espejo que se](#page-11-0)  [mueve longitudinalmente, el brazo de muestra consta de un sistema confocal el cual filtra la](#page-11-0)  [luz a solo el punto de interés, al mover el escáner se detecta la señal en el detector y se](#page-11-0)  [procesa la señal para obtener un escaneo axial. El escáner en el brazo de muestra permite](#page-11-0)  obtener escaneos axiales adyacentes. [\\_\\_\\_\\_\\_\\_\\_\\_\\_\\_\\_\\_\\_\\_\\_\\_\\_\\_\\_\\_\\_\\_\\_\\_\\_\\_\\_\\_\\_\\_\\_\\_\\_\\_\\_\\_\\_\\_\\_\\_\\_\\_](#page-11-0) 3*

*Figura 1.3. [El objeto es iluminado a lo largo del eje z negativo, la luz retroesparcida es](#page-14-0)  detectada en el punto P, k (i) [es el vector de onda de iluminación](#page-14-0) k (s) es el vector de onda de [la luz retroesparcida, OB es el objeto. Imagen tomada de \[4\].](#page-14-0) \_\_\_\_\_\_\_\_\_\_\_\_\_\_\_\_\_\_\_\_\_\_\_\_ 6*

*Figura 1.4. Configuración de luz blanca, k (i) [= vector de onda de iluminación,](#page-15-0) k (s)= vector de onda de la luz retroesparcida, k (R) [= vector de onda de la luz de referencia, BS divisor de](#page-15-0)  [haz, RM espejo de referencia, DG, rejilla de difracción, PA arreglo de fotodetectores, WL](#page-15-0)  [fuente de luz blanca. Imagen tomada de \[4\].\\_\\_\\_\\_\\_\\_\\_\\_\\_\\_\\_\\_\\_\\_\\_\\_\\_\\_\\_\\_\\_\\_\\_\\_\\_\\_\\_\\_\\_\\_\\_\\_\\_\\_\\_\\_\\_\\_](#page-15-0) 7*

*Figura 1.5. [Esquema de un SD-OCT el sistema es muy parecido al de TD-OCT con la](#page-17-0)  [diferencia de que el espejo de referencia RM se mantiene fijo y el detector se cambia por un](#page-17-0)  [espectrómetro. RD es una rejilla de difracción, CL es una cámara lineal. En este caso la](#page-17-0)  [información de profundidad depende de las frecuencias de la luz retroesparcida, a mayor](#page-17-0)  profundidad mayor frecuencia. [\\_\\_\\_\\_\\_\\_\\_\\_\\_\\_\\_\\_\\_\\_\\_\\_\\_\\_\\_\\_\\_\\_\\_\\_\\_\\_\\_\\_\\_\\_\\_\\_\\_\\_\\_\\_\\_\\_\\_\\_\\_\\_\\_\\_\\_\\_\\_\\_](#page-17-0) 9*

*[Figura 1.6. Esquema de un SS-OCT, es similar al esquema de SD-OCT con la diferencia de](#page-18-0)  [que aquí se utiliza una fuente de iluminación que puede cambiar rápida y continuamente su](#page-18-0)  [longitud de onda, el espejo de referencia RM al igual que en SD-OCT se mantiene fijo, y aquí](#page-18-0)  [la señal interferométrica es grabada por un detector.](#page-18-0) \_\_\_\_\_\_\_\_\_\_\_\_\_\_\_\_\_\_\_\_\_\_\_\_\_\_\_\_\_\_ 10*

*Figura 1.7. [Ejemplo de la transformada de Fourier para el caso de dos reflectores la línea](#page-22-0)  [roja corresponde a una fuente con un ancho espectral de 25 nm, la línea azul corresponde a](#page-22-0)  [una fuente con un ancho de 100 nm, como se puede observar al aumentar el ancho de](#page-22-0)  [banda espectral el ancho de los picos disminuye. En la imagen también se pueden ver los](#page-22-0)  [artefatos producidos por el término DC, los términos de auto-correlación y los artefactos de](#page-22-0)  [imagen espejo.\\_\\_\\_\\_\\_\\_\\_\\_\\_\\_\\_\\_\\_\\_\\_\\_\\_\\_\\_\\_\\_\\_\\_\\_\\_\\_\\_\\_\\_\\_\\_\\_\\_\\_\\_\\_\\_\\_\\_\\_\\_\\_\\_\\_\\_\\_\\_\\_\\_\\_\\_\\_\\_\\_\\_\\_\\_\\_\\_\\_](#page-22-0) 14*

*Figura 1.8. [Relación entre la resolución axial, transversal y la profundidad de foco, la](#page-23-0)  [resolución axial aunque puede ser alta para aperturas numéricas bajas debería estar](#page-23-0)  [contenida dentro de la profundidad de foco del haz, sin embargo esto implica una resolución](#page-23-0)  [transversal baja. Imagen tomada de \[9\]\\_\\_\\_\\_\\_\\_\\_\\_\\_\\_\\_\\_\\_\\_\\_\\_\\_\\_\\_\\_\\_\\_\\_\\_\\_\\_\\_\\_\\_\\_\\_\\_\\_\\_\\_\\_\\_\\_\\_\\_\\_](#page-23-0) 15 Figura 1.9. [señales capturadas con el equipo SR-OCT930 para un mismo objeto localizado](#page-25-0)  [a diferentes distancias de la lente de muestra. Arriba señal para el objeto en z = f, abajo](#page-25-0)  [señal para el objeto en z = f + 0.8 mm. Como se puede observar la frecuencia de la señal de](#page-25-0)  [interferencia es más alta al aumentar la profundidad.\\_\\_\\_\\_\\_\\_\\_\\_\\_\\_\\_\\_\\_\\_\\_\\_\\_\\_\\_\\_\\_\\_\\_\\_\\_\\_\\_\\_\\_\\_](#page-25-0) 17 Figura 1.10. [Espectros de absorción para diferentes sustancias importantes en tejidos](#page-26-0)  [biológicos, como son la hemoglobina oxigenada y desoxigenada, así como del agua y la](#page-26-0)  grasa. Imagen obtenida de [11]. [\\_\\_\\_\\_\\_\\_\\_\\_\\_\\_\\_\\_\\_\\_\\_\\_\\_\\_\\_\\_\\_\\_\\_\\_\\_\\_\\_\\_\\_\\_\\_\\_\\_\\_\\_\\_\\_\\_\\_\\_\\_\\_\\_\\_\\_\\_](#page-26-0) 18 Figura 1.11. [a\) Segmento anterior y posterior del ojo, b\) imágenes OCT tomadas de la](#page-27-0)  [cámara anterior del ojo donde se mide el ángulo que forma la pupila con la córnea para](#page-27-0)  [diagnóstico de glaucoma, c\) imagen de la retina donde se pueden observar las diferentes](#page-27-0)  [capas que la conforman. Imágenes tomadas del laboratorio del Dr. Wang en la Universidad](#page-27-0)  [de Washington](#page-27-0)  [\(http://depts.washington.edu/wangast/Ricky\\_Wangs\\_Lab/Galleries\\_Videos.htm\).\\_\\_\\_\\_\\_\\_\\_\\_](#page-27-0) 19 Figura 1.12. [Arriba imagen completa del ojo tomada con un sistema SS-OCT, abajo](#page-28-0)  [biometría ocular. Gracias al rango extendido de este OCT se puede tomar imágenes](#page-28-0)  [completas del ojo que permite medir su distancia total y la distancia entre cada componente.](#page-28-0)  Imagen tomada de [12]. [\\_\\_\\_\\_\\_\\_\\_\\_\\_\\_\\_\\_\\_\\_\\_\\_\\_\\_\\_\\_\\_\\_\\_\\_\\_\\_\\_\\_\\_\\_\\_\\_\\_\\_\\_\\_\\_\\_\\_\\_\\_\\_\\_\\_\\_\\_\\_\\_\\_\\_\\_\\_\\_](#page-28-0) 20 Figura 1.13. [Comparación de una imagen OCT tomada con la primera generación \(TD-OCT\)](#page-28-1)  [y la última generación \(SS-OCT\) se puede observar que con la última tecnología se tiene](#page-28-1)  [una mejor distinción en las capas del tejido, lo cual permite realizar diagnósticos más](#page-28-1)  [confiables. Imagen tomada de: http://sweptlaser.com/3-generations-of-OCT](#page-28-1) \_\_\_\_\_\_\_\_\_\_\_ 20 Figura 1.14. [Diferentes tejidos sanos \(columna izquierda\) y con tumor exofítico \(columna](#page-29-0)  [derecha\) se puede apreciar que cuando existe un tumor en la mayoría de los casos lo que se](#page-29-0)  [produce es una mayor homogeneidad en los tejidos, por ejemplo para el caso de cervix](#page-29-0)  [uterino sano se puede distinguir entre la capa del epitelio y la lámina propia, en cambio](#page-29-0)  [cundo existe presencia de tumor, ya no se tiene distinción entre ambas capas. Imagen](#page-29-0)  tomada de [14]. [\\_\\_\\_\\_\\_\\_\\_\\_\\_\\_\\_\\_\\_\\_\\_\\_\\_\\_\\_\\_\\_\\_\\_\\_\\_\\_\\_\\_\\_\\_\\_\\_\\_\\_\\_\\_\\_\\_\\_\\_\\_\\_\\_\\_\\_\\_\\_\\_\\_\\_\\_\\_\\_\\_\\_\\_\\_\\_\\_](#page-29-0) 21*

*Figura 2. 1. [Diagrama esquemático del equipo SR-OCT930, consta de un SLD como fuente](#page-36-0)  [de iluminación y un espectrómetro como detector, además de una sonda de prueba que](#page-36-0)  [contiene el espejo de referencia y la lente de muestra y un escáner lo que permite obtener](#page-36-0)* 

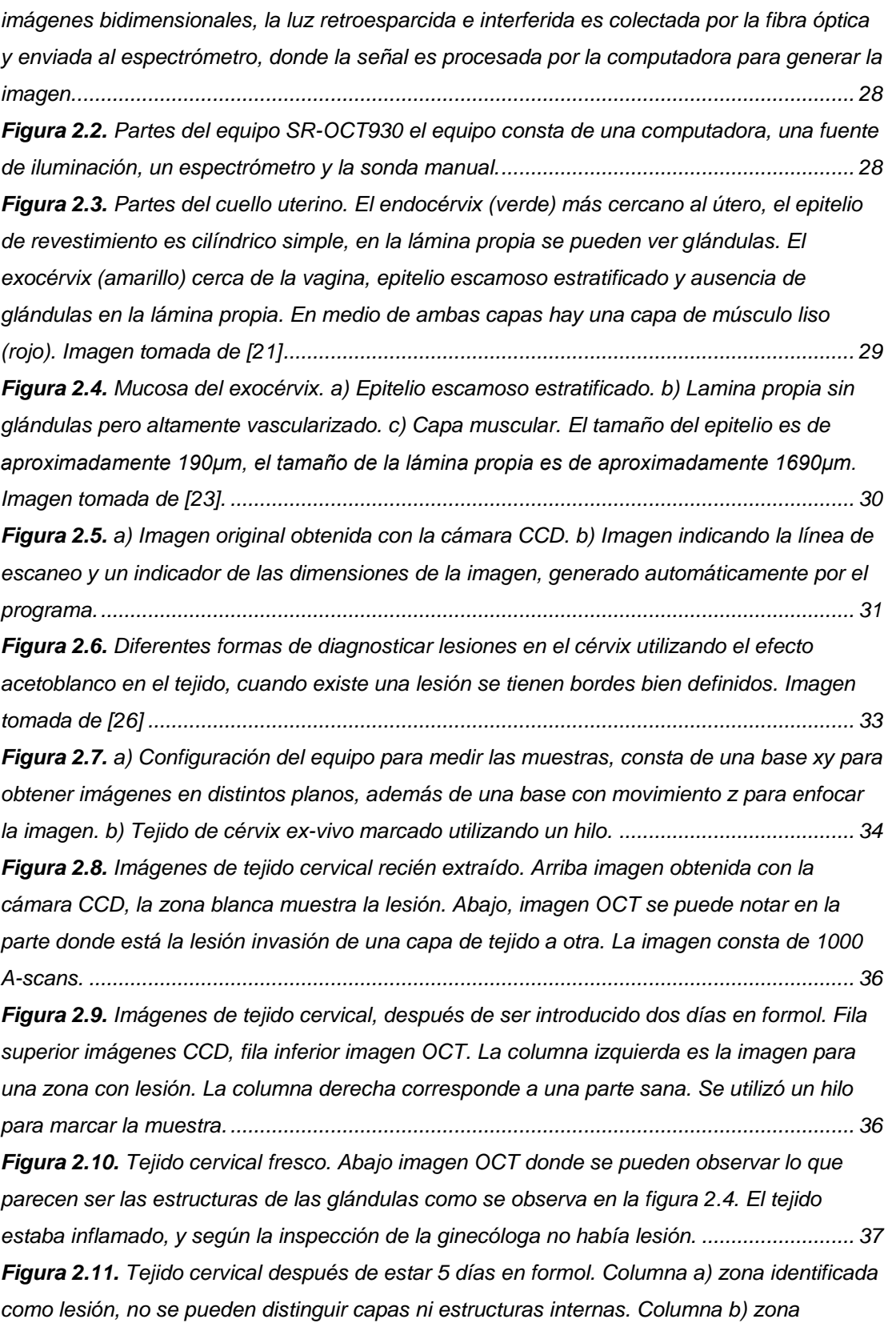

# **Resumen en inglés.**

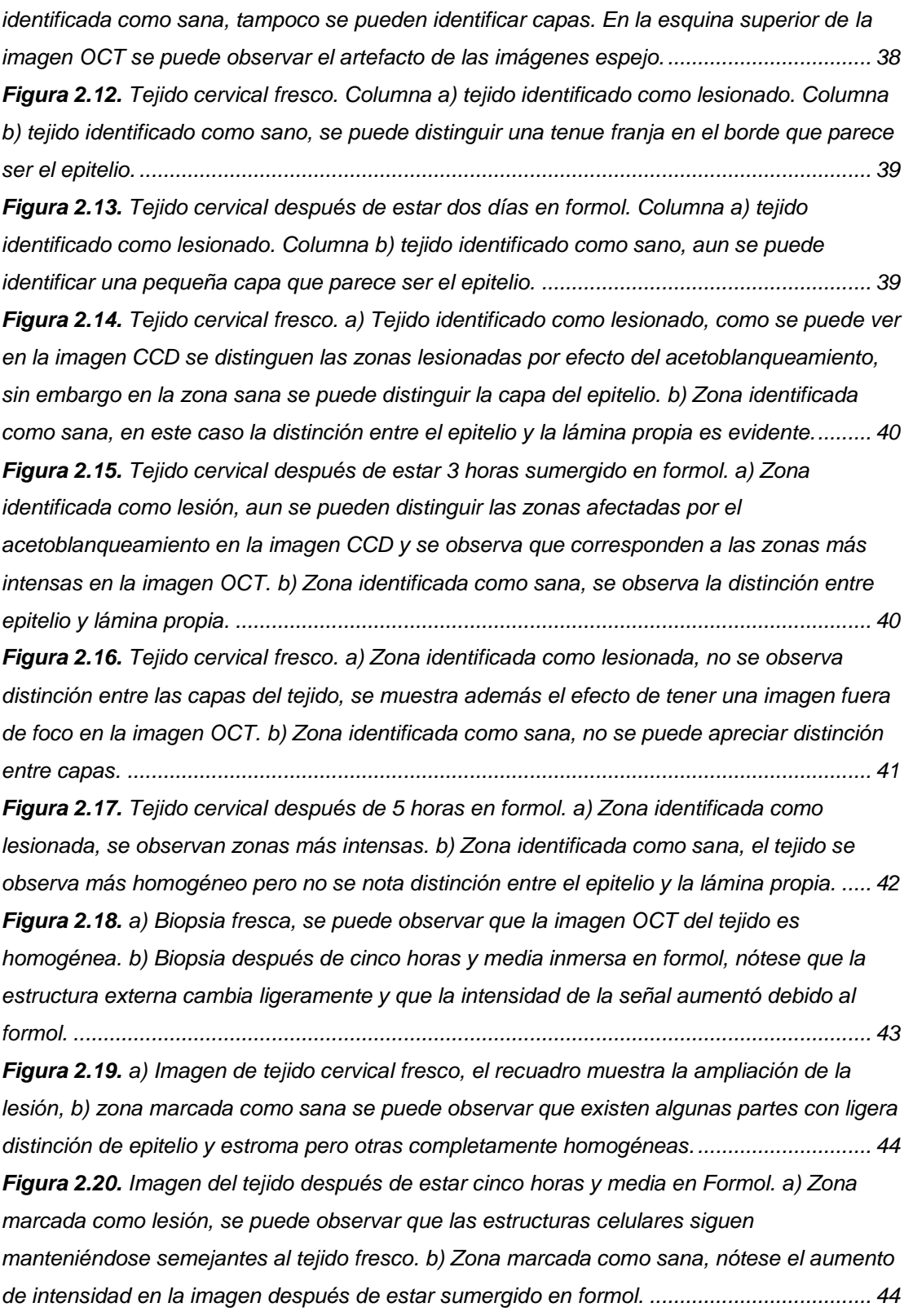

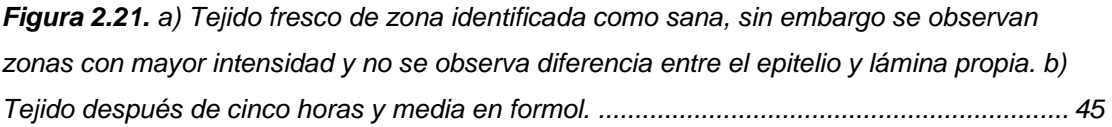

*Figura 3. 1. [Fila superior hígado de pollo, fila inferior corazón de pollo. De izquierda a](#page-57-0)  [derecha tejido fresco, después de aplicado el ácido acético y después de inmerso en formol](#page-57-0)  [respectivamente para ambas filas. Las cintas se utilizaron para identificar la zona que se](#page-57-0)  [midió........................................................................................................................................](#page-57-0) 49 Figura 3. 2. [El recuadro azul muestra la ROI tomada, se promediaron todas las A-line](#page-57-1)  [dentro del recuadro, la gráfica resultante está indicada por la flecha azul. La línea roja indica](#page-57-1)  [la señal para un solo A-line.....................................................................................................](#page-57-1) 49 Figura 3. 3. [Señales promedio para las muestras de hígado \(línea negra\) y corazón \(línea](#page-58-0)  [azul\). Para el tejido fresco previo a la aplicación del ácido acético........................................](#page-58-0) 50 Figura 3. 4. [a\) y b\) Señales promedio OCT para hígado de pollo con concentraciones de 5%](#page-59-0)  [y 15% de ácido acético respectivamente para el tejido previo a la aplicación de ácido acético](#page-59-0)  [\(línea negra\), 1 minuto después de la aplicación \(línea roja\) y 5 minutos después \(línea roja\).](#page-59-0)  [Las gráficas c\) y d\) corresponden al corazón de pollo respectivamente................................](#page-59-0) 51 Figura 3. 5. [Señales promedio OCT para: a\) hígado de pollo para antes de estar inmerso en](#page-59-1)  [formol \(línea negra\), un día después \(línea azul\) y siete días después de ser inmerso en](#page-59-1)  [formol \(línea roja\). b\) Gráficas correspondientes para el corazón de pollo...........................](#page-59-1) 51 Figura 3. 6. [Imágenes OCT para hígado \(columna izquierda\) y corazón de pollo \(columna](#page-60-0)  [derecha\) fresco \(a\) y \(b\), un minuto después de la aplicación de ácido acético al 15% \(c\) y](#page-60-0)  [\(d\) y cinco minutos después de la aplicación \(e\) y \(f\). Nótese como con](#page-60-0) el paso del tiempo se [obtiene un incremento en la señal a mayor profundidad........................................................](#page-60-0) 52 Figura 3. 7. [Imágenes OCT para corazón de pollo \(a\) antes de aplicar ácido acético y formol,](#page-60-1)  [\(b\) después de estar un día sumergido en formol, \(c\) dos días después y \(d\) seis días](#page-60-1)  [después...................................................................................................................................](#page-60-1) 52 Figura 3. 8. [Imágenes OCT de un limón utilizado como patrón, tomadas en la misma](#page-62-0)  [posición y aumentando el rango de escaneo lateral para 2 mm \(primera columna\), 4 mm](#page-62-0)  [\(segunda columna\) y 6 mm \(última columna\).](#page-62-0) En la primera fila se tienen capturas de [pantalla del software de adquisición del equipo, la segunda fila son las imágenes guardadas](#page-62-0)  [por el equipo, la tercera columna corresponde a las imágenes corregidas por el software](#page-62-0)  creado. [....................................................................................................................................](#page-62-0) 54 Figura 3. 9. [Capturas del programa de análisis de imágenes OCT. a\) Imagen normal, b\)](#page-63-0)  [Imagen a la que se le aplico el método de Prewitt, c\) medición de tamaños en las estructuras](#page-63-0)* 

# **Resumen en inglés.**

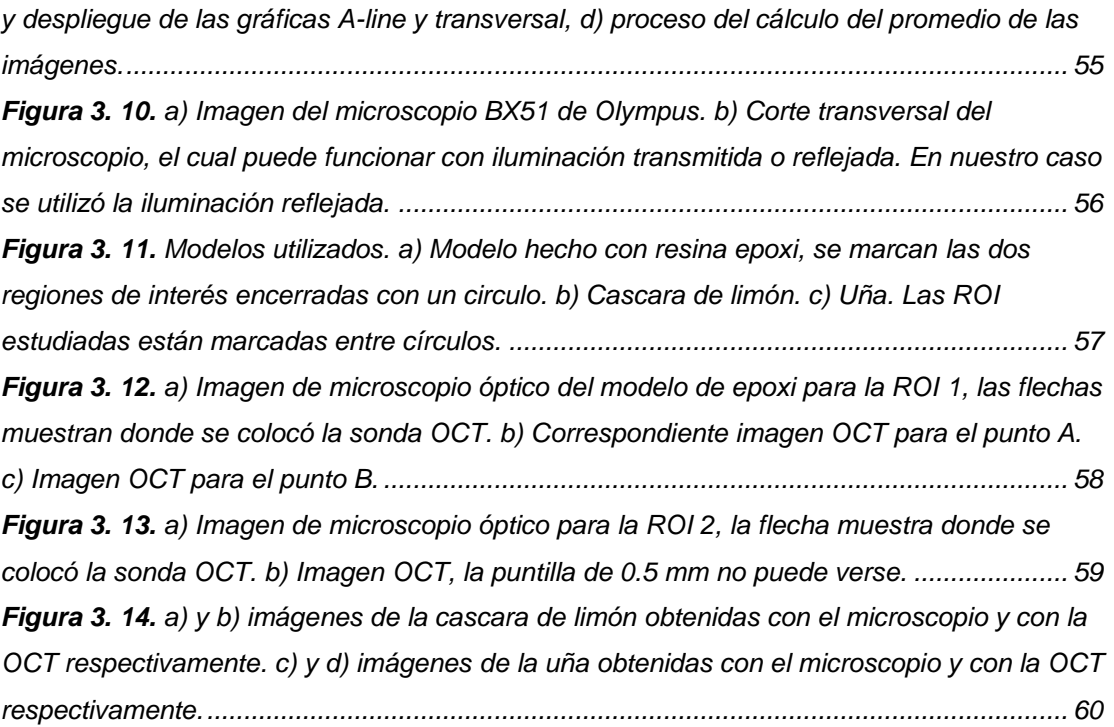

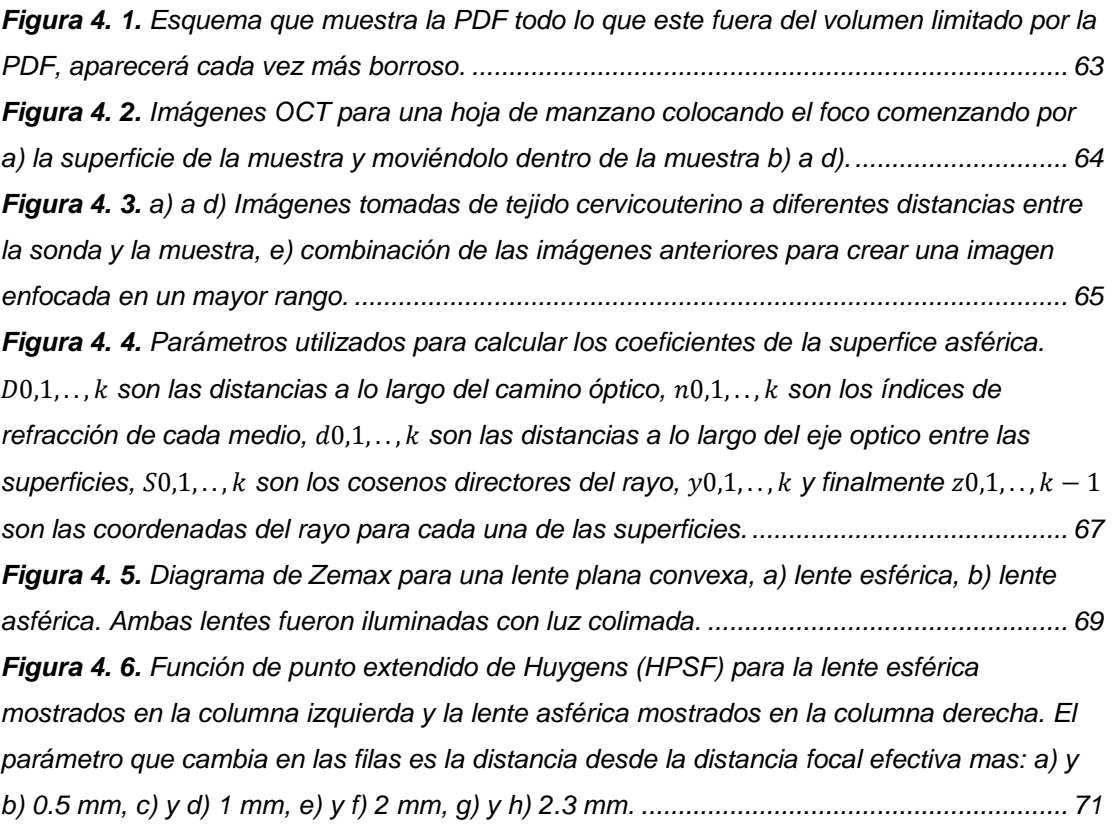

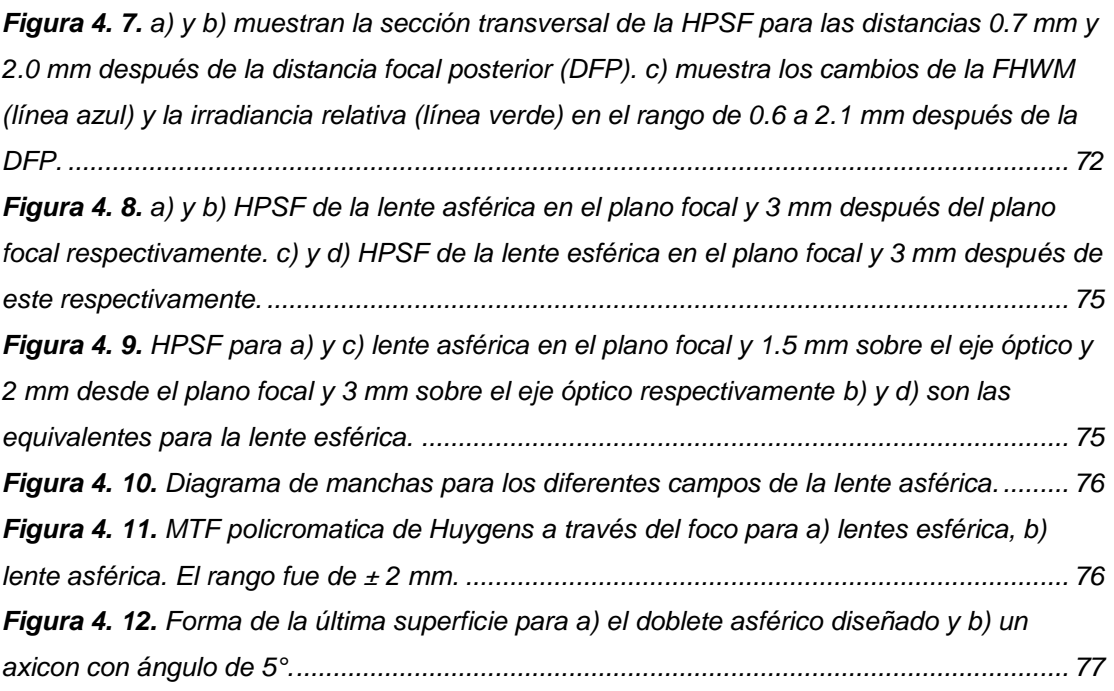

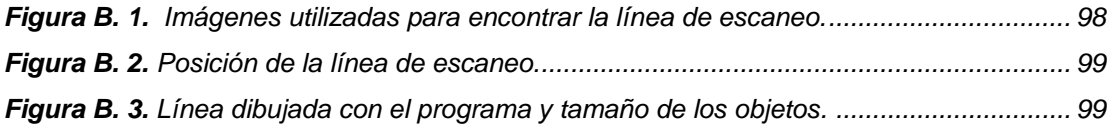

*Figura C. 1. [Simulación de la propagación de la mancha generada con la lente esférica para](#page-110-0)  [un tamaño de imagen de 64 μm \(columna izquierda\) y de 9.28 μm \(columna derecha\)](#page-110-0). .... 102 Figura C. 2. [Simulación de la propagación de la mancha generada con la lente asférica para](#page-111-0)  [un tamaño de imagen de 64 μm \(columna izquierda\) y de 9.28 μm \(columna derecha\)](#page-111-0). .... 103*

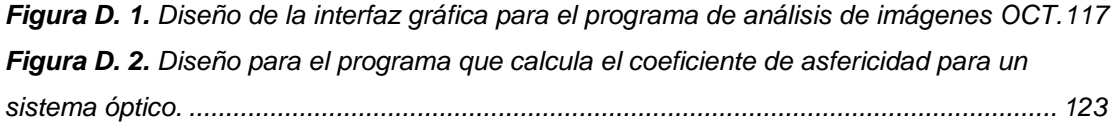

## **ÍNDICE DE TABLAS**

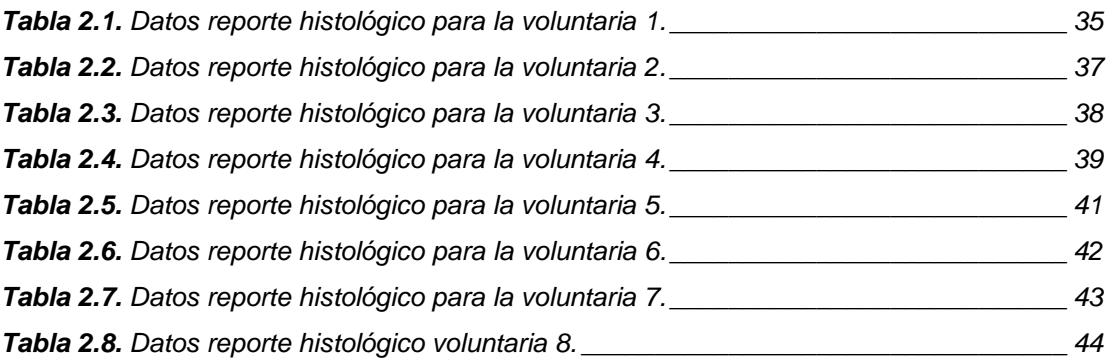

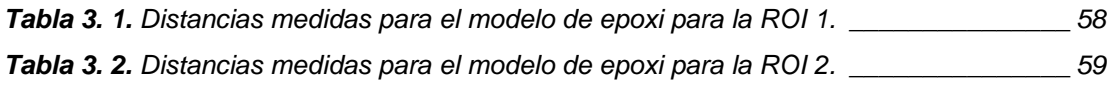

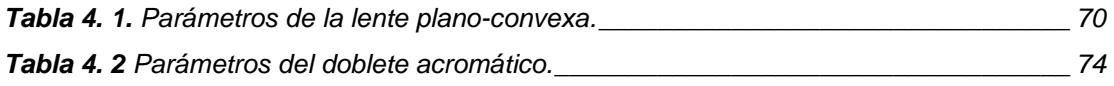

*Tabla A. 1. [Resumen de las características del equipo SR-OCT 930 de la marca Thorlabs](#page-100-0) 92 Tabla A. 2. [Instituciones participantes en la propuesta y su correspondiente país de origen.](#page-101-0)*

*Tabla A. 3. [Integrantes de la propuesta e institución a la que pertenecen.](#page-101-1) \_\_\_\_\_\_\_\_\_\_\_\_\_ 93*

*[\\_\\_\\_\\_\\_\\_\\_\\_\\_\\_\\_\\_\\_\\_\\_\\_\\_\\_\\_\\_\\_\\_\\_\\_\\_\\_\\_\\_\\_\\_\\_\\_\\_\\_\\_\\_\\_\\_\\_\\_\\_\\_\\_\\_\\_\\_\\_\\_\\_\\_\\_\\_\\_\\_\\_\\_\\_\\_\\_\\_\\_\\_\\_\\_\\_\\_\\_\\_\\_\\_\\_\\_](#page-101-0) 93*